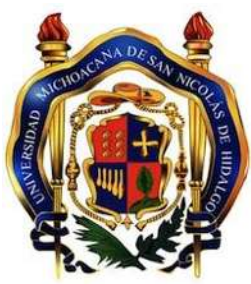

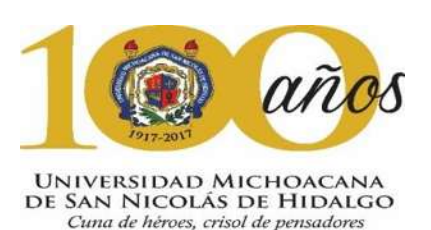

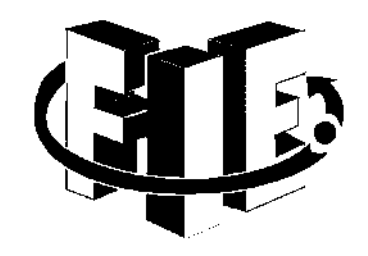

UNIVERSIDAD MICHOACANA DE SAN NICOLAS DE HIDALGO

# FACULTAD DE INGENIERIA ELÉCTRICA

# DISEÑO Y DESARROLLO DE UNA APLICACIÓN MÓVIL PARA COMPRA-VENTA DE BIENES RAÍCES

# TESIS PARA OBTENER EL TÍTULO DE INGENIERO ELECTRICISTA ASESOR DE TESIS M.C. FÉLIX JIMÉNEZ PERÉZ

JOSÉ ALFREDO BRAVO CASTAÑEDA

FACULTAD DE INGENIERÍA ELÉCTRICA| UNIVERSIDAD MICHOACAN DE SAN NICOLÁS DE HIDALGO MORELIA, MICHOACAN, NOVIEMBRE DE 2017

# <span id="page-1-0"></span>DEDICATORIA

- A Dios por su infinito amor, por su infinita sabiduría…
- A mi hijo Heverhard y sus hermanitos que donde estén siento su presencia que me ayuda a ser mejor persona, mejor ser humano.
- A mi familia por el apoyo en diferentes momentos para concluir con éxito este proyecto de tesis.
- A mis amigos por la dedicación y el tiempo compartido en tiempos adversos.

# <span id="page-2-0"></span>AGRADECIMIENTOS

- A Dios eterno, creador de todo, ingeniero perfecto. Gracias por darme más de lo que he dado, por la fe que me has dado, porque tus sueños son mejores que los míos, por estar a mi lado, porque contigo siempre gano, gracias por tu infinita bondad y todas tus bendiciones.
- A ti virgencita que le das paz a mi corazón cuando sus latidos no son normales porque me conoces mejor que yo mismo y me sabes consolar y escuchar cuando te he necesitado.
- A mis padres por su gran amor y apoyo incondicional en toda mi vida
- A mis tíos y compadres Epitacio Castañeda Villanueva y Otilia Silva Barragán, dos grandes seres humanos por su gran cariño y atenciones en todos los momentos que los he necesitado.
- A mis amigos que son como los ángeles que nos prestan sus alas cuando nos hemos olvidado de volar. Especialmente a mi amigo Alberto Esquivias Flores por su apoyo para dicho logró.
- Su tiempo es valioso por que le permite a otros expandir su sabiduría, lograr sueños, cumplir expectativas que nos llevan a ser mejores seres humanos.
	- o Exalto su trabajo, y agradezco su apoyo en el asesoramiento de tesis.
		- M.C. *Félix Jiménez Pérez*.
		- **Industry** Ignacio Franco Torres
		- Alfredo Rocha Villa
		- Enrrique Manuel Baez Villa
		- José Luis Conzález Ávalos
- A las instituciones educativas de las que fui parte para mi desarrollo ya que también fueron parte esencial para lograr esta nueva meta, mi titulación por tesis.
	- o Escuela Primaria Melchor Ocampo Turno Vespertino
	- o Secundaria Técnica 116
	- o Colegio de Bachilleres del Estado De Michoacán Plantel Nueva Italia
	- o Facultad de Ingeniería Eléctrica (FIE)
	- o Universidad Michoacana de San Nicolás De Hidalgo (UMSNH)

# <span id="page-3-0"></span>RESUMEN

n este trabajo se presenta el diseño y desarrollo de una plataforma que tiene la función de proporcionar la información adecuada en la búsqueda, selección y elección en la compra-venta de bienes raíces, cuenta con motores de búsqueda y n este trabajo se presenta el diseño y desarrollo de una plataforma que tiene la<br>
función de proporcionar la información adecuada en la búsqueda, selección y<br>
elección en la compra-venta de bienes raíces, cuenta con motore venta de bienes raíces.

Aprovechamos las ventajas que ofrece internet para el funcionamiento de la aplicación en el sector inmobiliario con el objeto de contactar el mayor número de clientes potenciales.

El desarrollo de la aplicación cubre de forma integral la gestión de la inmobiliaria, esto implica aumentar los beneficios a un menor costo que el de los mercados inmobiliarios actuales.

# <span id="page-3-1"></span>ABSTRACT

his paper presents the design and development of a platform that has the function of providing adequate information in the search, selection and selection of real estate purchases, has search engines and content adapted to interests, desires, his paper presents the design and development of a p of providing adequate information in the search, selectate purchases, has search engines and content a needs and objectives for the purchase and sale of real estate.

We take advantage of the advantages offered by the internet for the operation of the application in the real estate sector in order to contact the largest number of potential clients.

The development of the application integrally covers the management of the real estate, this implies increasing the benefits at a lower cost than that of the current real estate markets.

# <span id="page-4-0"></span>**KEYWORDS**

Android Studio, Aplicación móvil para compra-venta de bienes raíces, Inmobiliaria Heverhard, casa, terreno, rancho, oficina, local, renta de inmuebles.

# <span id="page-5-0"></span>ÍNDICE

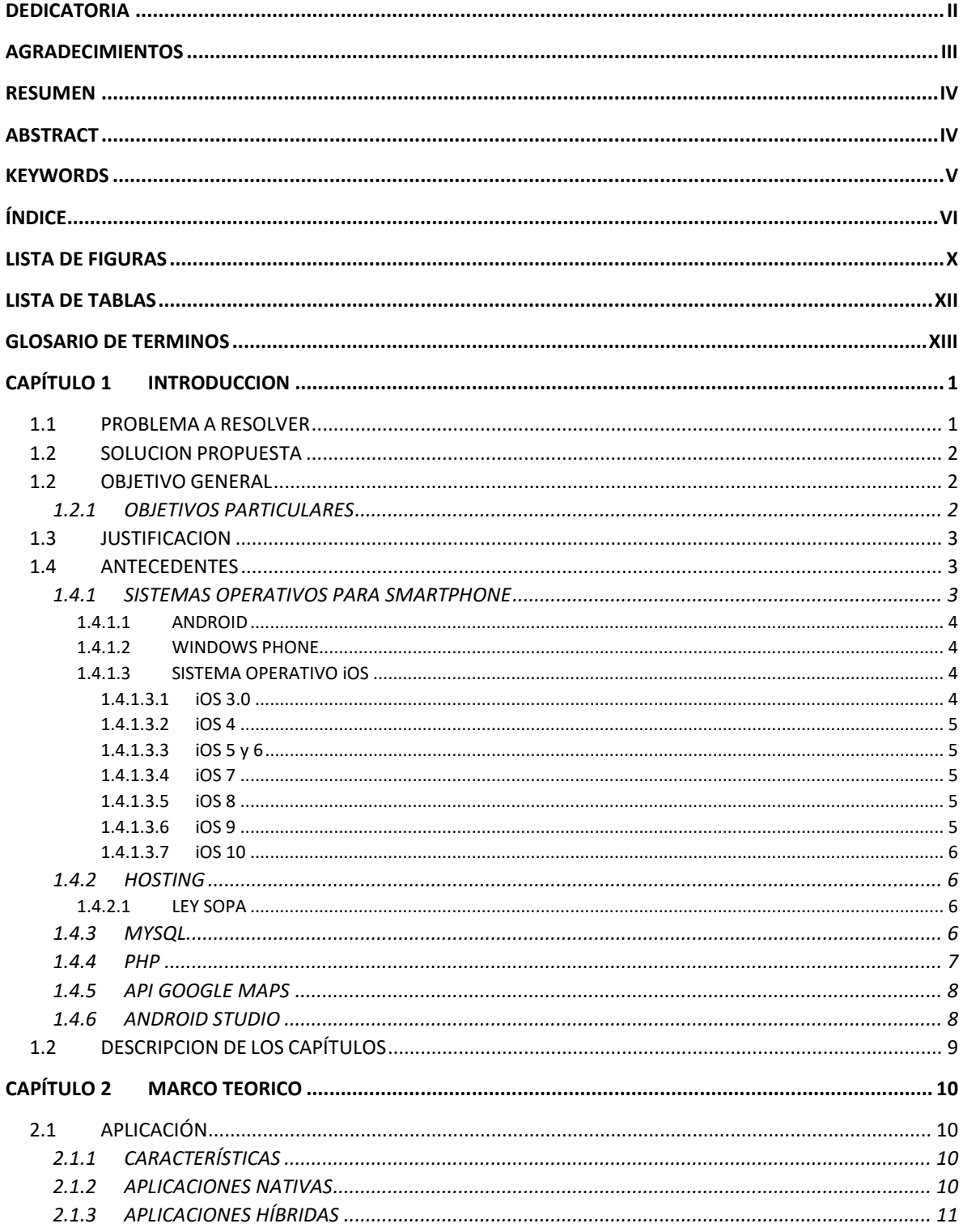

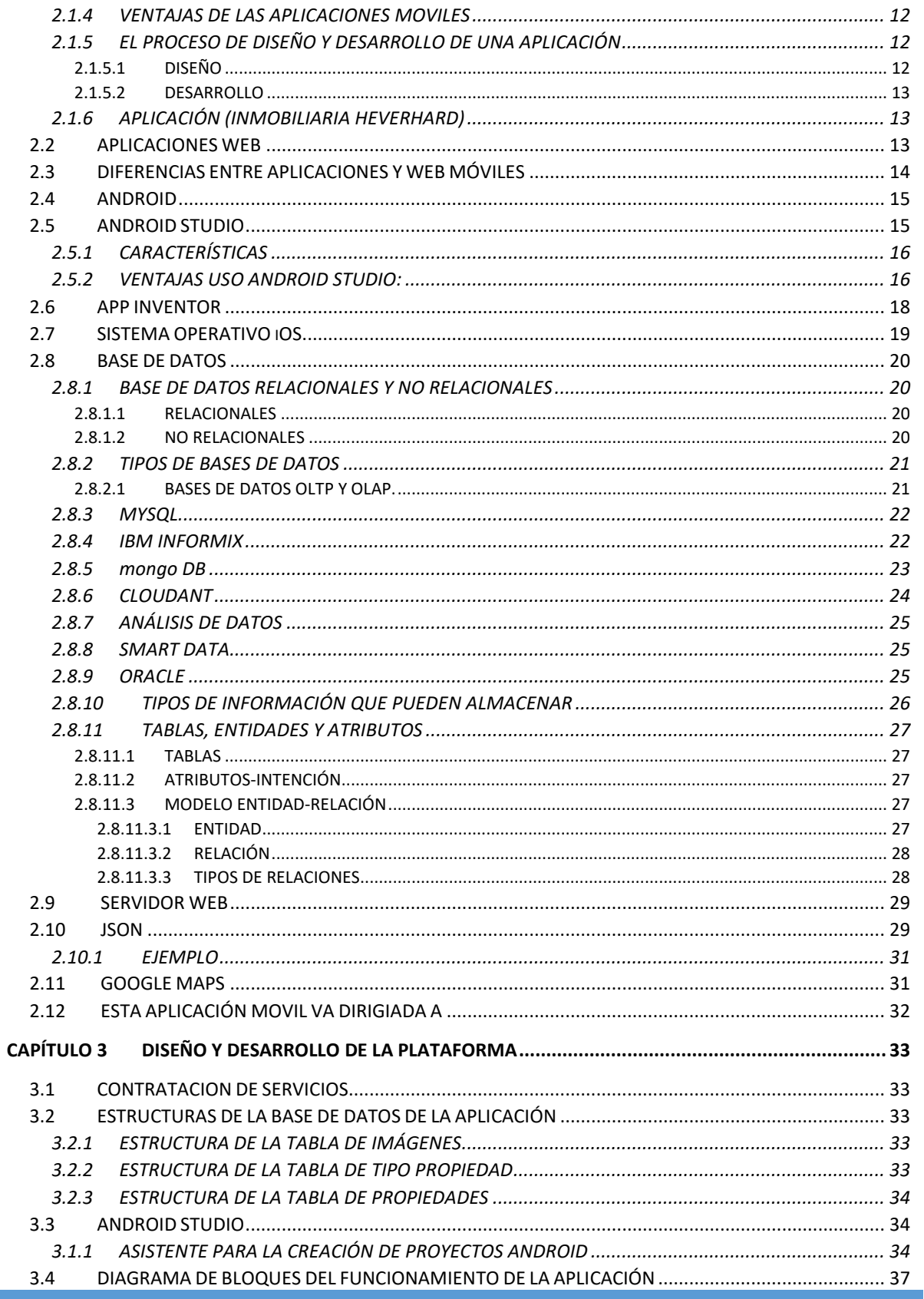

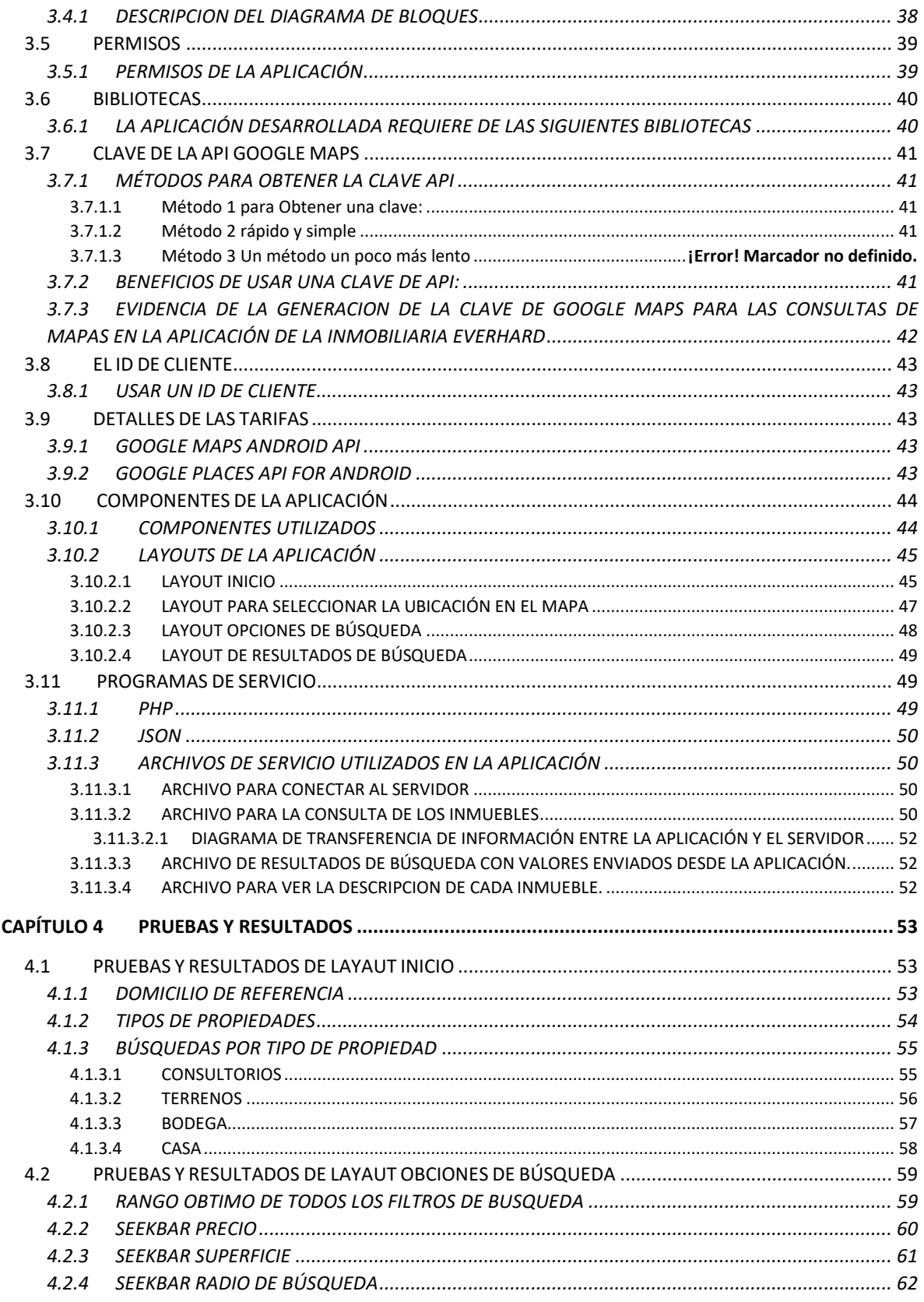

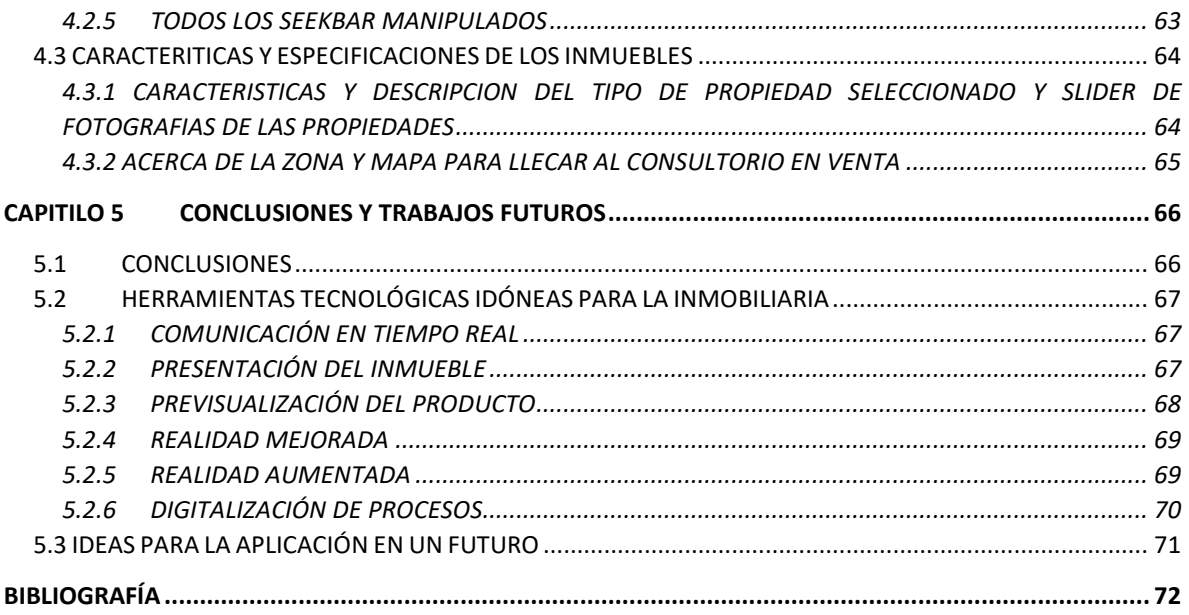

# LISTA DE FIGURAS

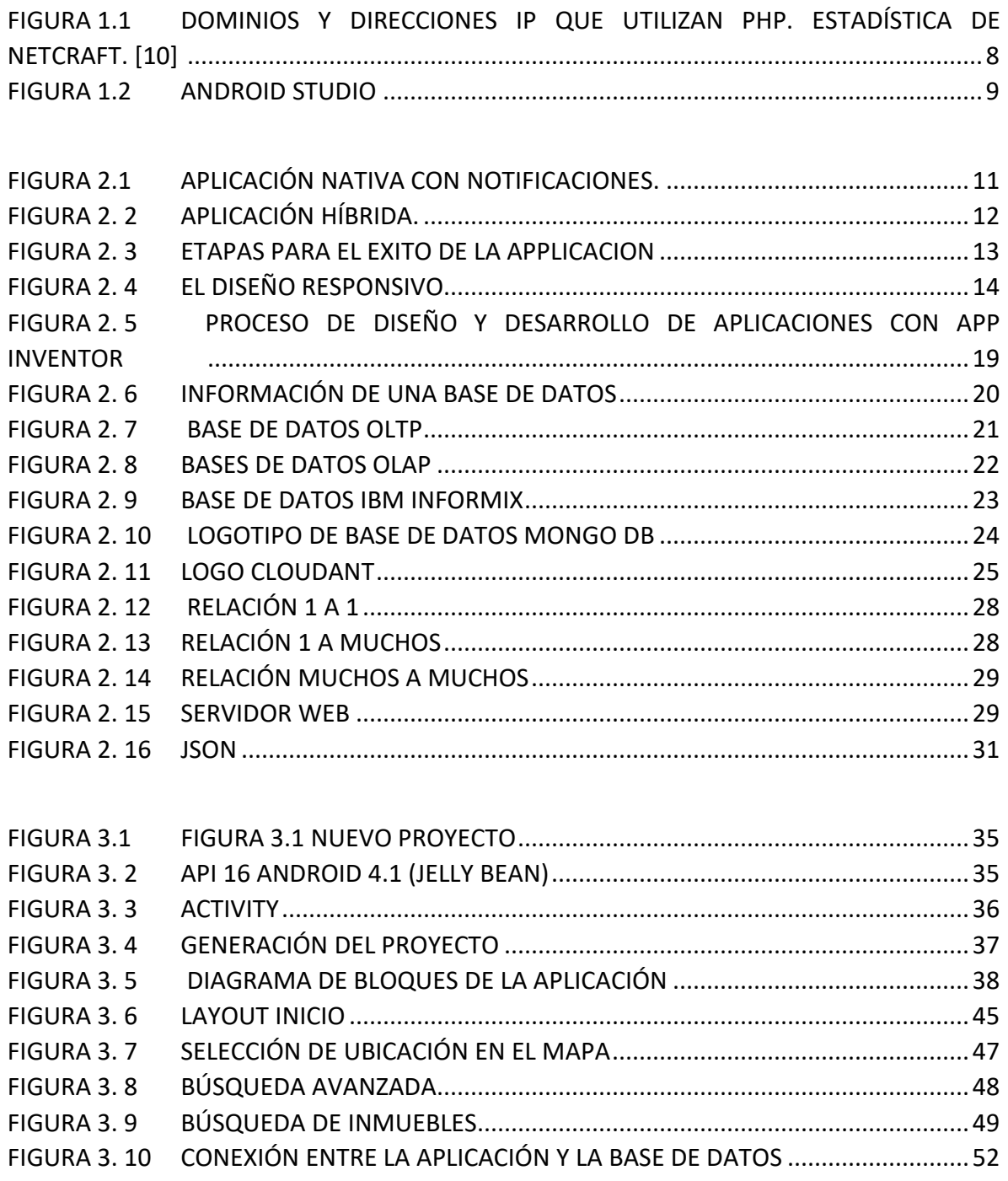

FIGURA 4. 1 LAYOUT INICIO.....................................................**¡Error! Marcador no definido.**

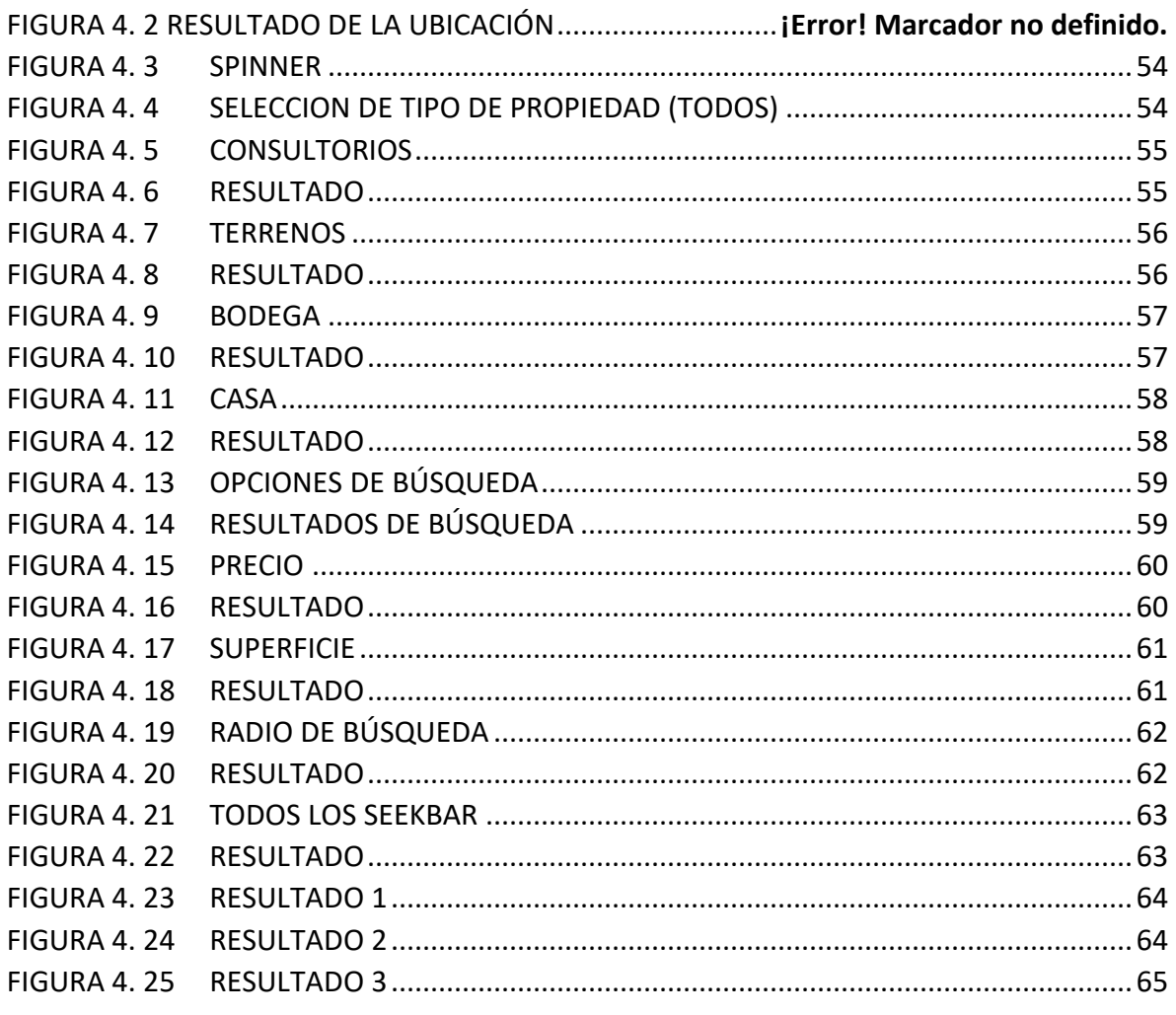

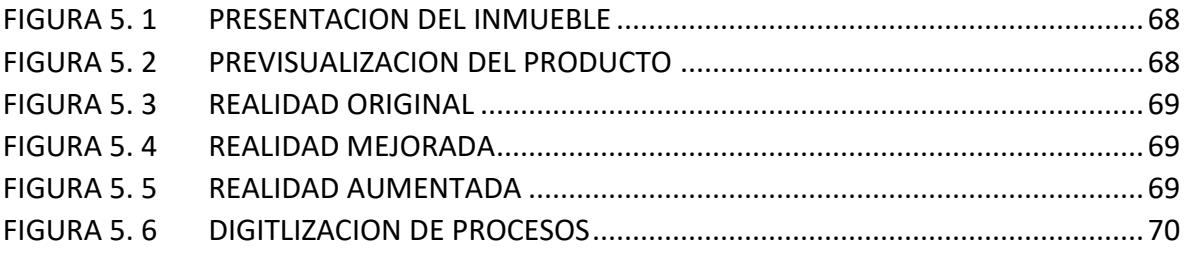

# LISTA DE TABLAS

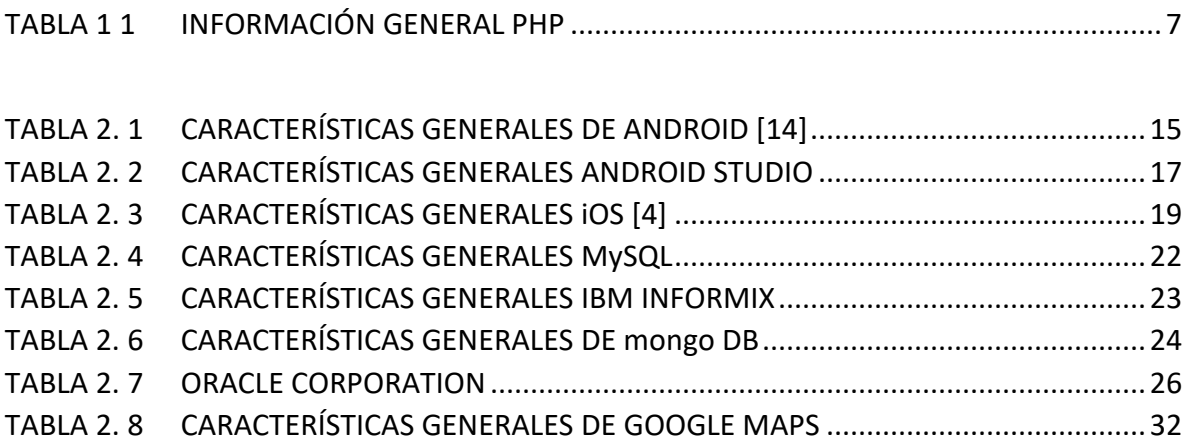

# GLOSARIO DE TERMINOS

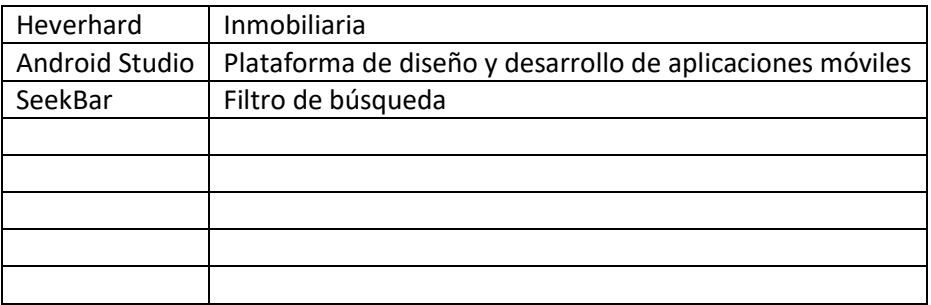

# CAPÍTULO 1 INTRODUCCION

El sistema económico actual tiene a gran parte de la sociedad en crisis, afectando gravemente a los mexicanos, dificultando la enajenación o renta de un hogar donde habitar.

Actualmente los mercados de bienes raíces están controlados por empresas financiadoras, bancos, constructoras y gobiernos que poco contribuyen al patrimonio de los mexicanos, es impresionante como influyen los mercados de bienes raíces en las decisiones de compra de propiedades de las familias mexicanas. Lamentablemente esto se refleja en empobrecer a las personas que adquieren propiedades por falta de información en la compra-venta, la falta de asesoramiento confiable y leal, financiamientos hipotecarios que acaban con las personas que adquieren los inmuebles.

Por esto que nace la idea de la aplicación que estará a favor del cliente, ayudando en gran parte al sector de clase media-baja en la toma de decisiones en el proceso de compra de inmuebles, con asesoramiento legal, financiero y operativo que se verá reflejado en el ahorro de tiempo, impuestos, intereses y trámites en el proceso de compra-venta.

Esta aplicación busca mejorar la experiencia al adquirir un bien inmueble, proporcionando una opción diferente, en el contenido de la aplicación, aciendola fácil, segura y eficiente, para apoyar a las personas que deseen adquirir inmuebles.

# 1.1 PROBLEMA A RESOLVER

Es tedioso y frustrante el proceso de compra-venta de propiedades por la serie de requisitos, opciones, ubicaciones entre otros factores. Y más aún cuando tratas con intermediarios.

Actualmente los tiempos necesarios para el cierre de las operaciones de compra-venta de bienes inmuebles son inaceptables entre otros por los siguientes motivos:

- No hay información satisfactoria para la toma de decisiones del cliente.
- El vendedor no siempre recuerda todas las características del inmueble.
- Problemas en la comunicación para obtener información del predio debido a que las personas que tienen toda la información de la propiedad no siempre están disponibles.
- Falta de imágenes recientes y reales del inmueble.
- La atención y el servicio no es adecuado.
- La búsqueda es compleja.

Esto tiene como consecuencia que sea sumamente difícil encontrar la casa de tus sueños como también el área donde desearías tenerla.

# 1.2 SOLUCION PROPUESTA

La propuesta de solución es el desarrollo de una plataforma con una aplicación móvil, que permite atacar las debilidades detectadas, con las siguientes funciones:

- 1. La aplicación tiene motores de búsqueda, que permite mostrar el bien inmueble de acuerdo a sus necesidades y gustos, en el área que desee según las opciones seleccionadas en cuestión de segundos.
- 2. 2.- Muestra la ubicación y la ruta más corta para llegar al bien inmueble desde el punto de referencia que desees.
- 3. 3.- Muestran imágenes reales y recientes.
- 4. 4.- Es posible seleccionar por rangos de precios.
- 5. 4.- Tiene la opción de ver la información sobre los metros de terreno, metros de construcción, número de baños, habitaciones entre otras.
- 6. 5.- La aplicación está en constante actualización para la solución de nuevos problemas como también para mejoras y nuevas funciones que permitan satisfacer las necesidades del usuario más exigente.

## 1.2 OBJETIVO GENERAL

Proporcionar una aplicación para la consulta de **compra-venta de bienes inmuebles,** mediante teléfonos inteligentes para mejorar la experiencia de compra-venta de inmuebles durante todo el proceso, legal, créditos, ubicación entre otros.

### 1.2.1 OBJETIVOS PARTICULARES

Esta aplicación es amigable para el usuario ya que incluye diversas ventajas para hacer tratos directos entre las personas involucradas.

Proporciona la ubicación de cada predio, casa, oficina, departamento entre otros que desees ver físicamente.

Conocer las ofertas en el mercado mediante la búsqueda y ubicación deseada, tipo de inmueble, número de habitaciones, número de baños, tamaño, presupuesto etc.

Crea flujos de trabajo y comunicación automatizada.

# 1.3 JUSTIFICACION

Esta aplicación busca mejorar la economía dentro de los mercados de inmuebles a favor de los clientes.

Se pensó en diseñar y desarrollar una aplicación que resuelva gran parte de los inconvenientes, que actualmente tienen los mercados de bienes-raíces y quienes dependen de tales mercados, que en mayor parte son las personas que adquieren los bienes inmuebles.

Esta Inmobiliaria está basada en la implementación de una aplicación, que busca unir y automatizar todas las partes involucradas, en el proceso de compra-venta de bienes raíces como son:

- Dueños de bienes que buscan vender
- **•** Inmobiliarias externas
- Constructoras
- **•** Intermediarios
- Agentes de ventas externos
- Clientes
- Notarías
- Bancos
- Financiadoras

# 1.4 ANTECEDENTES

### 1.4.1 SISTEMAS OPERATIVOS PARA SMARTPHONE

Un sistema operativo móvil SO móvil es un conjunto de programas de bajo nivel que permite la abstracción de las peculiaridades del hardware específico del teléfono móvil y provee servicios a las aplicaciones móviles, que se ejecutan sobre él. Al igual que las computadoras que utilizan Windows Linux o Mac OS, los dispositivos móviles tienen sus sistemas operativos como Android, iOS, Windows Phone o BlackBerry OS, entre otros. Los sistemas operativos móviles son mucho más simples y están más orientados a la conectividad inalámbrica, los formatos multimedia para móviles y las diferentes maneras de introducir información en ellos. [1]

### 1.4.1.1 ANDROID

Inicialmente fue desarrollado por Android Inc., empresa que [Google](https://es.wikipedia.org/wiki/Google) respaldó económicamente y más tarde, en [2005,](https://es.wikipedia.org/wiki/2005) compró. Android fue presentado en 2007 en junto con la fundación del Open Handset Alliance (un consorcio de compañías de hardware, software y telecomunicaciones) para avanzar en los estándares abiertos de los dispositivos móviles. El primer móvil con el sistema operativo Android fue el HTC Dream y se vendió en octubre de 2008 [2]

### 1.4.1.2 WINDOWS PHONE

Desarrollado por Microsoft, como sucesor de Windows Mobile y basado en núcleo de Windows CE 6.0. Se presentó el 15 de febrero de 2010, en el Mobile Word Congress de Barcelona y reveló más detalles el 15 de marzo de 2010.

La versión final WP 7 se lanzó el 21 de octubre de 2010 en Europa y el 8 de noviembre en EU. [3]

### 1.4.1.3 SISTEMA OPERATIVO iOS

El 9 de enero 2007 se da a conocer el sistema móvil de Apple para Smartphone con pantalla multitáctil con una interfaz sencilla solo con aplicaciones nativas de Apple, más tarde entraron los Mapas, Mail, Fotos, iPod, Calendario, Calculadora. [4]

El 9 de agosto apareció el primer juego nativo no oficial, y el 27 de octubre Apple presentó el primer kit de desarrollo disponible a los ingenieros de software que permitiría el desarrollo de aplicaciones de terceros, habría que establecer un lugar donde alojarlas y ofertarlas al usuario, y así es como nació el App Store, el 11 de julio, poco después de la llegada del iPhone 3G que llevaba incorporado ya la segunda versión del sistema operativo, iPhone OS 2.0. Donde se manifiesta la explosión de aplicaciones. [4] [5]

La primera versión beta del iPhone SDK entro el 6 de marzo de 2008. [4]

El lanzamiento del iPhone OS tuvo lugar el 29 de junio del 2010 con el nombre iOS. [6]

El abril de 2010 se estima por encima de 185 000 las aplicaciones disponibles para iPhone OS a través de la App Store. [6]

### 1.4.1.3.1 iOS 3.0

Esta llega en marzo de 2009, Las características más destacables de esa versión fueron las notificaciones push para advertir al usuario de los procesos que ocurrían en las apps

mientras estas estaban cerradas, y la liberación de un SDK con más de 1000 Apis que los desarrolladores podían aprovechar en sus propios proyectos. [5]

### 1.4.1.3.2 iOS 4

El 21 de junio de 2010 se actualizó el sistema operativo a iOS 4.0 una versión con los siguientes aspectos básicos:

- **Multitarea**: por fin había aplicaciones que se ejecutaban en segundo plano.
- Carpetas: tantas aplicaciones en las pantallas del iPhone, iPad e iPod touch no podían estar organizadas sin la posibilidad de agruparlas en carpetas, una función simple pero útil. [4]

### 1.4.1.3.3 iOS 5 y 6

iOS 5 Se conoce por la integración de iCloud y se da a conocer el 12 de octubre de 2010. Y el 12 de septiembre de 2012 se presenta iOS 6 [4]

### 1.4.1.3.4 iOS 7

El 10 de junio de 2013 es presentado iOS 7 a las 10:00 tiempo de San Francisco como "El mayor cambio de iOS desde el iPhone original", cambia por completo el diseño gráfico del sistema, haciéndolo más plano y con nuevos íconos, trae nuevas características como AirDrop, Filtros de cámara, Fondo dinámico entre muchas otras, ese mismo día se liberó la beta 1 para desarrolladores. [4]

#### 1.4.1.3.5 iOS 8

Compatible con estos dispositivos de iPhone: 4s, 5, 5c, 5s, 6, 6 Plus, iPod Touch: 5, 6 y el iPad 2 en adelante, que fue presentado el 2 de junio de 2014 en la Conferencia Mundial de Desarrolladores. [4]

### 1.4.1.3.6 iOS 9

Apple anunció el lunes 21 de septiembre de 2015 que su nuevo sistema operativo iOS 9 ya ha superado el 70 % de adopción dentro de sus dispositivos compatibles. [4]

El 23 de septiembre de 2015 (tan solo una semana después de la salida de iOS 9), Apple saca iOS 9.0.1 para solucionar problemas relacionados con las alarmas y temporizadores. [4]

### 1.4.1.3.7 iOS 10

Es el décimo lanzamiento del sistema operativo iOS diseñado por Apple como sucesor de iOS 9. Se anunció en la Worldwide Developers Conference (WWDC) el 13 de junio de [2016](https://es.wikipedia.org/wiki/2016) y fue publicado oficialmente el 13 de septiembre de 2016. [4]

Según datos ofrecidos por Apple el 5 de junio de 2017, día de la presentación de su sucesor [iOS 11,](https://es.wikipedia.org/wiki/IOS_11) el 86% de los dispositivos compatibles con iOS 10 tenían instalada esta versión. [4]

## 1.4.2 HOSTING

Una de las empresas más importantes de los últimos años a nivel de hospedaje web ha sido GoDaddy, comenzó en el año 1997. En el análisis de GoDaddy conviene conocer su estrategia y cómo ha sido posible su penetración en el mercado. La táctica fue sencilla pero efectiva: realizar grandes inversiones en publicidad en todo tipo de medios, tanto en anuncios de la TV, prensa, radio y también en eventos deportivos de máxima audiencia, como la SuperBowl y poco a poco se ha ido convirtiendo en la mayor compañía de hospedaje y registradora de dominios del mundo y eso pese al boicot sufrido por la empresa tras expresar su apoyo a la ley SOPA en contra de la piratería. Esta compañía alcanzó en 2010 la cifra récord de 40 millones de dominios registrados por mediación suya. [7]

### 1.4.2.1 LEY SOPA

"Stop Online Piracy Act" es un proyecto de ley introducido en la Cámara de Representantes de Estados Unidos el pasado 26 de octubre de 2011 por Lamar S. Smith (Texas, Republicano) con el objetivo de ampliar las capacidades de los propietarios de derechos intelectuales para supuestamente combatir el tráfico de contenidos en internet y productos protegidos por derechos de autor o por la propiedad intelectual. [8]

### 1.4.3 MYSQL

MySQL AB es una compañía de software fundada en 1995, creadora del sistema administrador de bases de datos relacionales MySQL, y una de las más grandes empresas de software libre del mundo.

Está ubicada en Upsala, Suecia, Cupertino, EE.UU. Cuenta con más de 200 empleados en más de 20 países. [9]

## 1.4.4 PHP

Desde sus inicios hasta la versión 7 ha sido desarrollada por varias personas. Este sistema fue desarrollado en 1994 por Rasmus Lerdorf escrito en C que solo interpretaba un número limitado de comandos. [10]

En 1997 se incluyen nuevos protocolos de internet y soporte a la gran mayoría de las bases de datos comerciales. [10]

Actualmente PHP se encuentra en su versión 7, algunas mejoras de esta nueva versión son su rapidez gracias a que primero se compila y luego se ejecuta, mientras que antes se ejecutaba mientras se interpretaba el código, también se independizó del servidor web creando versiones PHP nativas para más plataformas y un api más elaborado y con más funciones. [10]

La tabla 1.1 muestra información general PHP como el lenguaje de programación, última versión estable, extensiones comunes y demás.

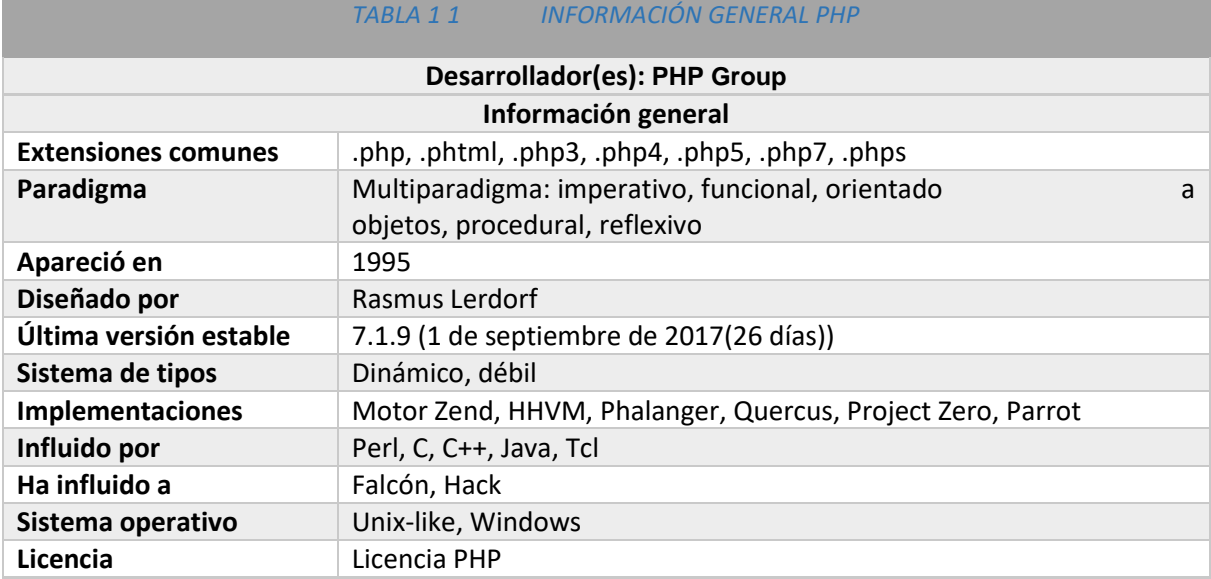

La figura 1.1 muestra la evolución de dominios y direcciones ip que hacen uso de php. Como puede apreciarse, a inicio de 1995 hasta octubre de 2017. [11]

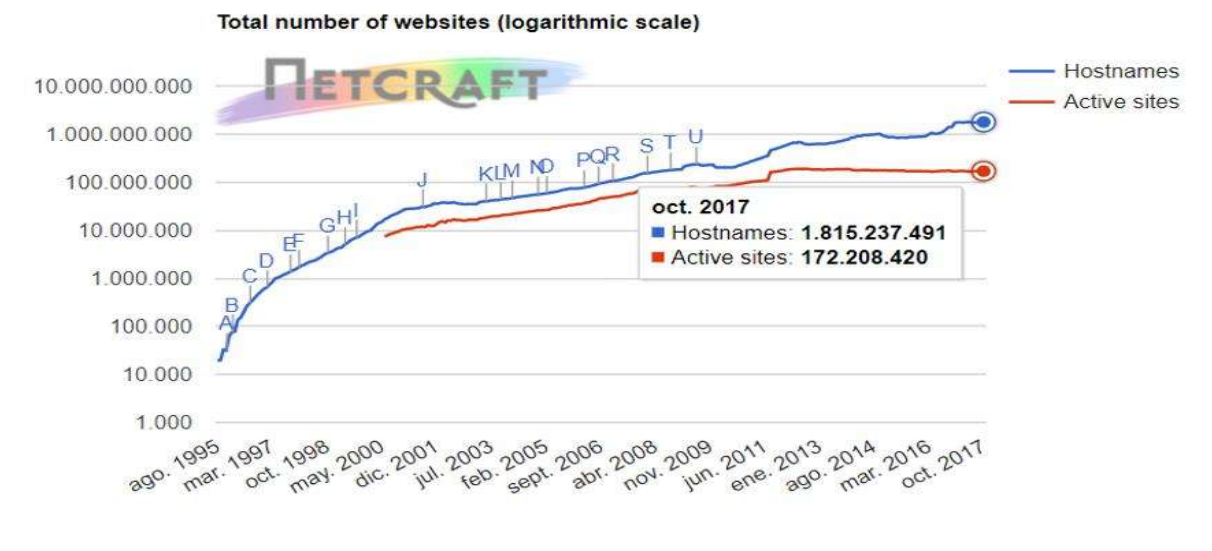

*FIGURA 1.1 DOMINIOS Y DIRECCIONES IP QUE UTILIZAN PHP. ESTADÍSTICA DE NETCRAFT. [10]*

### 1.4.5 API GOOGLE MAPS

Google Maps fue anunciado por primera vez en Google blog el 8 de febrero de 2005. Originalmente soportaría solo a los usuarios de internet Explorer y Mozilla Firefox, pero el soporte para Opera y Safari fue agregado el 25 de febrero de 2005. El software estuvo en su fase beta durante seis meses, antes de convertirse en parte de Google Local, el 6 de octubre de 2005. [12]

## 1.4.6 ANDROID STUDIO

Fue presentado por Google el 16 de mayo del 2013 en el congreso de desarrolladores Google I/O. [13]

Android es un sistema operativo que se emplea en dispositivos móviles, por lo general con pantalla táctil. De este modo, es posible encontrar tabletas (tablets), teléfonos móviles (celulares) y relojes equipados con Android, aunque el software también se usa en automóviles, televisores y otras máquinas. [13]

La figura 1.2 muestra el arranque de la plataforma de programación para el diseño y desarrollo de aplicaciones en Android studio. [13]

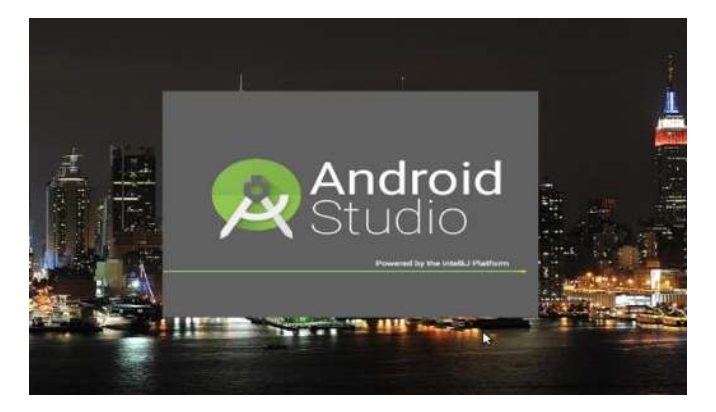

*FIGURA 1.2 ANDROID STUDIO*

# 1.2 DESCRIPCION DE LOS CAPÍTULOS

#### CAPÍTULO 1

Este capítulo describe el problema a resolver y la solución propuesta en el tema de compra-venta de inmuebles. Se plantean objetivos generales, particulares y antecedentes en el tema de tesis "DISEÑO Y DESARROLLO DE UNA APLICACIÓN MOVIL PARA COMPRA-VENTA DE BIENES RAÍCES".

#### CAPÍTULO 2

En este capítulo se da información sobre el marco teórico donde se describen todos los temas relacionados con el *diseño y desarrollo de la aplicación* como la plataforma, el sistema operativo, bases de datos, aplicaciones entre otros.

#### CAPÍTULO 3

Este capítulo explica el diseño y desarrollo en la plataforma Android studio, la contratación de servicios y los programas de servicio utilizados

#### CAPÍTULO 4

Este capítulo presenta pruebas de las funciones de la aplicación y las evidencias de los resultados obtenidos.

#### CAPÍTULO 5

En este capítulo se dan a conocer las conclusiones y los trabajos futuros para la aplicación de la Inmobiliaria así como la implementación de algunas herramientas tecnológicas relevantes para el futuro.

# CAPÍTULO 2 MARCO TEORICO

En este capítulo se describen los antecedentes y la teoría relevante con el área de diseño y desarrollo de aplicaciones móviles. El capítulo también contiene información general de los sistemas operativos que operan en el mercado de telefonía móvil. Contiene información sobre bases de datos, tipos de bases de datos existentes, tipos de información que se pueden almacenar, etapas de diseño y desarrollo de una aplicación y a quien va dirigida la aplicación.

# 2.1 APLICACIÓN

Es software diseñado para Smartphone donde puedes optimizar tus tiempos gracias al gran potencial que tienen para distintas tareas que desees realizar. [6]

El término aplicación se volvió popular rápidamente, tanto que en 2010 fue listada como Word of the Year (Palabra del Año) por la American Dialect Society. [6]

# 2.1.1 CARACTERÍSTICAS

Actualmente encontramos aplicaciones de todo tipo, forma y color, pero en los primeros teléfonos, estaban enfocadas en mejorar la productividad personal: se trataba de alarmas, calendarios, calculadoras y clientes de correo. [6]

Hubo un cambio grande con el ingreso de iPhone al mercado, ya que con él se generaron nuevos modelos de negocio que hicieron de las aplicaciones muy rentables, tanto para desarrolladores como para los mercados de aplicaciones, como App Store, Google Play y Windows Phone Store. [6]

### 2.1.2 APLICACIONES NATIVAS

Las aplicaciones nativas son aquellas que han sido desarrolladas con el software que ofrece cada sistema operativo a los programadores, llamado genéricamente Software Development Kit o SDK. Así, Android, iOS y Windows Phone tienen uno diferente. Las aplicaciones nativas se diseñan y programan específicamente para cada plataforma, en el lenguaje utilizado por el SDK. [14]

La figura 2.1 muestra una aplicación nativa que puede hacer uso de las notificaciones del sistema operativo para mostrar avisos importantes al usuario, aun cuando no se esté usando la aplicación, por ejemplo los mensajes de WhatsApp. [14]

Además, no requieren de manera indispensable internet para funcionar, por lo que ofrecen una experiencia de uso más fluida y están realmente integradas al teléfono, lo cual les permite utilizar todas las características de hardware, como la cámara y los sensores (GPS, acelerómetro, giróscopo, entre otros). [14]

A nivel de diseño, esta clase de aplicaciones tiene una interfaz basada en las guías de cada sistema operativo, logrando mayor coherencia y consistencia con el resto de aplicaciones y con el propio SO. Esto favorece la usabilidad y beneficia directamente al usuario que encuentra interfaces familiares. [14]

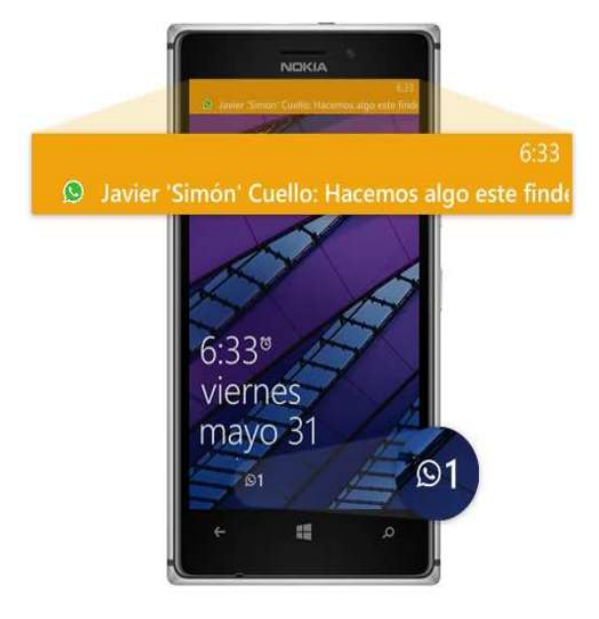

*FIGURA 2.1 APLICACIÓN NATIVA CON NOTIFICACIONES.*

## 2.1.3 APLICACIONES HÍBRIDAS

La forma de desarrollo es parecida a la de una aplicación web —usando HTML, CSS y JavaScript—, y una vez que la aplicación está terminada, se compila o empaqueta de forma tal, que el resultado final es como si se tratara de una aplicación nativa. [14]

Esto permite casi con un mismo código obtener aplicaciones para diferentes sistemas operativos, por ejemplo, la figura 2.2 muestra un dispositivo Android y uno iOS mostrando la aplicación de neflix con las mismas funciones para Android e iOS, y distribuirlas en cada una de sus tiendas. [14]

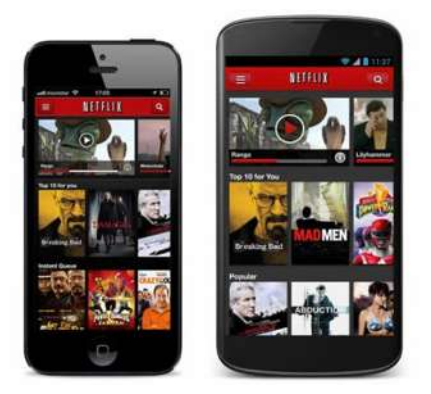

*FIGURA 2. 2 APLICACIÓN HÍBRIDA.*

## 2.1.4 VENTAJAS DE LAS APLICACIONES MOVILES

- Un acceso rápido y sencillo a la información necesaria sin necesidad de los datos de autenticación en cada acceso. [6] [14]
- Un almacenamiento de datos personales que, a priori, es de manera segura. [3]
- Gran versatilidad en cuanto a su utilización o aplicación práctica. [14] [6]
- Funcionalidades específicas. [6] [14]
- Mejora la capacidad de conectividad y disponibilidad de servicios y productos (usuario-usuario, usuario-proveedor de servicios, etc.). [6] [14]

# 2.1.5 EL PROCESO DE DISEÑO Y DESARROLLO DE UNA APLICACIÓN

El proceso de diseño y desarrollo de una aplicación, abarca desde la concepción de la idea, desarrollo y hasta el análisis posterior a su publicación en las tiendas. Durante las diferentes etapas, diseñadores y desarrolladores trabajan —la mayor parte del tiempo de manera simultánea y coordinada. [14]

## 2.1.5.1 DISEÑO

En la etapa de diseño se llevan a un plano tangible, primero en forma de marcos, que permiten crear los primeros prototipos para ser probados con usuarios, y posteriormente, con el diseño visual acabado, proporcionado al desarrollador, en forma de archivos separados y pantallas modelo, para la programación del código. [14]

### 2.1.5.2 DESARROLLO

El programador se encarga de dar vida a los diseños y crear la estructura sobre la cual se apoyará el funcionamiento de la aplicación. Una vez que existe la versión inicial, dedica gran parte del tiempo a corregir errores funcionales para asegurar el correcto desempeño de la aplicación (programación del código) y la prepara para su aprobación en las tiendas. [14]

La figura 2.4 muestra con color naranja la etapa de diseño y la etapa de desarrollo con color negro para el programador de aplicaciones. [14]

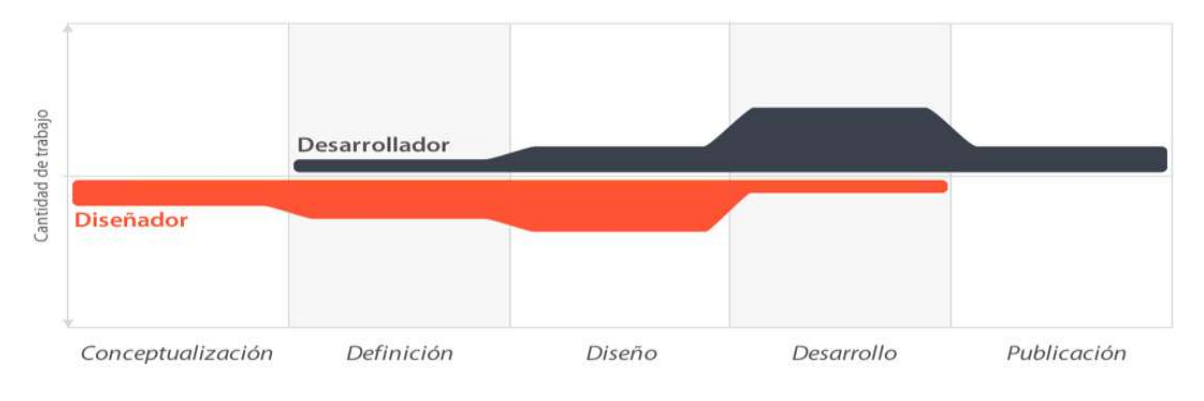

*FIGURA 2. 3 ETAPAS PARA EL EXITO DE LA APPLICACION*

## 2.1.6 APLICACIÓN (INMOBILIARIA HEVERHARD)

- I. La aplicación ofrece un servicio cada vez mejor a los clientes y muy atractivo.
- II. Está en continuo desarrollo y mantenimiento
- III. Cuenta con una inversión en publicidad, para lograr la mayor penetración en el mercado.

# 2.2 APLICACIONES WEB

Las llamadas web apps son aplicaciones desarrolladas utilizando HTML, conjuntamente con JavaScript y CSS. [14]

En el desarrollo de este tipo de aplicaciones no se emplea un SDK, lo cual permite programar de forma independiente al sistema operativo en el cual se usará la aplicación. Por eso, estas aplicaciones pueden ser fácilmente utilizadas en diferentes plataformas sin mayores inconvenientes y sin necesidad de desarrollar un código diferente para cada caso particular. [14]

Las aplicaciones web no necesitan instalarse, ya que se visualizan usando el navegador del teléfono como un sitio web normal. Por esta misma razón, no se distribuyen en una tienda de aplicaciones, sino que se comercializan y promocionan de forma independiente. [14]

Al tratarse de aplicaciones que funcionan sobre la web, no es necesario que el usuario reciba actualizaciones, ya que siempre va a estar viendo la última versión. [14]

# 2.3 DIFERENCIAS ENTRE APLICACIONES Y WEB MÓVILES

Las aplicaciones móviles tienen que ser descargadas e instaladas antes de usar, a una aplicación web puede accederse simplemente usando Internet y un navegador; sin embargo, no todas pueden verse correctamente desde una pantalla generalmente más pequeña que la de una computadora. [14]

La figura 2.3 muestra una web responsiva que es cuando esta se adapta a las dimensiones de la pantalla del dispositivo ya sea desde un teléfono, una tableta o una pc. [14]

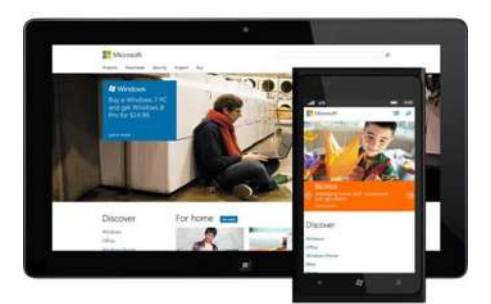

*FIGURA 2. 4 EL DISEÑO RESPONSIVO.*

Las aplicaciones pueden consultarse sin necesidad de internet a diferencia de las webs. Por lo anterior, puede decirse que una aplicación ofrece una mejor experiencia de uso, evitando tiempos de espera excesivos y logrando un desempeño fluido entre los contenidos. [14]

# 2.4 ANDROID

Es un sistema operativo que se emplea por lo general en dispositivos móviles, con pantalla táctil. De este modo, es posible encontrar tabletas (tablets), teléfonos móviles (celulares) y relojes equipados con Android, aunque el software también se usa en automóviles, televisores y otras máquinas. [15]

Las características generales de Android como: los métodos de actualización, su núcleo, modelo de desarrollo y demás, están en la tabla 2.1.

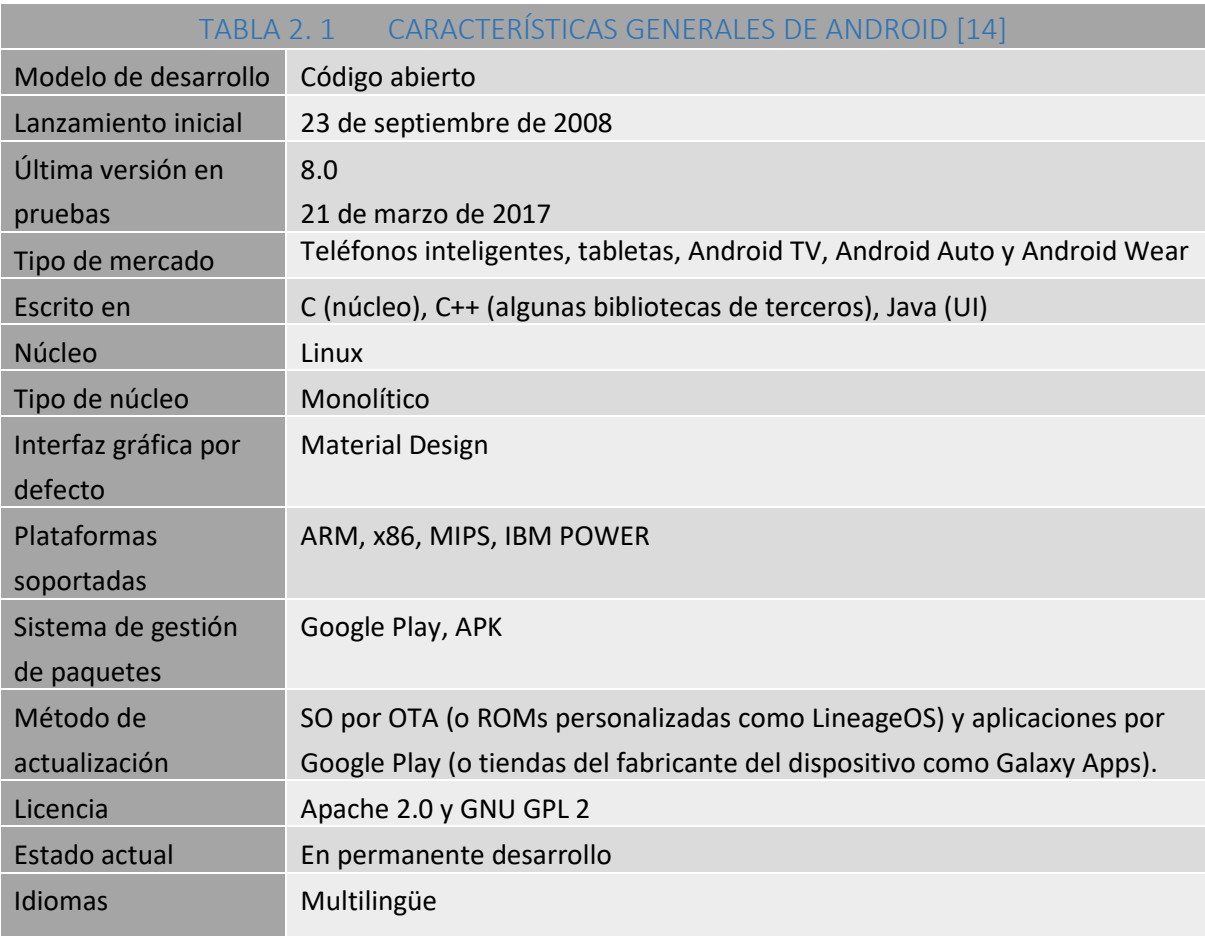

# 2.5 ANDROID STUDIO

Android Studio es un entorno de desarrollo integrado (IDE), que proporciona varias mejoras con respecto al plugin ADT (Android Developer Tools) para Eclipse. Android Studio utiliza una licencia de software libre Apache 2.0, está programado en Java y es multiplataforma. [13]

# 2.5.1 CARACTERÍSTICAS

- Soporte para programar aplicaciones para Android Wear (sistema operativo para dispositivos corporales como por ejemplo un reloj). [12]
- Herramientas Lint (detecta código no compatible entre arquitecturas diferentes o código confuso que no es capaz de controlar el compilador) para detectar problemas de rendimiento, usabilidad y compatibilidad de versiones. [13]
- Utiliza ProGuard para optimizar y reducir el código del proyecto al exportar a APK (muy útil para dispositivos de gama baja con limitaciones de memoria interna). [13]
- Integración de la herramienta [Gradle](http://www.gradle.org/) encargada de gestionar y automatizar la construcción de proyectos, como pueden ser las tareas de testing, compilación o empaquetado. [13]
- Nuevo diseño del editor con soporte para la edición de temas. [13]
- Nueva interfaz específica para el desarrollo en Android. [13]
- Permite la importación de proyectos realizados en el entorno Eclipse, que a diferencia de Android Studio (Gradle) utiliza [ANT](http://ant.apache.org/). [13]
- Alertas en tiempo real de errores sintácticos, compatibilidad o rendimiento antes de compilar la aplicación. [13]
- Vista previa en diferentes dispositivos y resoluciones. [13]
- Integración con Google Cloud Platform, para el acceso a los diferentes [servicios](https://cloud.google.com/mobile/) que [proporciona](https://cloud.google.com/mobile/) Google en la nube. [13]
- Editor de diseño que muestra una vista previa de los cambios realizados directamente en el archivo xml. [13]

### 2.5.2 VENTAJAS AL USAR ANDROID STUDIO:

Android Studio ha pasado a ser el entorno recomendado para el desarrollo de aplicaciones en Android, al tratarse de un IDE oficial de Google en colaboración con JetBrains (compañía de desarrollo software especializada en diseño de IDEs). [13]

Android Studio permite la creación de nuevos módulos dentro de un mismo proyecto, sin necesidad de estar cambiando de espacio de trabajo para el manejo de proyectos, algo habitual en Eclipse. [13]

Con la simple descarga de Android Studio se dispone de todas las herramientas necesarias para el desarrollo de aplicaciones para la plataforma Android. [13]

Su nueva forma de construir los paquetes .apk, mediante el uso de Gradle, proporciona una serie de ventajas más acorde a un proyecto Java como son:

- Facilita la distribución de código, y por lo tanto el trabajo en equipo. [13]
- Reutilización de código y recursos. [13]
- Permite compilar desde línea de comandos, para aquellas situaciones en las que no esté disponible un entorno de desarrollo. [13]
- Mayor facilidad para la creación de diferentes versiones de la misma aplicación, que proporciona numerosas ventajas como puede ser la creación de una versión de pago y otra gratuita, o por ejemplo diferentes dispositivos o almacén de datos. [13]

TABLA 2. 2 CARACTERÍSTICAS GENERALES ANDROID STUDIO

Las características generales de Android Studio están en la tabla 2.2.

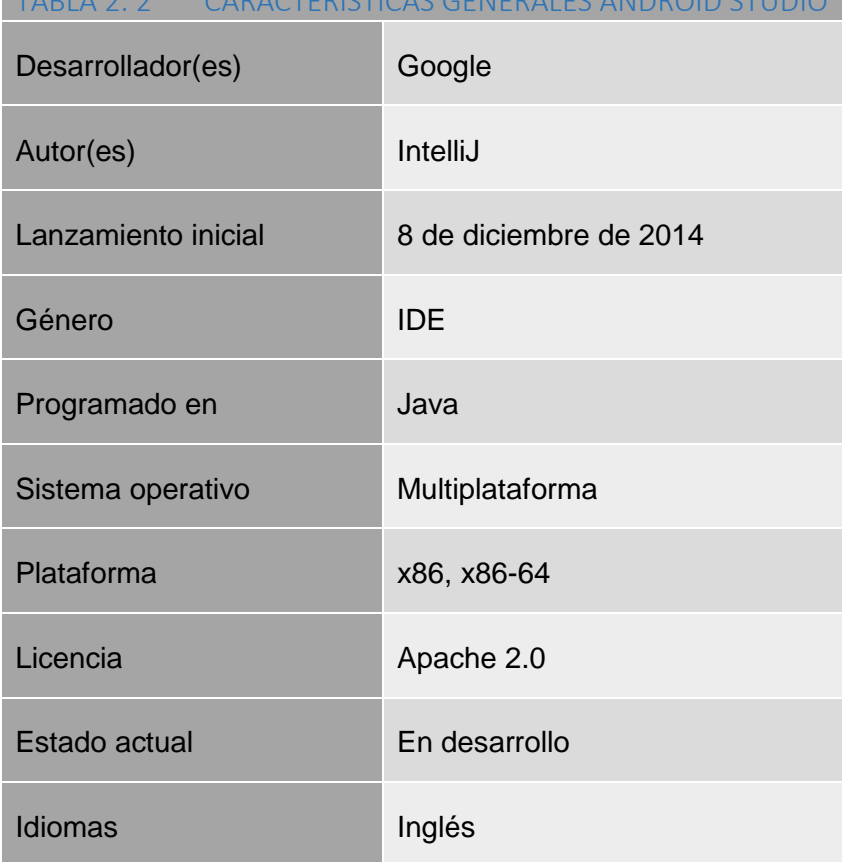

JOSÉ ALFREDO BRAVO CASTAÑEDA MATRICULA:0528354-G BUSINESSBRIGHT@LIVE.COM.MX

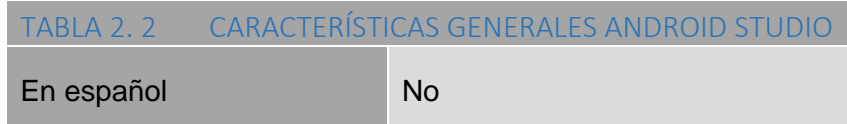

# 2.6 APP INVENTOR

Es un entorno de desarrollo de aplicaciones para dispositivos Android. Para desarrollar aplicaciones con App Inventor sólo necesitas un navegador web y un teléfono o Tablet Android (si no lo tienes podrás probar tus aplicaciones en un emulador). App Inventor se basa en un servicio web que te permitirá almacenar tu trabajo y te ayuda a realizar un seguimiento de sus proyectos. [16]

Se trata de una herramienta de desarrollo visual muy fácil de usar, con la que incluso los no programadores podrán desarrollar sus aplicaciones. [16]

Al construir las aplicaciones para Android trabajarás con dos herramientas: App Inventor Designer y App Inventor Blocks Editor. En Designer construirás el Interfaz de Usuario, eligiendo y situando los elementos con los que interactuará el usuario y los componentes que utilizará la aplicación. En el Blocks Editor definirás el comportamiento de los componentes de tu aplicación. [16]

La figura 2.5 muestra tres ventanas: proyectos, diseño y bloques, un esquema claro del proceso de diseño y desarrollo de aplicaciones con app inventor. [16]

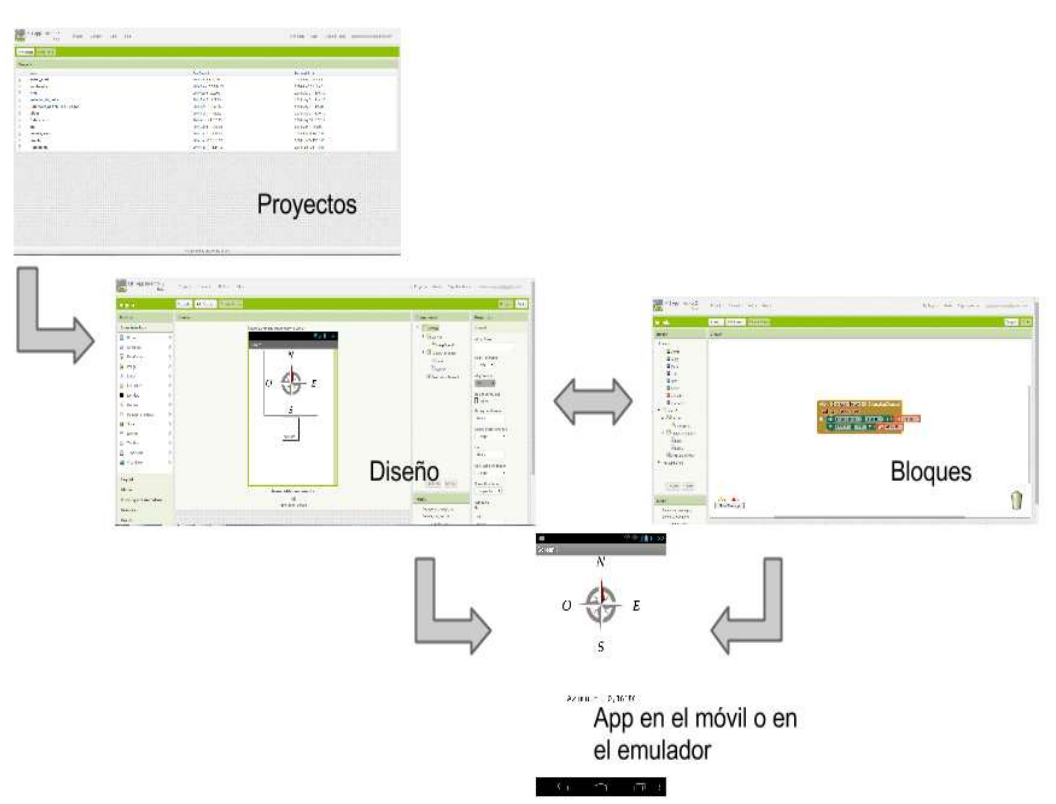

*FIGURA 2. 5 PROCESO DE DISEÑO Y DESARROLLO DE APLICACIONES CON APP INVENTOR*

# 2.7 SISTEMA OPERATIVO iOS

**iOS** es un sistema operativo móvil de la multinacional Apple Inc. Originalmente desarrollado para el iPhone (iPhone OS), después se ha usado en dispositivos como el iPod touch y el iPad. [4]

La tabla 2.3 muestra características generales del sistema operativo iOS.

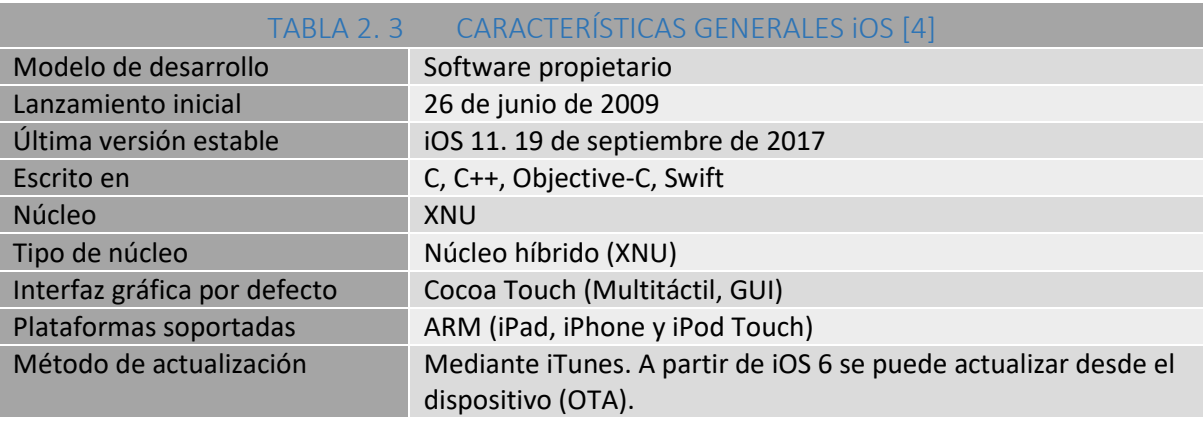

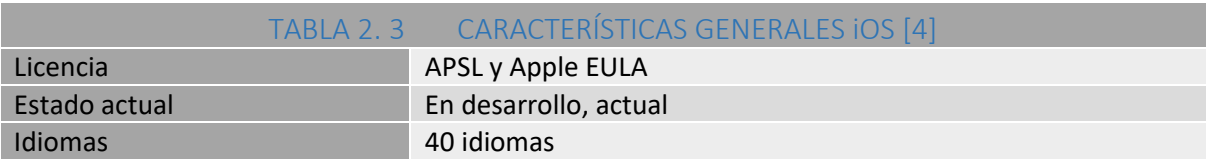

# 2.8 BASE DE DATOS

La figura 2.6 muestra el conjunto de datos informativos organizados en un mismo contexto para su uso y vinculación. [17]

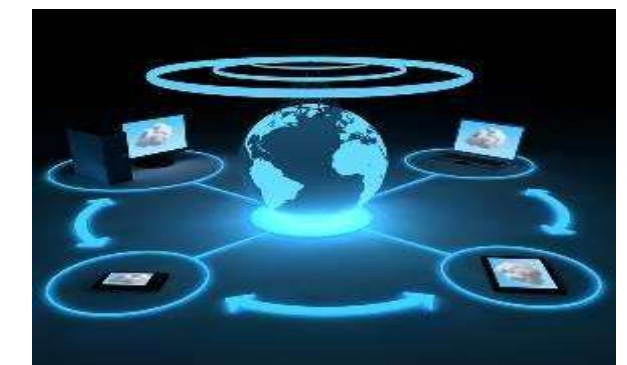

*FIGURA 2. 6 INFORMACIÓN DE UNA BASE DE DATOS*

# 2.8.1 BASE DE DATOS RELACIONALES Y NO RELACIONALES

### 2.8.1.1 RELACIONALES

Estas bases de datos son un lenguaje de consulta estructurado para organizar información en grupos de datos bajo una semejanza, y así poder mantener una coherencia entre ellos. Son diseñadas para fines donde los volúmenes de información no son tan extensos. [18]

### 2.8.1.2 NO RELACIONALES

Dado que las relacionales se vieron demasiado lentas debido al crecimiento de la información, mientras internet fue expandiéndose y cada vez más personas acceden a los datos, entonces surgieron las no relacionales una nueva forma de almacenar y manipular los datos sin límites, sacrificando integridad por velocidad. [18]

En la bases de datos no relacionales se tienen distintos servidores organizando y procesando al mismo tiempo para dar un par de palabras en unos segundos esto es lo que hacen las No SQL. [18]

### 2.8.2 TIPOS DE BASES DE DATOS

#### 2.8.2.1 BASES DE DATOS OLTP Y OLAP.

La figura 2.7 muestra una base de datos de tipo OLTP (On Line Transaction Processing) también son llamadas bases de datos dinámicas lo que significa que la información se modifica en tiempo real, es decir, se insertan, se eliminan, se modifican y se consultan datos en línea durante la operación del sistema. Un ejemplo es el sistema de un supermercado donde se van registrando cada uno de los artículos que el cliente está comprando y a su vez el sistema va actualizando el Inventario. [19]

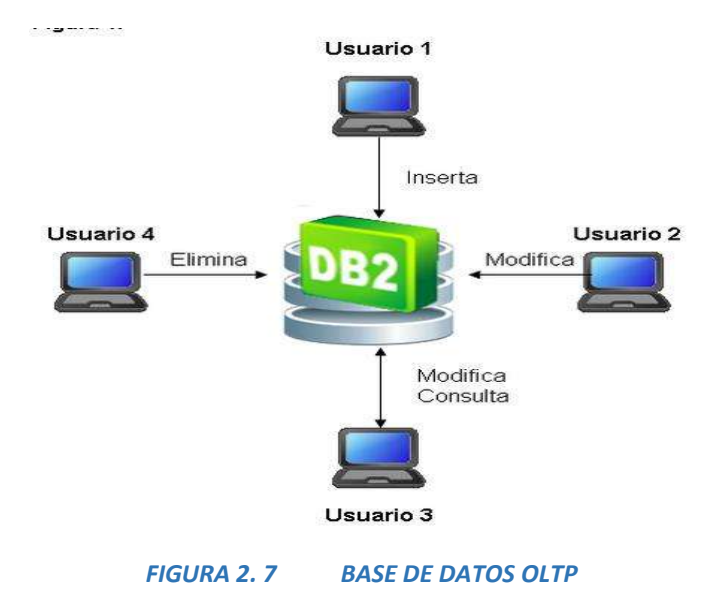

La figura 2.8 muestra una base de datos de tipo OLAP (On Line Analytical Processing) también son llamadas bases de datos estáticas lo que significa que la información en tiempo real no es afectada, es decir, no se insertan, no se eliminan y tampoco se modifican datos; solo se realizan consultas sobre los datos ya existentes para el análisis y toma de decisiones. Este tipo de bases de datos son implementadas en Business Intelligence para mejorar el desempeño de las consultas con grandes volúmenes de información. [19]

DISEÑO Y DESARROLLO DE UNA APLICACIÓN MÓVIL PARA COMPRA-VENTA DE BIENES RAÍCES

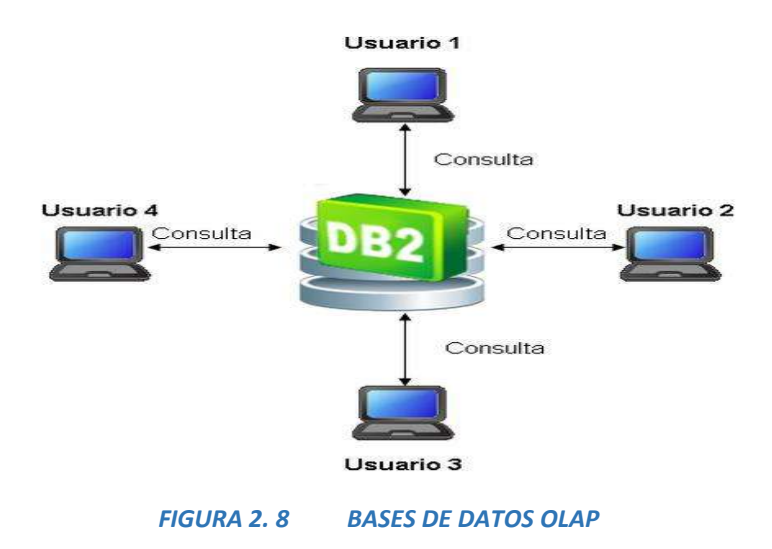

## 2.8.3 MYSQL

Es un sistema de gestión de base de datos relacional (RDBMS) de código abierto, basado en lenguaje de consulta estructurado (SQL). **MySQL** se ejecuta en prácticamente todas las plataformas, incluyendo Linux, UNIX y Windows. [9]

Características generales MySQL (Tabla 2.4).

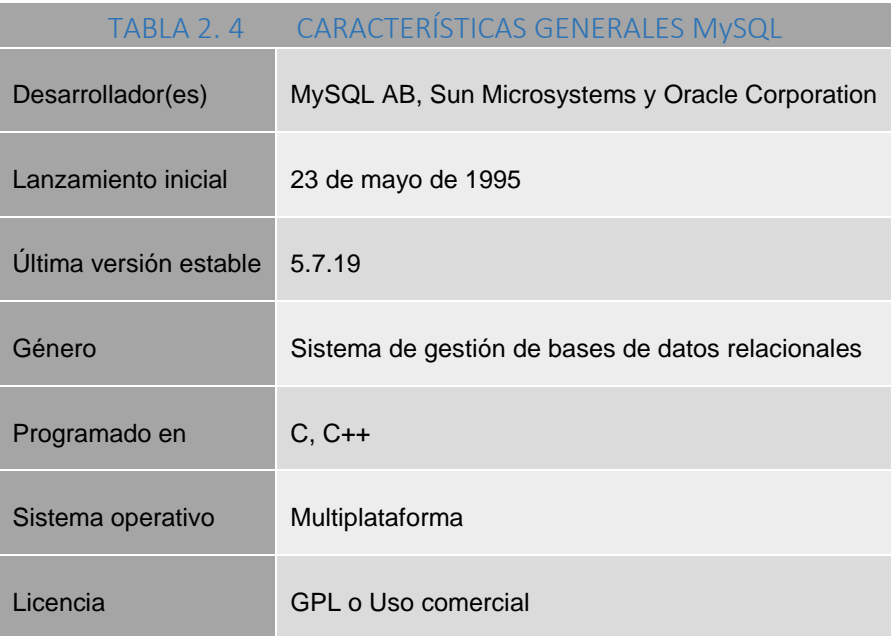

## 2.8.4 IBM INFORMIX

Es una base de datos inteligente para resolver los problemas de IoT. Sus características únicas le permiten que funcione en dispositivos periféricos y también en la Nube. En la Nube, Informix tiene la escalabilidad y el rendimiento para servir como plataforma de

análisis avanzados que consolidan la información de millones de dispositivos. También tiene la capacidad de proporcionar inteligencia local: Consolidación de datos locales, análisis y toma de decisiones locales, tiene el almacenamiento en cache si es necesario, el control y la réplica a la nube para copias de seguridad y recuperación. Donde quiera implementarlo obtendrá facilidad de uso, estabilidad y un conjunto de características que la convierten en la solución de base de datos "Simplemente Potente" para Internet. [20]

La figura 2.9 muestra los dispositivos periféricos relacionados con la base de datos IBM INFORMIX y la nube.

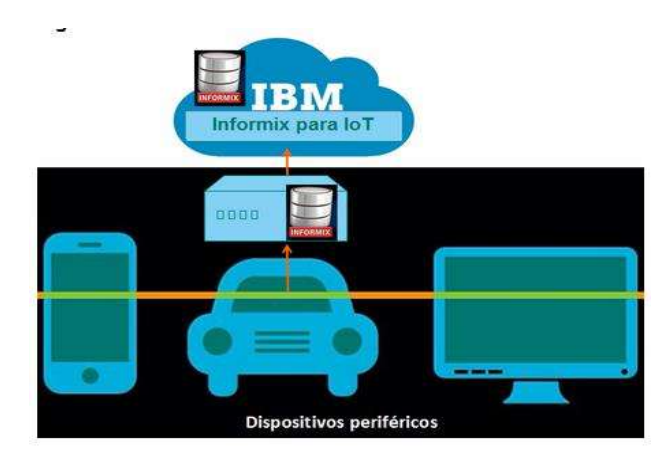

*FIGURA 2. 9 BASE DE DATOS IBM INFORMIX*

La tabla 2.5 muestra características generales de IBM INFORMIX.

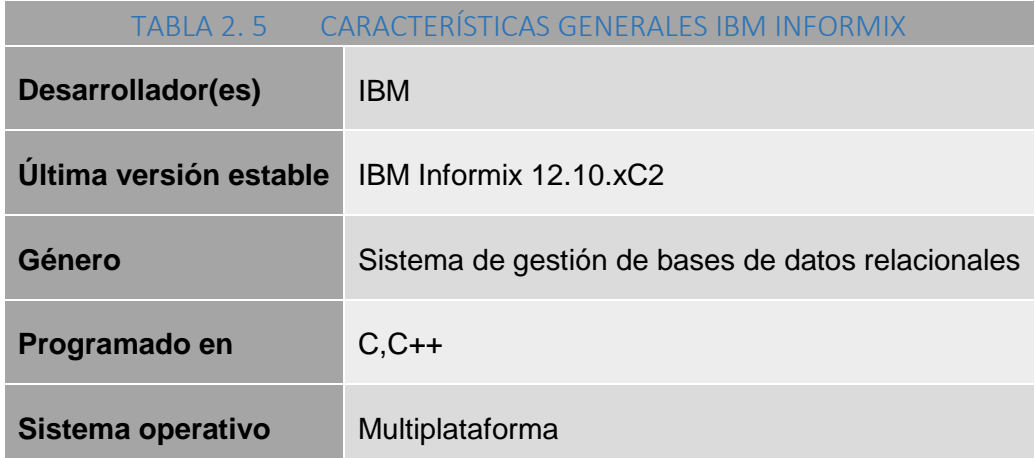

### 2.8.5 mongo DB

Es un sistema de base de datos No SQL orientado a documentos, desarrollado bajo el

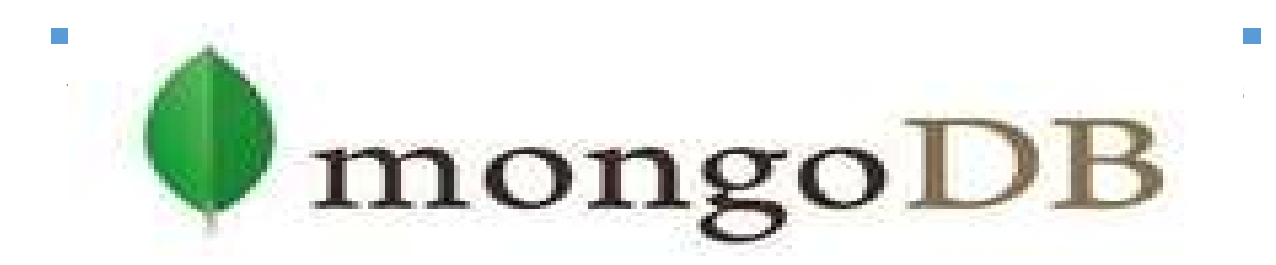
concepto de código abierto. En la figura 2.10 se aprecia el logotipo. [20]

#### *FIGURA 2. 10 LOGOTIPO DE BASE DE DATOS MONGO DB*

El modelo de desarrollo, la versión, el sistema operativo y demás están en las características generales de la base de datos mongo DB de la tabla 2.6.

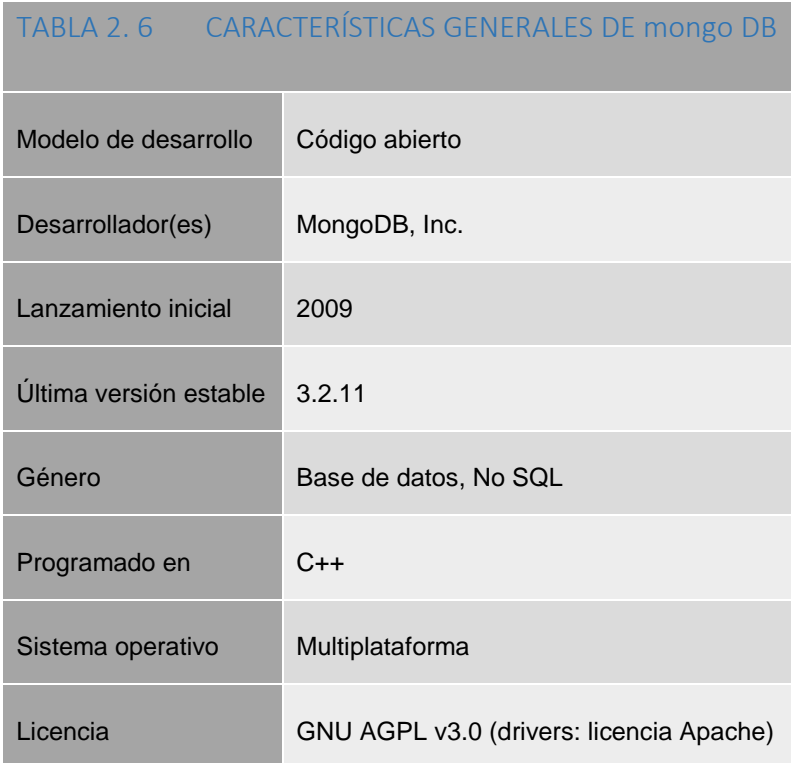

### 2.8.6 CLOUDANT

Es una base de datos la cual permite centrarse en el desarrollo rápido de aplicaciones en Internet y aplicaciones móviles en lugar de preocuparse por la expansión y gestión de la base de datos por su cuenta. Tiene alta disponibilidad, es duradera y contiene amplias funciones. El almacenamiento de datos se construye para la escalabilidad y está optimizada para lecturas y escritura de datos simultáneas. Maneja también una amplia variedad de tipos de datos estructurados y no estructurados entre ellos JSON, textos completos y geoespacial. La figura 2.11 muestra el logotipo de la base de datos. [20]

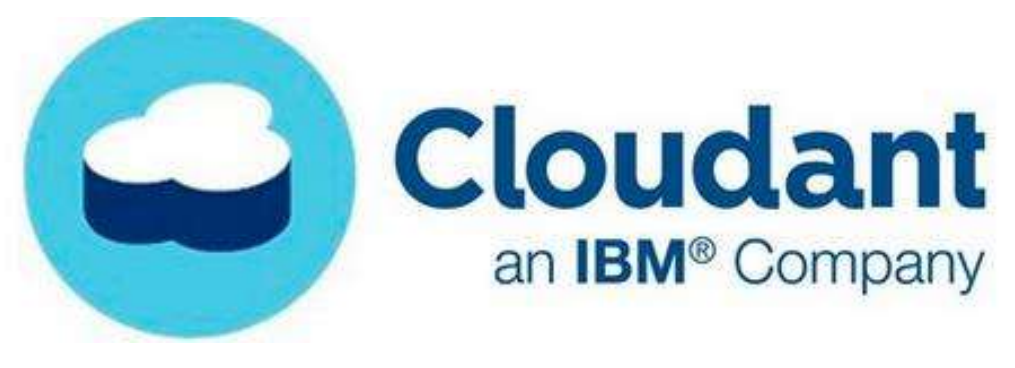

*FIGURA 2. 11 LOGO CLOUDANT*

### 2.8.7 ANÁLISIS DE DATOS

El Big Data se usa para el registro de datos de contactos, propiedades y transacciones, usa herramientas para extraer informes y conclusiones. [20]

Cualquier programa de gestión inmobiliaria permite cruzar datos de propiedades, para lanzar avisos de demandas y generar un análisis comparativo del mercado. [20]

Con el uso de la información, la inmobiliaria puede sacar previsiones y tendencias del precio de los inmuebles en el mercado inmobiliario local. [20]

#### 2.8.8 SMART DATA

Permite predecir situaciones futuras mediante un uso inteligente de datos. [20]

Hay empresas que se dedican a recoger datos, de forma constante, sobre propietarios que tienen intención de vender su inmueble en un futuro cercano. Registran la mayor cantidad de datos posibles y venden la información, perfectamente segmentada (en una zona concreta, con unas características específicas), a las inmobiliarias que necesitan ponerse en contacto con aquellas personas con las que puedan llegar a un acuerdo de compraventa. [20]

En este ámbito, es conveniente subrayar la importancia de la Analítica web, que permite reconocer a las audiencias por sus características (sexo, edad, ciudad de origen, dispositivo usado) y por sus acciones (dirección en sus búsquedas de inmuebles, inmuebles marcados como favoritos,…). [20]

#### 2.8.9 ORACLE

Es una compañía de [software](https://es.wikipedia.org/wiki/Software) que desarrolla bases de datos [\(Oracle Data](https://es.wikipedia.org/wiki/Oracle_Database) base) y [sistemas](https://es.wikipedia.org/wiki/Sistema_de_gesti%C3%B3n_de_base_de_datos)  [de gestión de bases de datos.](https://es.wikipedia.org/wiki/Sistema_de_gesti%C3%B3n_de_base_de_datos) [21]

Cuenta además, con herramientas propias de desarrollo para realizar aplicaciones, como [Oracle Designer,](https://es.wikipedia.org/w/index.php?title=Oracle_Designer&action=edit&redlink=1) [Oracle JDeveloper](https://es.wikipedia.org/wiki/JDeveloper) y [Oracle Developer Suite.](https://es.wikipedia.org/w/index.php?title=Oracle_Developer_Suite&action=edit&redlink=1) [21]

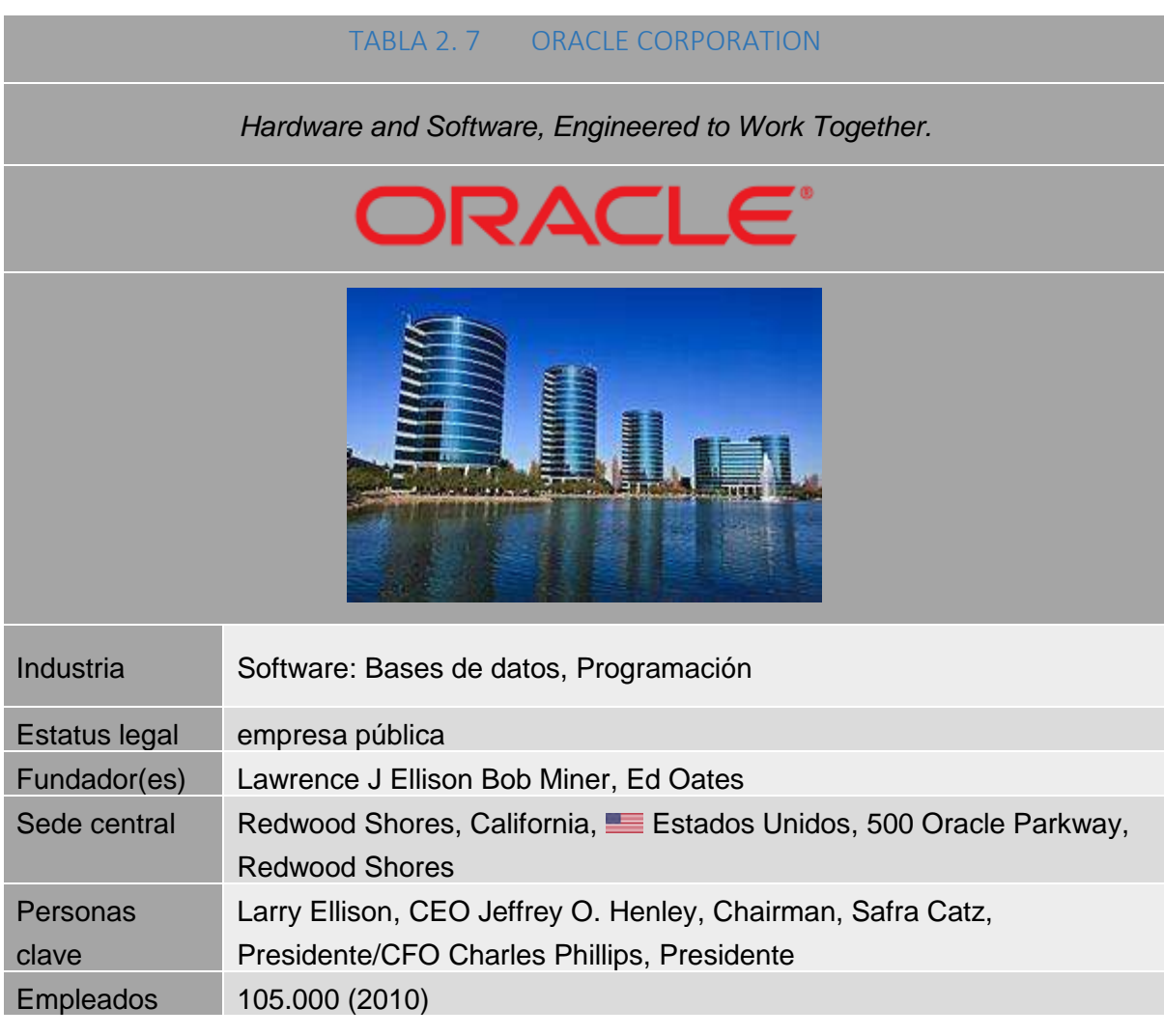

La tabla 2.7 tiene información importante sobre Oracle Corporation

### 2.8.10 TIPOS DE INFORMACIÓN QUE PUEDEN ALMACENAR

Los tipos de datos que se pueden almacenar son diversos, pero los más comunes son de tipo Numérico, Decimales y tipo Texto. Conforme han evolucionado las bases de datos se han expandido los tipos de datos que pueden almacenar. [19]

### 2.8.11 TABLAS, ENTIDADES Y ATRIBUTOS

#### 2.8.11.1 TABLAS

El modelo de datos, donde se guardan información obtenida por la aplicación. La tabla se compone de dos estructuras:

Registro: es cada una de las filas en que se divide la tabla. Cada registro contiene datos de los mismos tipos que los demás registros. Ejemplo: en una tabla de nombres y direcciones, cada fila contendrá un nombre y una dirección. [23]

Campo: es cada una de las columnas que forman la tabla. Contienen datos de diferente tipo a los de otros campos. En el ejemplo anterior, un campo contendrá un tipo de datos único, como una dirección, o un número de teléfono, un nombre, etc. [23]

El campo será autoincrementable, lo cual permite que los datos de ese campo cambien solos. [23]

#### 2.8.11.2 ATRIBUTOS-INTENCIÓN

Son las características, rasgos y propiedades de una entidad, que toman como valor una instancia particular. Es decir, los atributos de una tabla son en realidad sus campos descriptivos. [24]

#### 2.8.11.3 MODELO ENTIDAD-RELACIÓN

El modelo entidad-relación es un modelo de datos que permite representar cualquier abstracción, percepción y conocimiento en un sistema de información formado por un conjunto de objetos denominados entidades y relaciones, incorporando una representación visual conocida como diagrama entidad-relación. [24]

#### 2.8.11.3.1 ENTIDAD

Las entidades las constituyen las tablas de la base de datos que permiten el almacenamiento de los ejemplares o registros del sistema, quedando recogidos bajo la denominación o título de la tabla o entidad. Por ejemplo, la entidad usuarios guarda los datos personales de los usuarios de la biblioteca, la entidad casas registra todas las

características de las casas, la entidad vendedores guarda los datos de los bienes inmuebles que vende y así sucesivamente con todos los casos. [24]

#### 2.8.11.3.2 RELACIÓN

Vínculo que permite definir una dependencia entre los conjuntos de dos o más entidades. [24]

#### 2.8.11.3.3 TIPOS DE RELACIONES

En la figura 2.13 se aprecia la Relación 1 a 1.

Esta define que un único registro de la tabla puede estar relacionado con un único registro de la tabla relacionada. [24]

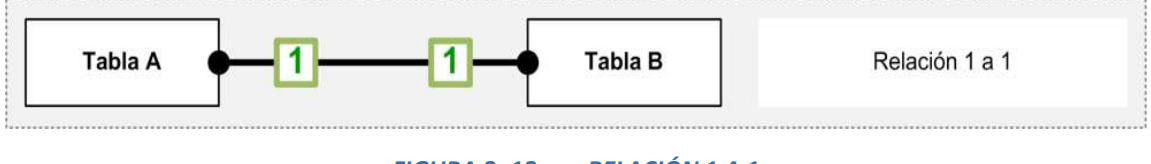

*FIGURA 2. 12 RELACIÓN 1 A 1*

La figura 2.14 muestra una relación 1 a \*.

La relación de uno a varios, define que un registro dado de una tabla auxiliar o secundaria sólo puede estar vinculado con un único registro de la tabla principal con la que está relacionada. [24]

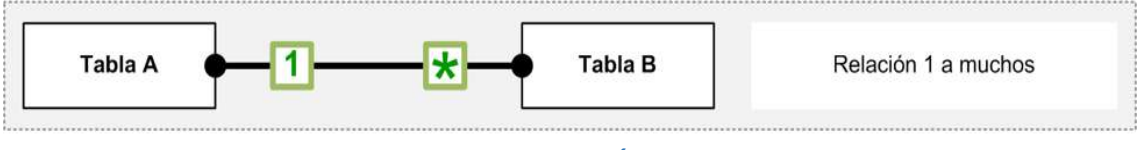

*FIGURA 2. 13 RELACIÓN 1 A MUCHOS*

La figura 2.15 muestra la relación \* a \*.

La relación de varios a varios, define que un registro de una tabla puede estar relacionado con varios registros de la tabla relacionada y viceversa. [24]

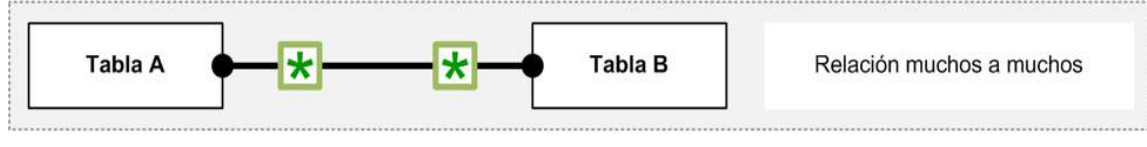

*FIGURA 2. 14 RELACIÓN MUCHOS A MUCHOS*

## 2.9 SERVIDOR WEB

La figura 2.12 muestra un servidor que utiliza el protocolo de transferencia de híper texto, HTTP (Hypertext Transfer Protocol), para servir los archivos que forman páginas Web a los usuarios, en respuesta a sus solicitudes, que son reenviados por los clientes HTTP de sus computadoras. [22]

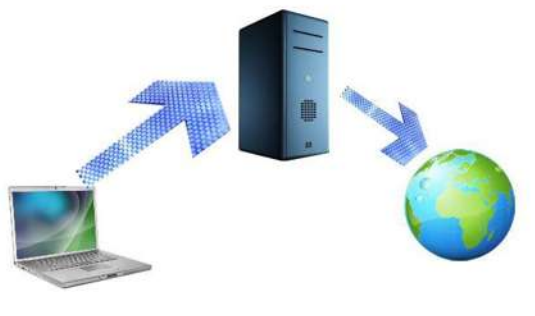

*FIGURA 2. 15 SERVIDOR WEB*

## 2.10 JSON

Sus nomenclaturas en inglés significan JavaScript Object Notation, el cual es un formato ligero para el intercambio de datos. JSON está basado en un subconjunto del lenguaje de programación JavaScript. Su simplicidad ha hecho que su uso se esté ampliando, algo similar al manejo de datos tipo XML donde es fácil de implementar, de leer y de utilizar. También es independiente del lenguaje de programación ya que muchos lenguajes tienen características para mapear con JSON. Se emplea en ambientes donde el flujo de los datos es de vital importancia como por ejemplo Google, Yahoo, etc. que atienden a millones de usuarios. JSON está soportado en DB2 10.5 e Informix 12.1 con el cual se permite guardar, consultar y actualizar documentos. Combina datos desde otros sistemas con datos tradicionales en la misma base de datos, como por ejemplo las aplicaciones Web o móviles. JSON da el poder a los programadores de reducir la dependencia de las tecnologías de la información, es decir, no se necesitan crear esquemas y tampoco tablas como se muestra en la figura 2.16. [19]

### 2.10.1 EJEMPLO

```
ł
  "nombre" : "Daniel",
  "apellido":"Anguiano",
  "edad": "40",
  "direccion":
   -{
     "calle" : "Prados 100",
     "ciudad :"Mexico",
      "cp" :"52034"
   Ъ.
  "telefono":
  ſ.
    \{"tipo" :"celular",
    "numero":"5564239823"
   R
    ł
    "tipo" : "trabajo",
    "numero": "5553706234"
   3
 I
J.
```
*FIGURA 2. 16 JSON*

La importancia de JSON es que ayuda a habilitar la nueva era de aplicaciones móviles, sociales y Nube convirtiéndose así en uno de los lenguajes para la Web. Solo soporta seis tipos de valores y son:

- Cadena (String)
- Numérico
- Booleano
- Valores especiales como el valor "nulo"
- Objetos
- Arreglos [19]

### 2.11 GOOGLE MAPS

Google Maps es un servidor de aplicaciones de mapas en la web que pertenece a Alphabet Inc. Este servicio propicia imágenes de mapas desplazables, así como fotografías por satélite del mundo e incluso la ruta entre diferentes ubicaciones o imágenes a pie de calle con Google Street View. [12]

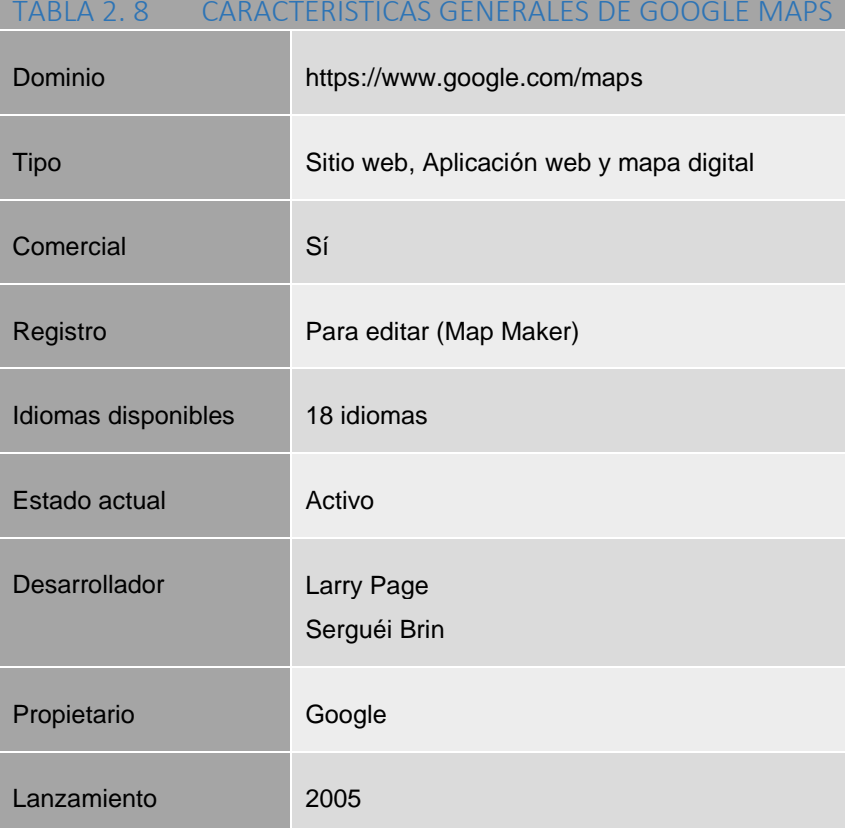

#### TABLA 2. 8 CARACTERÍSTICAS GENERALES DE GOOGLE MAPS

## 2.12 ESTA APLICACIÓN MOVIL VA DIRIGIADA A

- A los intermediarios, agentes de ventas, asesores y consultores inmobiliarios independientes.
- A los agentes de ventas, asesores y consultores inmobiliarios que trabajen en una empresa o alguna inmobiliaria.
- A los promotores o desarrolladores inmobiliarios.
- A todas aquellas personas que no trabajan en el sector inmobiliario, pero que se dedican a los bienes inmuebles.
- A los clientes que deseen invertir o comprar bienes inmuebles.

# CAPÍTULO 3 DISEÑO Y DESARROLLO DE LA PLATAFORMA

En este capítulo se describe el diseño y desarrollo de la aplicación utilizando Android studio y una base de datos relacional para almacenamiento de la información de todo lo relacionado con la inmobiliaria heverhard. También se desarrollaron programas de servicio y la api de google maps para la ubicación de los inmuebles.

## 3.1 CONTRATACION DE SERVICIOS

Para iniciar con el desarrollo e implementación de este proyecto contraté los servicios de un servidor web con la empresa godaddy, este servidor tiene soporte para Apache, PHP y MySQL con un único instalador que reduce la carga de la instalación y la configuración de ellos por separado. Alternativamente, puede utilizar [XAMP,](http://www.apachefriends.org/en/xampp-windows.html) Lamp (en Linux) y [MAMP](http://mamp.info/en/downloads/) (en MAC). También proporciona phpMyAdmin para interactuar fácilmente con la base de datos MySQL.

## 3.2 ESTRUCTURAS DE LA BASE DE DATOS DE LA APLICACIÓN

## 3.2.1 ESTRUCTURA DE LA TABLA DE IMÁGENES

CREATE TABLE IF NOT EXISTS `tdimagenes` ( `Idimagen` int(11) NOT NULL, `Nombre` varchar(1000) DEFAULT NULL, `Idp` int(11) DEFAULT NULL, PRIMARY KEY (`Idimagen`) ) ENGINE=MyISAM DEFAULT CHARSET=latin1;

#### 3.2.2 ESTRUCTURA DE LA TABLA DE TIPO PROPIEDAD

CREATE TABLE IF NOT EXISTS `tdp` ( `Id` int(11) NOT NULL, `Nombre` varchar(1000) DEFAULT NULL, PRIMARY KEY (`Id`) ) ENGINE=MyISAM DEFAULT CHARSET=latin1;

## 3.2.3 ESTRUCTURA DE LA TABLA DE PROPIEDADES

CREATE TABLE IF NOT EXISTS `Tdpropiedades` ( `Id` int(11) NOT NULL, `M2 Terreno` varchar(1000) DEFAULT NULL, `Precio` int(11) DEFAULT NULL, `Baños` int(11) DEFAULT NULL, `Interfone` varchar(1000) DEFAULT NULL, `Comedor` varchar(1000) DEFAULT NULL, `Gimnacio` varchar(1000) DEFAULT NULL, `Alberca` varchar(1000) DEFAULT NULL, `Ubicacion` varchar(1000) DEFAULT NULL, `Mapa` varchar(1000) DEFAULT NULL, `Foto2` varchar(1000) DEFAULT NULL, `Foto3` text, `Pais` text, `Ciudad` text, `Municipio` text, `Usuario` varchar(200) DEFAULT NULL, PRIMARY KEY (`Id`) ) ENGINE=MyISAM DEFAULT CHARSET=latin1;

## 3.3 ANDROID STUDIO

Después de asistir a un curso logré comprender la información general sobre Android para iniciar con el diseño y desarrollo de la aplicación.

## 3.1.1 ASISTENTE PARA LA CREACIÓN DE PROYECTOS ANDROID

El asistente para la creación de recursos XML. Nos ayuda a crear layouts (vistas), valores, menús, preferencias y otros.

La figura 3.1 muestra una captura de pantalla con el nombre del proyecto, compañía y ubicación del proyecto.

#### DISEÑO Y DESARROLLO DE UNA APLICACIÓN MÓVIL PARA COMPRA-VENTA DE BIENES RAÍCES

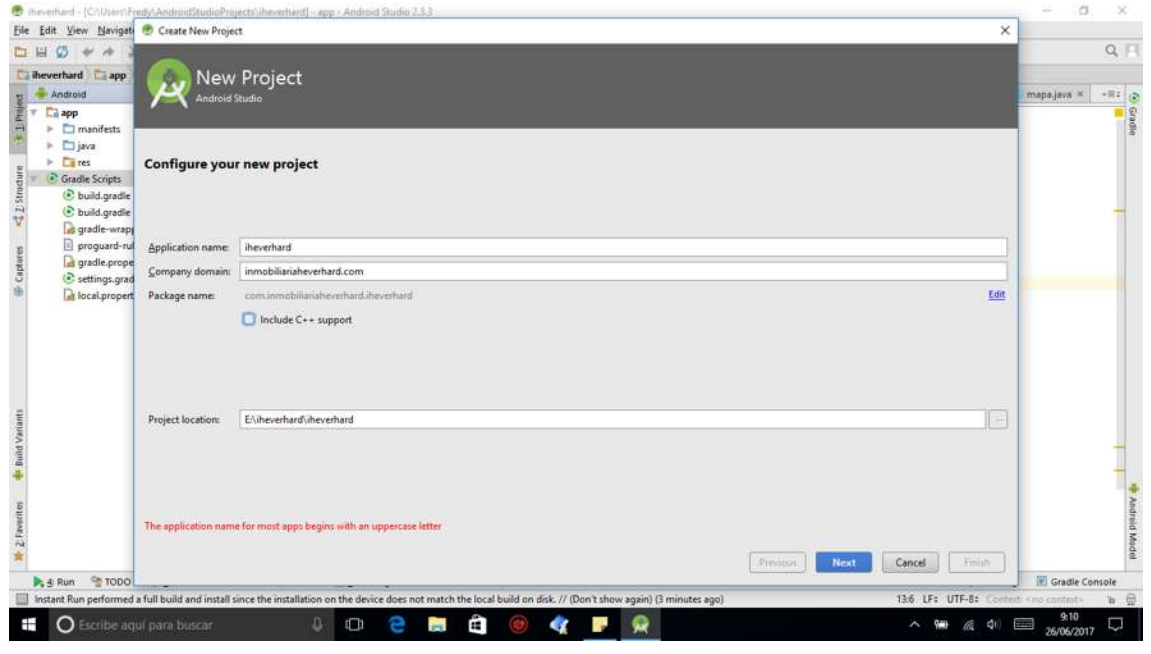

*FIGURA 3.1 FIGURA 3.1 NUEVO PROYECTO*

La figura 3.2 muestra una captura de pantalla con el SDK API 4.1 utilizado. Ideal para el desarrollo de este proyecto ya que aproximadamente el 96% de los dispositivos Android la utilizan.

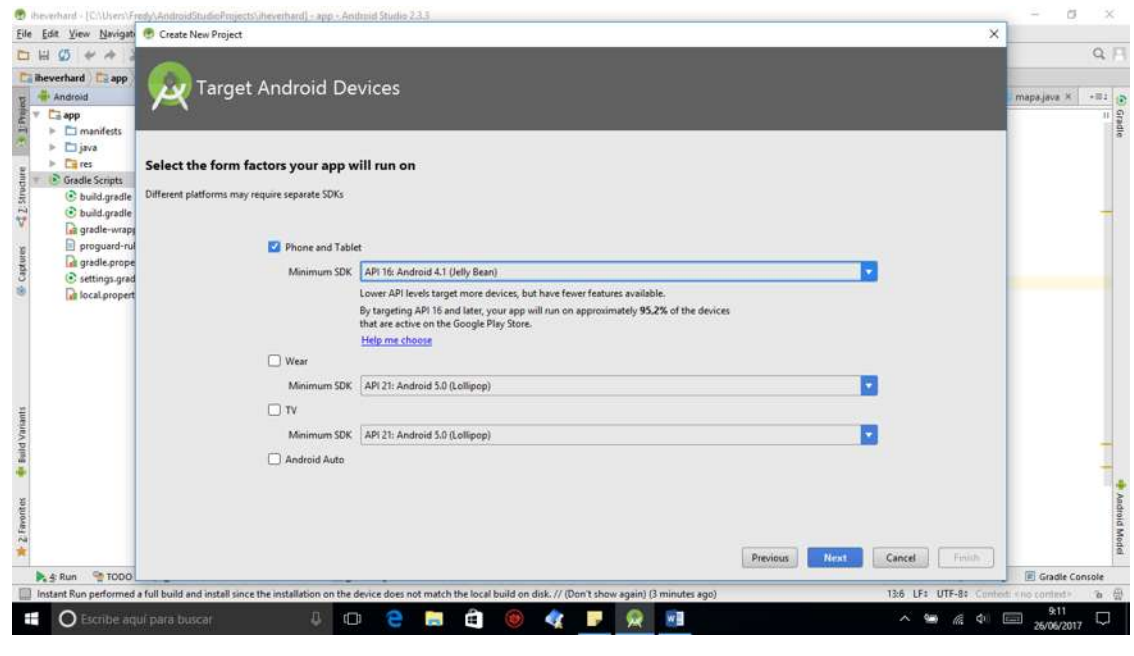

*FIGURA 3. 2 API 16 ANDROID 4.1 (JELLY BEAN)*

La figura 3.3 muestra la pantalla para el diseño y desarrollo del proyecto. Se utilizó esta activity por que se facilita para diseñar y desarrollar desde cero la aplicación ya que las demás ya traen un diseño predeterminado.

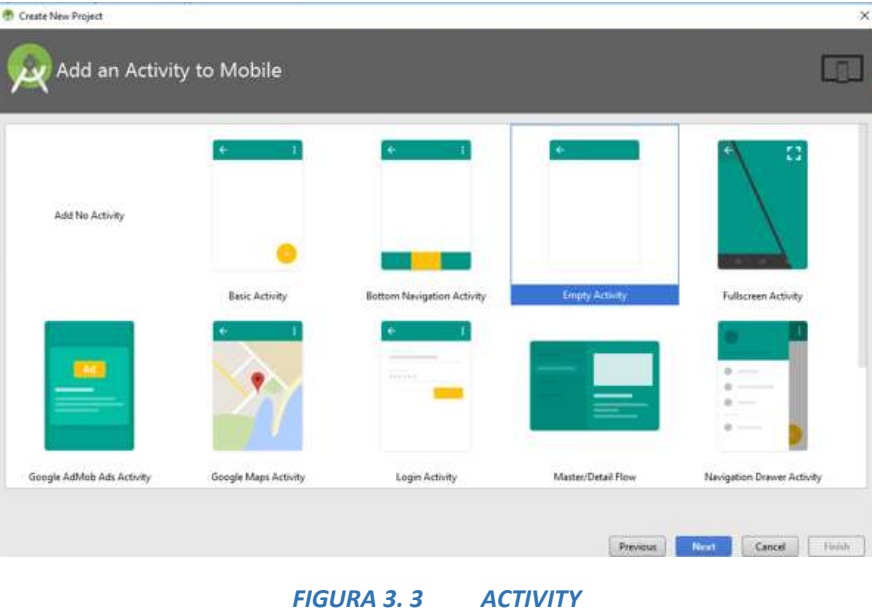

La figura 3.4 muestra una captura de pantalla mostrando el último paso del asistente para la generación de proyectos para empezar a diseñar y desarrollar la aplicación.

DISEÑO Y DESARROLLO DE UNA APLICACIÓN MÓVIL PARA COMPRA-VENTA DE BIENES RAÍCES

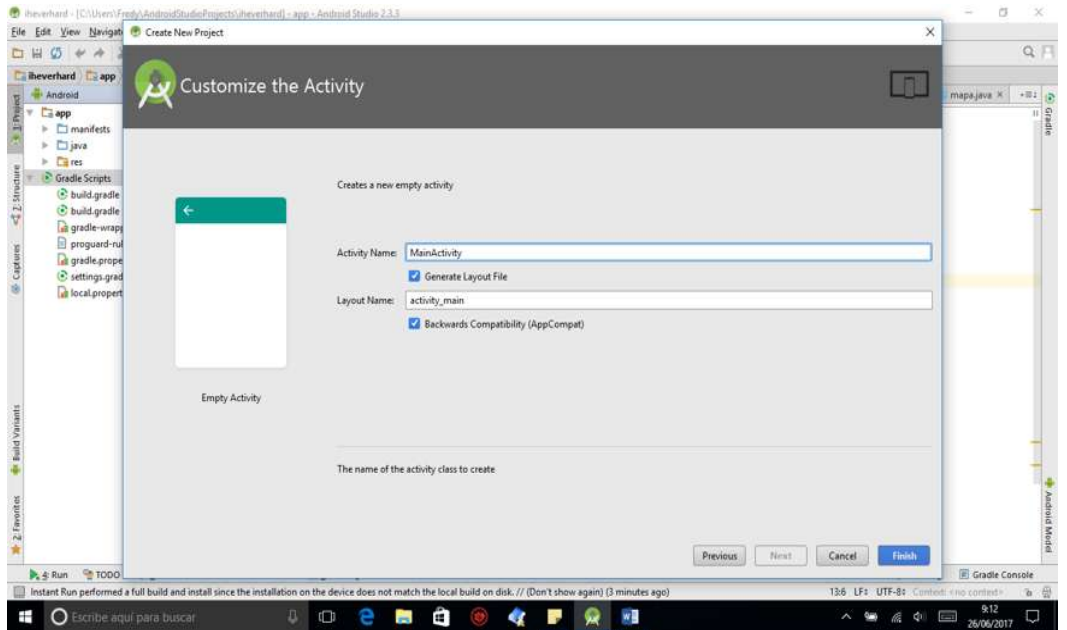

*FIGURA 3. 4 GENERACIÓN DEL PROYECTO*

## 3.4 DIAGRAMA DE BLOQUES DEL FUNCIONAMIENTO DE LA APLICACIÓN

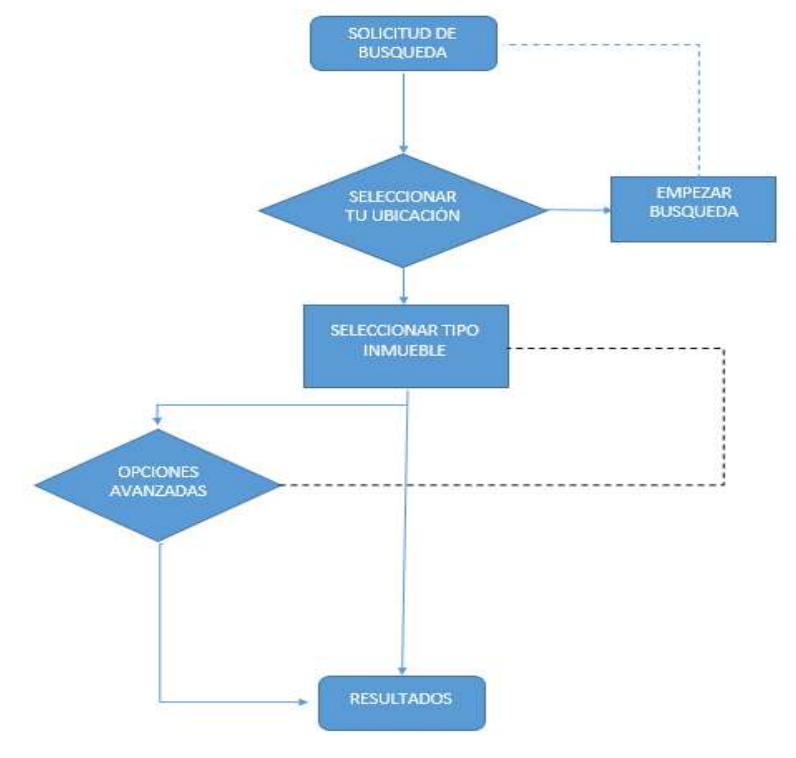

*FIGURA 3. 5 DIAGRAMA DE BLOQUES DE LA APLICACIÓN*

#### 3.4.1 DESCRIPCION DEL DIAGRAMA DE BLOQUES

La figura 3.5 muestra un diagrama de bloques del funcionamiento de la aplicación.

La aplicación te solicita información sobre la referencia de donde se desea adquirir el inmueble, para comenzar una búsqueda general de las propiedades disponibles, después aparece un filtro donde el usuario puede elegir un tipo de inmueble, como pueden ser: casas, oficinas, consultorios, edificios, ranchos, terrenos entre otros para una búsqueda más precisa, donde la aplicación proporciona resultados con los datos insertados o también puede dar clic a otro botón de opciones avanzadas, donde puede gozar de más filtros tales como: rango de precio, número de habitaciones, número de baños, superficie y radio de búsqueda. Para una búsqueda más adecuada a su necesidad obteniendo resultados de los inmuebles disponibles, donde es posible visualizar en específico con todas sus características del inmueble seleccionado junto con un mapa de la ubicación.

## 3.5 PERMISOS

Android es un sistema operativo con privilegios independientes, en el que cada aplicación se ejecuta con una identidad de sistema distinta (ID de usuario de Linux e ID de grupo). También se separan partes del sistema en identidades distintas. Así, Android aísla las aplicaciones entre sí y del sistema operativo. [25]

Se ofrecen funciones de seguridad adicionales más precisas mediante un mecanismo de "permisos" que aplica restricciones en las operaciones específicas para que un proceso en particular puede realizar y permisos por URI para la dar acceso ad-hoc a elementos específicos de datos. [25]

#### 3.5.1 PERMISOS DE LA APLICACIÓN

1) Este permiso permite que la aplicación se conecte a la red para realizar operaciones.

uses-permission/>

<uses-permission android:name="android.permission.INTERNET"

2) Este permiso muestra el estado de la conexión a internet <android:name="android.permission.ACCESS\_NETWORK\_STATE"/>

3) Este permiso permite que la aplicación acceda a ubicación del despectivo utilizando las antenas celulares y el wifi y así tener una referencia para la ubicación aproximada del inmueble que se desea comprar.

<uses-permission

android:name="android.permission.ACCESS\_COARSE\_LOCATION"/>

4) Este permiso permite que la aplicación acceda al GPS del dispositivo para tener una ubicación precisa de la referencia para ubicar el inmueble que de desea comprar.

<uses-permission

android:name="android.permission.ACCESS\_FINE\_LOCATION"/>

Si se concede el permiso de localización precisa, automáticamente responde con localización aproximada. El dispositivo GPS necesita tener permiso para localizarnos de forma precisa, mientras que para la localización mediante la red es suficiente con tener permiso de localización aproximada.

### 3.6 BIBLIOTECAS

Son un conjunto de implementaciones funcionales, codificadas en un lenguaje de programación, que ofrece una interfaz bien definida para la funcionalidad que se desea. [26]

## 3.6.1 LA APLICACIÓN DESARROLLADA REQUIERE DE LAS SIGUIENTES BIBLIOTECAS

#### \* **'com.loopj.**android**:android-async-http:1.4.9'**

- o Realiza solicitudes HTTP asíncronas. [27]
- o Reintentos automáticos de solicitudes inteligentes optimizados para conexiones móviles. [27]

#### **'com.google.android.gms:play-services-maps:10.2.6'**

- o Esta biblioteca es útil en la aplicación para:
	- Ubicacion de referencia.
	- Ubicación de las propiedades.
- o Rutas y más.

#### **'com.mcxiaoke.volley:library:1.0.19'**

o Volley es una biblioteca HTTP que hace que las redes para las aplicaciones de Android sean más fáciles y más rápidas.

#### **'com.google.code.gson:gson:2.6.1'**

o La biblioteca JSON se utiliza para transferir paquetes de información entre el dispositivo móvil y el servidor.

## 3.7 CLAVE DE LA API GOOGLE MAPS

La aplicación necesita una clave de API de google maps para acceder a los servidores de Google Maps. La clave es gratuita para cierta cantidad de consultas. La aplicación llama a la Google Maps Android API y admitan un número ilimitado de usuarios. [28]

### 3.7.1 MÉTODOS PARA OBTENER LA CLAVE API

#### 3.7.1.1 Método 1 para Obtener una clave:

1.- Ingresa a [Google API Console](https://console.developers.google.com/flows/enableapi?apiid=maps_backend%2Cgeocoding_backend%2Cdirections_backend%2Cdistance_matrix_backend%2Celevation_backend%2Cplaces_backend&reusekey=true&hl=ES). [28]

2.- Crea o selecciona un proyecto. [28]

3.- Haz clic en Continúe para habilitar la API y cualquier servicio relacionado. [28]

4.- En la página Credentials, obtén una clave de API (y configura las restricciones para esta). [28]

Nota: Si ya tienes una clave de API sin restricciones o una clave con restricciones de navegador, puedes usarla. [28]

#### 3.7.1.2 Método 2 rápido y simple

Es usar el vínculo proporcionado en el archivo google maps api.xml que creó Android Studio. [28]

### 3.7.2 BENEFICIOS DE USAR UNA CLAVE DE API:

- La clave de API te permite controlar el uso de la API por parte de tu aplicación en Google API Console. [28]
- Con una clave, tienes acceso a una generosa [cuota diaria gratuita](https://developers.google.com/maps/documentation/javascript/usage?hl=ES) y la opción de aumentar tu cuota diaria si activas la [facturación de pago según el uso](https://developers.google.com/maps/documentation/javascript/usage?hl=ES#increase_quota). [28]
- Registrar una clave API garantiza que Google pueda comunicarse contigo por temas relacionados con tu aplicación, si fuera necesario. [28]
- Acceder a datos de uso en tiempo real y datos de uso históricos (30 días) de tu aplicación en la [Google API Console](https://console.developers.google.com/project/_/apis/enabled?hl=ES). [28]
- Ver informes de uso con más de 30 días de datos en el [Google Cloud Support](https://google.secure.force.com/)  [Portal](https://google.secure.force.com/). [28]

## 3.7.3 EVIDENCIA DE LA GENERACION DE LA CLAVE DE GOOGLE MAPS PARA LAS CONSULTAS DE MAPAS EN LA APLICACIÓN DE LA INMOBILIARIA EVERHARD

*SHA-1 certificate fingerprint: XX:XX:XX:XX:XX:E0:BC:D9:13:86:40:B2:86:5E:84:95:FC:5C:1E:CA*

#### **google\_maps\_key.xml**

#### <**resources**>

 $<$   $/$   $-$ 

 *TODO: Before you run your application, you need a Google Maps API key.*

 *To get one, follow this link, follow the directions and press "Create" at the end:*

*https://console.developers.google.com/flows/enableapi?apiid=maps\_android\_ backend&keyType=CLIENT\_SIDE\_ANDROID&r=XX:XX:XX:XX:XX:E0:BC:D9:13:86:40:B2 :86:5E:84:95:FC:5C:1E:CA%3Bcom.unmobiliariaheverhard.iheverhard.mapa*

 *You can also add your credentials to an existing key, using these values:*

 *Package name: 79:6B:7B:09:2A:E0:BC:D9:13:86:40:B2:86:5E:84:95:FC:5C:1E:CA*

 *SHA-1 certificate fingerprint: 79:6B:7B:09:2A:E0:BC:D9:13:86:40:B2:86:5E:84:95:FC:5C:1E:CA*

 *Alternatively, follow the directions here: https://developers.google.com/maps/documentation/android/start#get-*

*key*

 *Once you have your key (it starts with "AIza"), replace the "google\_maps\_key" string in this file. -->* <**string name="google\_maps\_key" templateMergeStrategy="preserve"** 

**translatable="false"**>AIzaSyDBtEW3GVCQ8mNR\_yQo9Kaifxxxxxxxxxx</**string**> </**resources**>

Nota: Se omite la clave real.

Esta clave la necesite para que el api de google maps me dé permiso de usar sus mapas para la geolocalización de los inmuebles disponibles en la aplicación.

## 3.8 EL ID DE CLIENTE

Si usas tú ID de cliente (en lugar de la clave de API) para autenticar solicitudes, puedes hacer lo siguiente:

- Agregar el parámetro channel a las solicitudes para poder ver informes de uso más completos. [28]
- Ver informes de uso con más de 30 días. [28]
- Usar herramientas de Maps Analytics para Maps JavaScript API. [28]

## 3.8.1 USAR UN ID DE CLIENTE

Para autenticar Google Maps JavaScript API con un ID de cliente (en lugar de una clave de API), será necesario contar con un ID de cliente exclusivo y registrar la URL. [28]

Si antes usabas una clave de API para la autenticación, pero ahora deseas usar un ID de cliente, debes quitar el parámetro key antes de cargar la API. La carga de la API fallará si se incluye el ID de cliente y la clave de API. [28]

El ID de cliente no es una clave. Solo funcionará en las URL que autorices. Por ello, no deberás preocuparte por mantenerlo en secreto. [28]

## 3.9 DETALLES DE LAS TARIFAS

### 3.9.1 GOOGLE MAPS ANDROID API

Uso gratuito ilimitado [29]

### 3.9.2 GOOGLE PLACES API FOR ANDROID

1000 solicitudes gratuitas predeterminadas por día, que aumentan a 150,000 solicitudes gratuitas por día después de la [validación de la tarjeta de crédito.](https://developers.google.com/places/android-api/usage#query-limits) Aumentos gratuitos para las aplicaciones que cumplen con los requisitos. [29]

## 3.10 COMPONENTES DE LA APLICACIÓN

Los componentes de la aplicación son bloques de creación esenciales de una aplicación para Android. Cada componente es un punto diferente a través del cual el sistema puede ingresar a tu aplicación. No todos los componentes son puntos de entrada reales para el usuario y algunos son dependientes entre sí, pero cada uno existe como entidad individual y cumple un rol específico; cada uno es un bloque de creación único que ayuda a definir el comportamiento general de la aplicación. [30]

### 3.10.1 COMPONENTES UTILIZADOS

- **Layout:** Es una estructura visual para una interfaz de usuario, es decir, aquello que hace de intermediario entre el terminal móvil y el usuario. Un elemento de una interfaz de usuario (widgets o layouts) se puede declarar desde un fichero XML o en tiempo de ejecución de la aplicación.
- **RelativeLayout**: Especifica cómo se posicionan los objetos en la pantalla
- **Button**: Botón donde se puede hacer clic para alguna función.
- **Spinner:** Es una lista desplegable.
- **TextView:** Texto visible por el usuario.
- **LinearLayout**: Es un diseño que organiza otras vistas horizontalmente en una sola columna.
- **ImageView:** Se utiliza para colocar imágenes.
- **EditText**: Texto editable por el usuario.
- **Webview**: Permite mostrar una pagina web.
- **Seekbar**: Componente para arrastrar hacia la izquierda o derecha y establecer el valor deseable por el usuario.

## 3.10.2 LAYOUTS DE LA APLICACIÓN

#### 3.10.2.1 LAYOUT INICIO

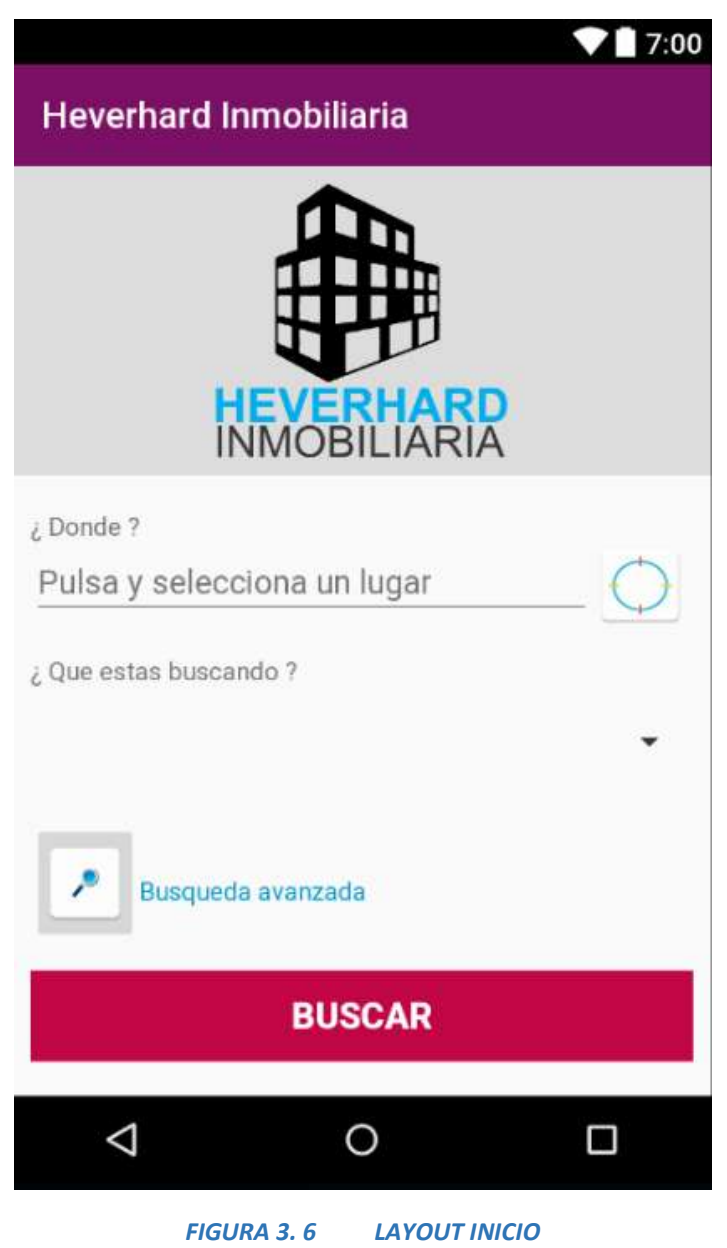

La figura 3.6 muestra un Layout inicio que contiene un Relatived layout donde están todos los componentes de esta pantalla, a continuación se describe su función.

- **ImageButton**
	- $\circ$  Es un botón con una imagen que el usuario puede presionar o hacer clic para dar acceso a otra pantalla de búsqueda avanzada donde se muestran algunos filtros para la búsqueda de los inmuebles**.**
- **Spinner**
	- $\circ$  Es una lista desplegable donde se muestran los tipos de propiedad que se pueden buscar.
- **TextView**
	- o Es un texto informativo: ¿que tipo de inmueble estás buscando?
- **LinearLayout**
	- o Dentro de este se colocó la imagen del título de la aplicación.
- **ImageView** 
	- o Imagen del título de la aplicación.
- **Button**
	- o Botón para búsqueda de inmuebles.
- **TextView**
	- o Es un texto para preguntar al cliente donde desea comprar inmuebles
- **LinearLayout**
	- o Dentro de este campo se colocó un texto para que el usuario seleccione un lugar de referencia de donde se desea comprar.
- **EditText**
	- o Texto informativo para seleccionar el lugar de búsqueda.
- **Button**
	- oBotón para localizar el dispositivo móvil en la ubicación precisa que se puede tomar como referencia para la búsqueda de inmuebles.
- **TextView**
	- o Texto para la búsqueda avanzada de los inmuebles.

### 3.10.2.2 LAYOUT PARA SELECCIONAR LA UBICACIÓN EN EL MAPA

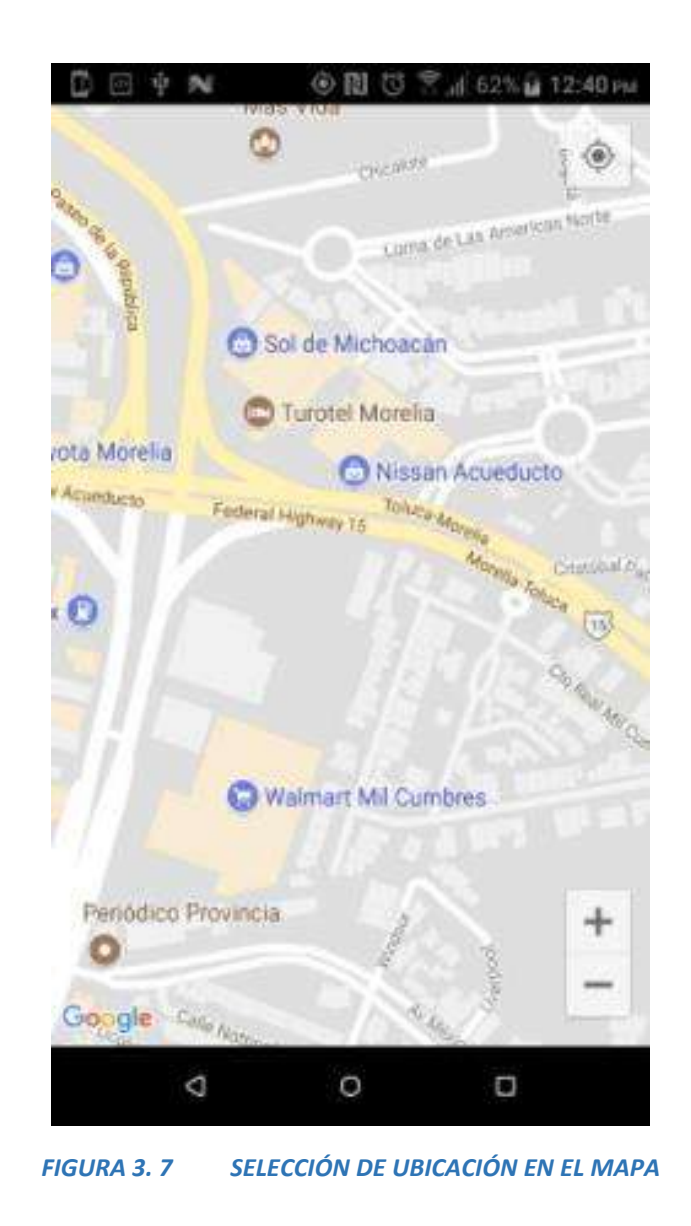

La figura 3.7 muestra una captura de pantalla donde el usuario da clic en el text view de donde desea comprar y aparece el mapa dando la ubicación en donde te encuentras para que elijas una referencia del área donde deseas ver inmuebles.

### 3.10.2.3 LAYOUT OPCIONES DE BÚSQUEDA

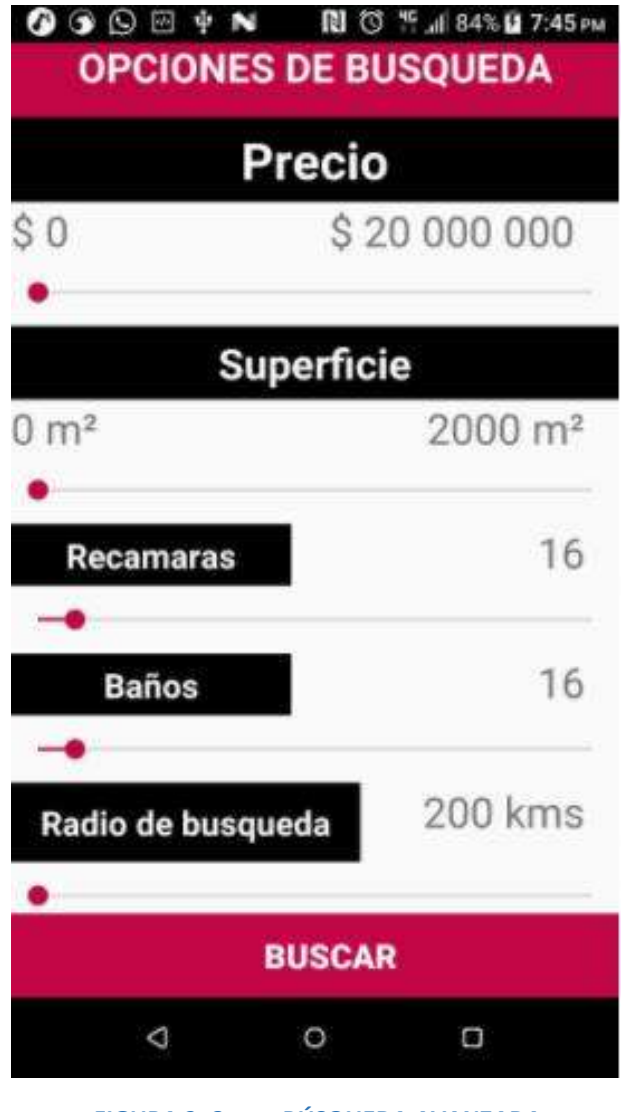

*FIGURA 3. 8 BÚSQUEDA AVANZADA*

La figura 3.8 muestra la pantalla que utilizo un relative Layout para la vista del usuario donde se encuentran un LinearLayout con un texview para nombrar el tema de la pantalla en este caso se le llamó Opciones de Búsqueda. También están 5 seekBar acompañados de un texview cada uno con el nombre del filtro. Estos sirven para filtrar los inmuebles con parámetros insertados por el usuario, también cuenta con un botón que sirve para realizar la búsqueda.

### 3.10.2.4 LAYOUT DE RESULTADOS DE BÚSQUEDA

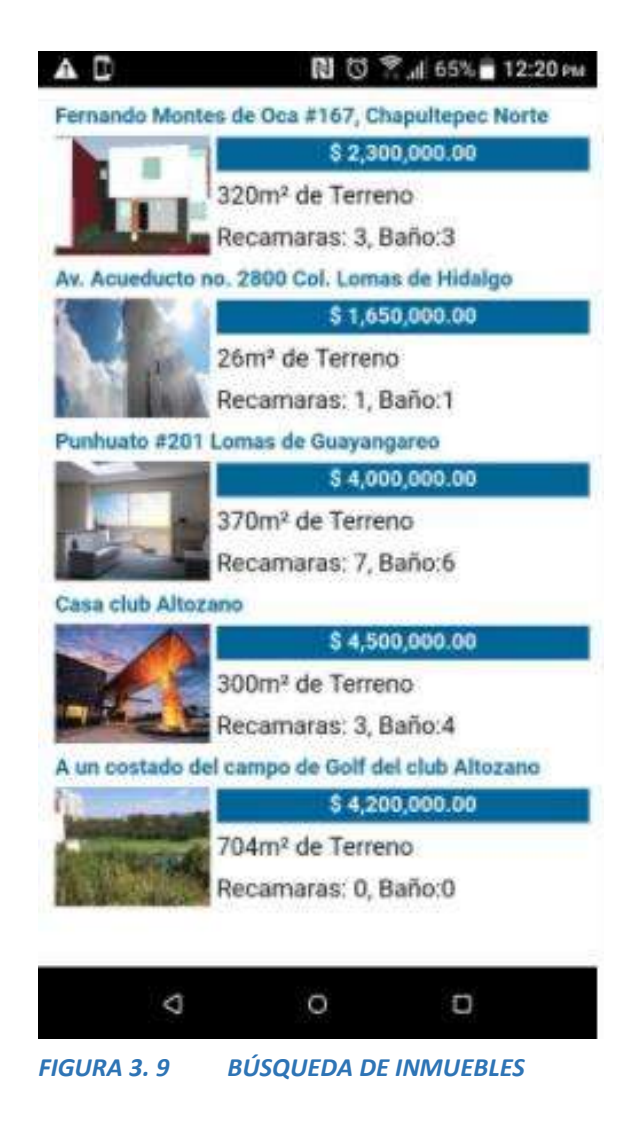

En este layout esta un *relativeLayout* con un *webview* que permite mostrar una página web con los resultados de la búsqueda (figura 3.9).

## 3.11 PROGRAMAS DE SERVICIO

#### 3.11.1 PHP

Es un lenguaje de programación de uso general de código del lado del servidor originalmente diseñado para el desarrollo web de contenido dinámico.

### 3.11.2 JSON

Es un formato de codificación entre las consultas del servidor y la aplicación.

Para transferir archivos más fácilmente entre el servidor y mi servidor de prueba utilice el programa filezila creando una cuenta ftp en el servidor de godaddy.

## 3.11.3 ARCHIVOS DE SERVICIO UTILIZADOS EN LA APLICACIÓN

#### 3.11.3.1 ARCHIVO PARA CONECTAR AL SERVIDOR

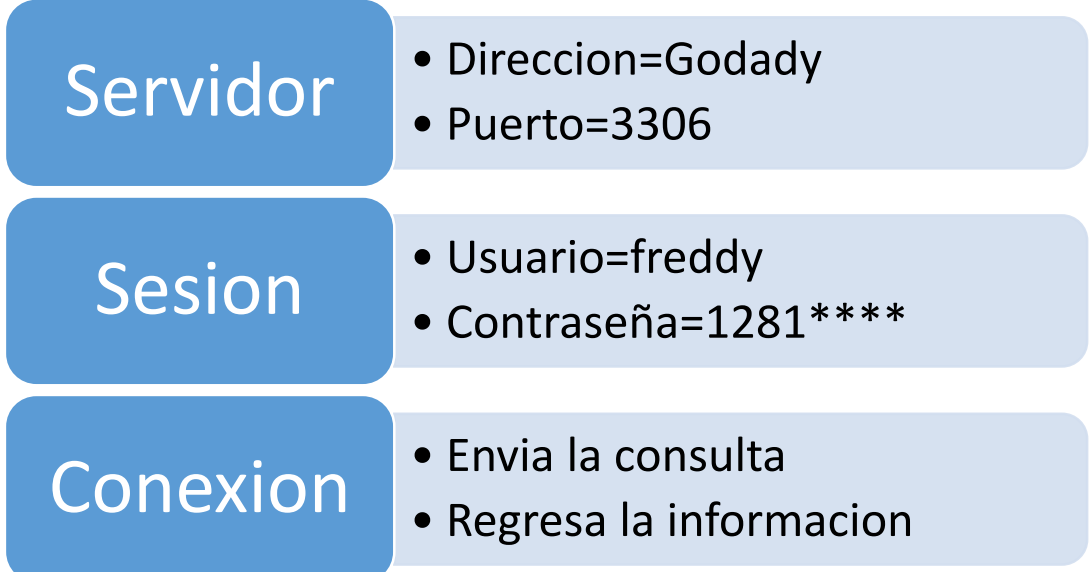

#### 3.11.3.2 ARCHIVO PARA LA CONSULTA DE LOS INMUEBLES

- Al momento que el usuario da clic para dar acceso a ver la información de los inmuebles deseados se conecta a la base de datos enviando:
	- o 1.- Una cadena de búsqueda
	- o 2.- Obtiene los datos de búsqueda
	- o 3.-Los coloca en un arreglo.
	- o 4.-Los obtiene
	- o 5.- Los envía al usuario para elegir el inmueble que desea comprar.

#### 3.11.3.2.1 DIAGRAMA DE TRANSFERENCIA DE INFORMACIÓN ENTRE LA APLICACIÓN Y EL SERVIDOR

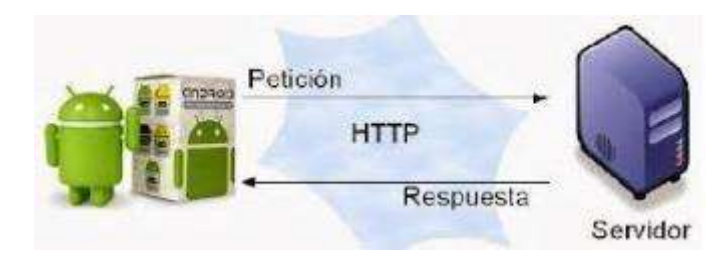

*FIGURA 3. 10 CONEXIÓN ENTRE LA APLICACIÓN Y LA BASE DE DATOS*

### 3.11.3.3 ARCHIVO DE RESULTADOS DE BÚSQUEDA CON VALORES ENVIADOS DESDE LA APLICACIÓN.

- En este archivo se realiza la búsqueda de la siguiente manera :
	- o las variables son enviadas desde la app por un método get.
	- o Este archivo realiza una consulta en la tabla de propiedades con rangos específicos según las variables enviadas, como rango precio, superficie, recámaras, baños y radio de búsqueda.
	- o Para el filtro del radio de búsqueda, se hace el cálculo por medio del api de google.
	- o La api de google manda coordenadas latitud-longitud del punto de referencia las compara con las coordenadas de cada inmueble y muestra la distancia en metros.
	- o Por medio de condicionales if delimitamos la búsqueda que el usuario específico en la aplicación.

#### 3.11.3.4 ARCHIVO PARA VER LA DESCRIPCION DE CADA INMUEBLE.

- Cuando el usuario selecciona la propiedad que desea comprar.
	- o El archivo hace una consulta en la tabla propiedades por su id, utilizando un método get desde el archivo de resultados.
	- o Consulta de la tabla imágenes con el id de la propiedad de la consulta anterior, para que el usuario pueda ver fotografías y datos del inmueble.

# CAPÍTULO 4 PRUEBAS Y RESULTADOS

Los resultados obtenidos por parte de la aplicación son efectivos y satisfactorios en la búsqueda de inmuebles lo cual es un gran avance para lo que pretende la Inmobiliaria Heverhard.

## 4.1 PRUEBAS Y RESULTADOS DE LAYAUT INICIO

#### 4.1.1 DOMICILIO DE REFERENCIA

En esta prueba la figura 4.1 muestra la pantalla de inicio de la aplicación y la figura 4.2 muestra como resultado un mapa donde el usuario puede elegir un punto de referencia de donde desee comprar el inmueble, mostrando un resultado positivo al momento que el usuario da clic en el EditText (Pulsa y selecciona un lugar) de la figura 4.1 para seleccionar el lugar de referencia de búsqueda de propiedades.

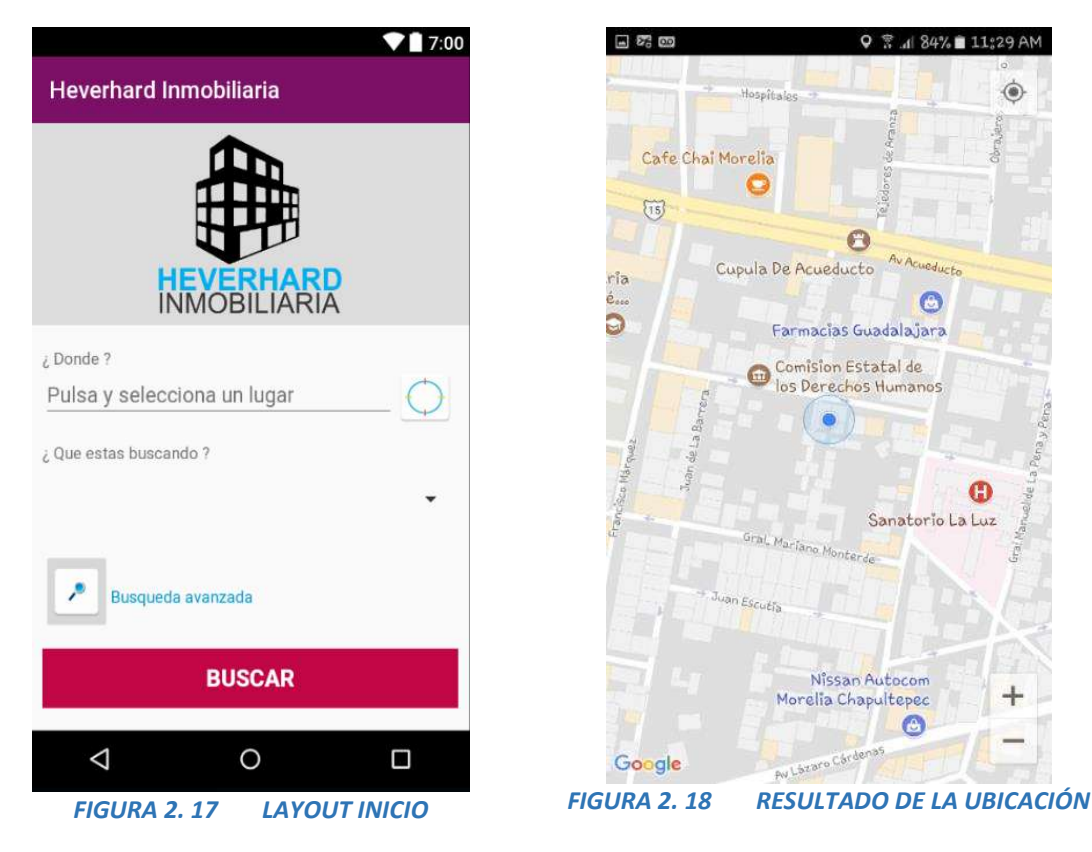

## 4.1.2 TIPOS DE PROPIEDADES

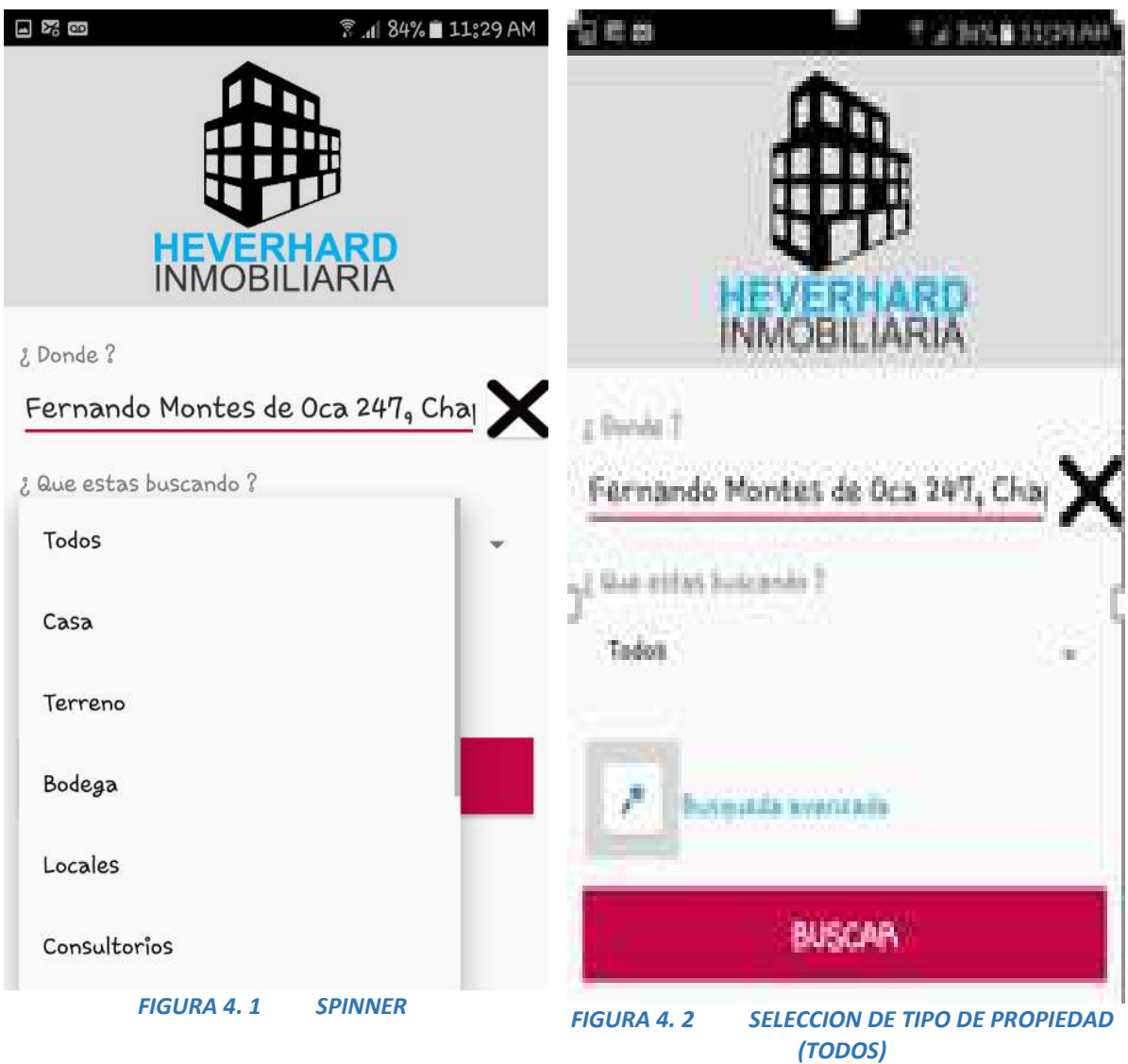

En la figura 4.3 se muestra un Spinner (lista desplegable), donde se muestran los tipos de propiedad que se pueden buscar y la figura 4.4 muestra el resultado cuando el usuario selecciona el tipo de propiedad, en este caso selecciono el tipo de propiedad (todos). También muestra el domicilio de búsqueda de inmuebles.

La figura 4.4 presenta también un Text View para la búsqueda avanzada de los inmuebles, donde hay una serie de filtros para una búsqueda más precisa.

## 4.1.3 BÚSQUEDAS POR TIPO DE PROPIEDAD

#### 4.1.3.1 CONSULTORIOS

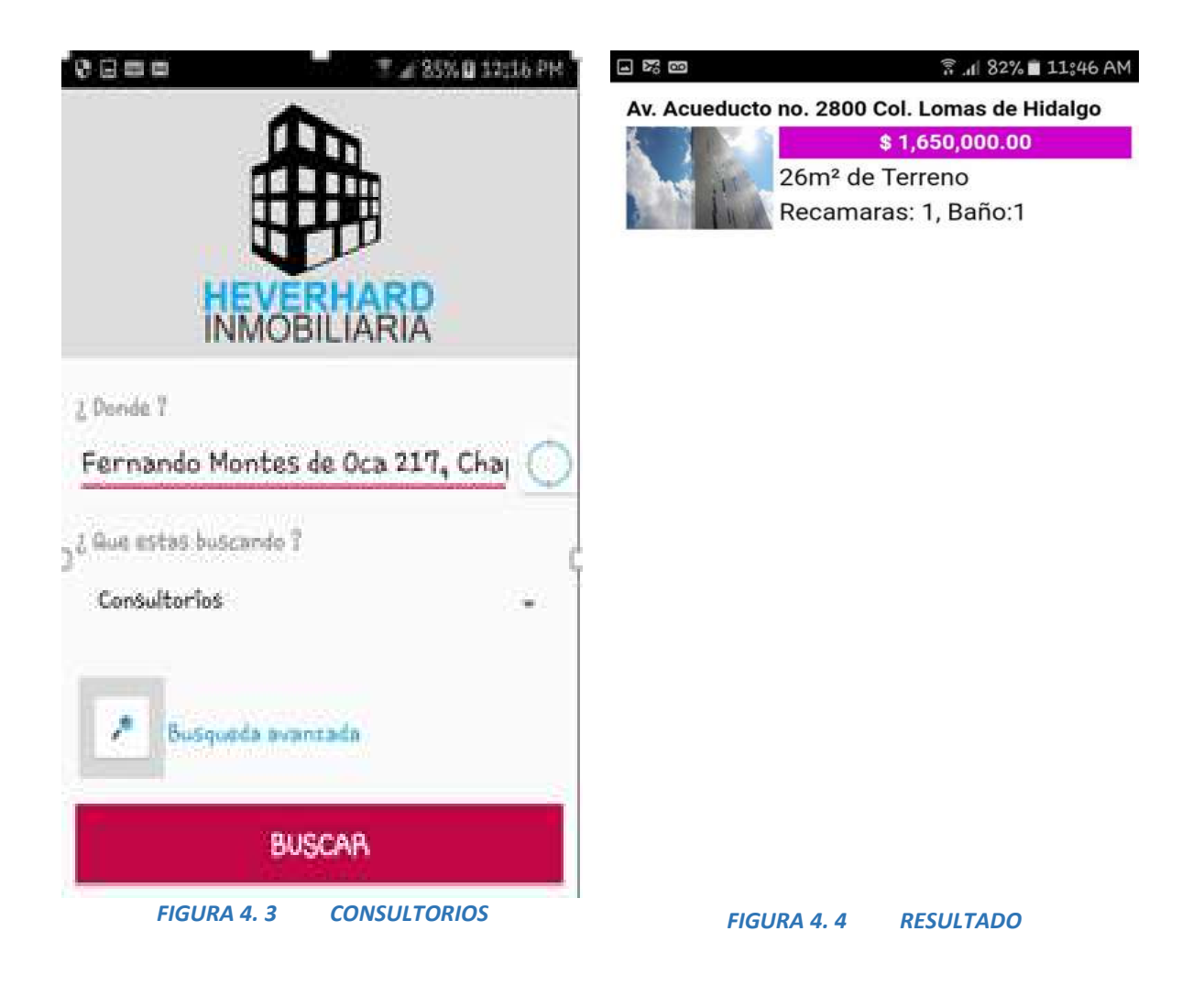

En esta prueba la figuras 4.5 muestra el tipo de propiedad (consultorios) y la figura 4.6 muestra el resultado de la búsqueda.

#### 4.1.3.2 TERRENOS

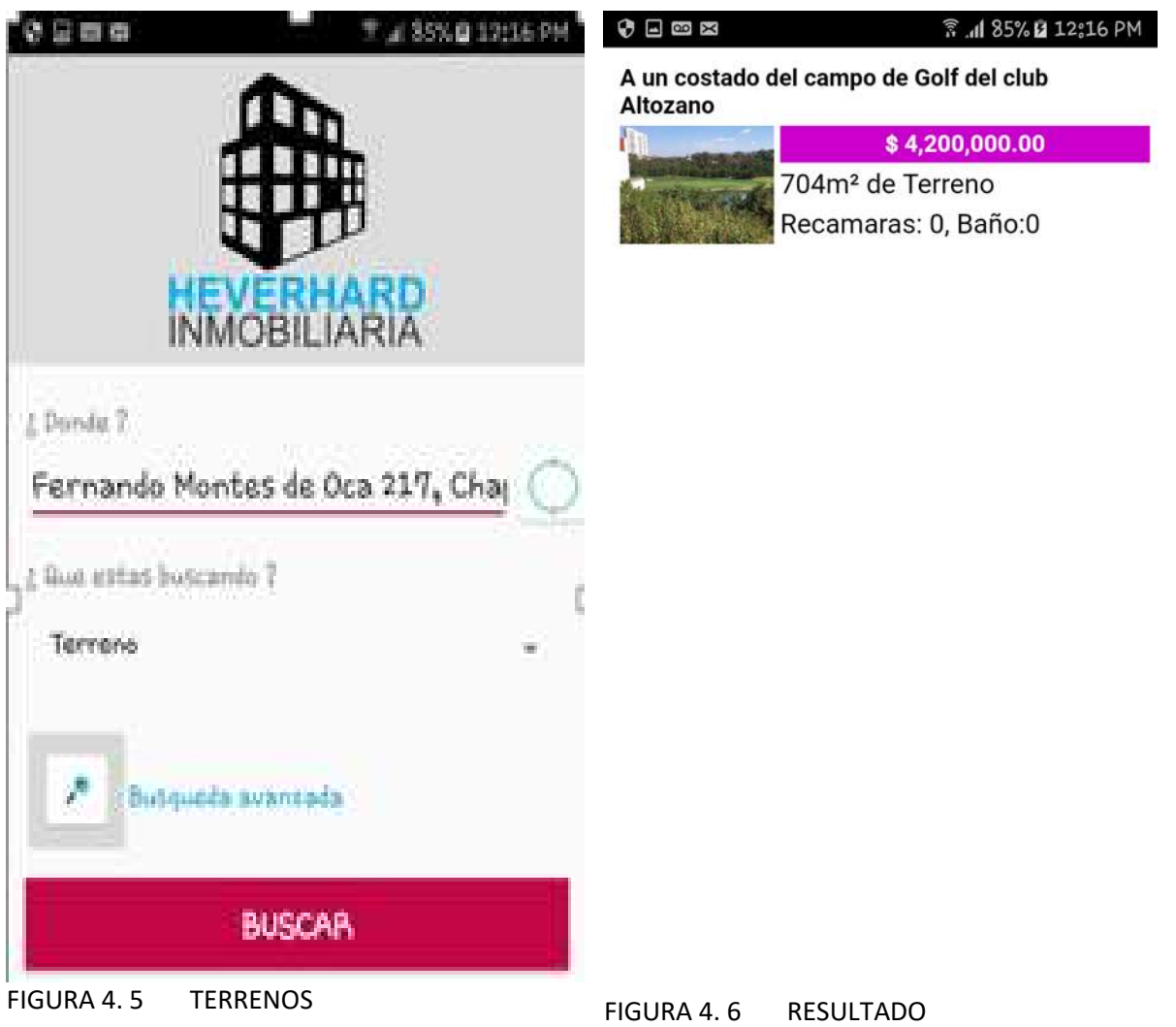

En esta prueba la figuras 4.7 muestra el tipo de propiedad (terrenos) y la figura 4.8 muestra el resultado de la búsqueda.

#### 4.1.3.3 BODEGA

<sup>G</sup>

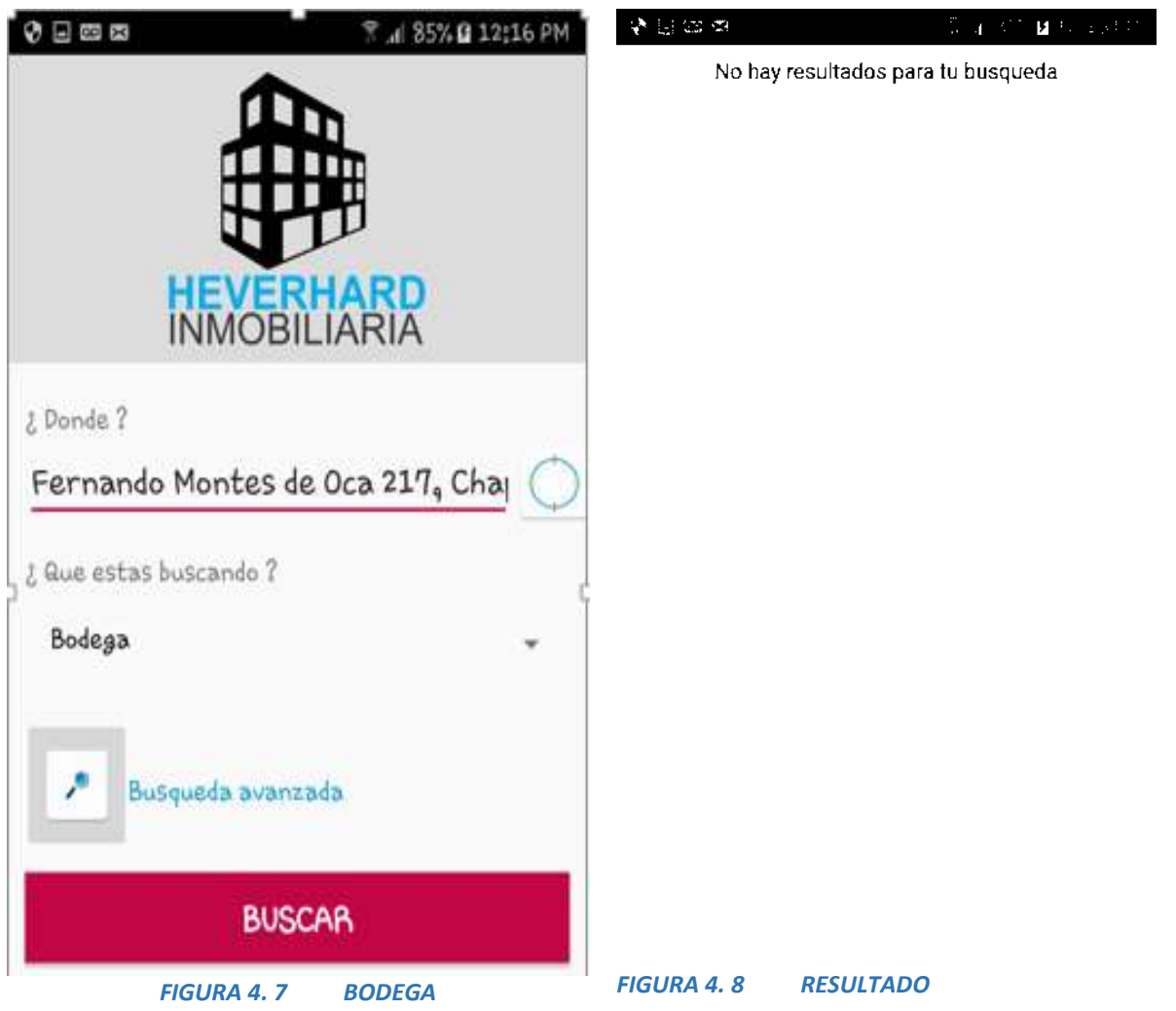

En esta prueba la figuras 4.9 muestra el tipo de propiedad (bodega) y la figura 4.10 muestra el resultado de la búsqueda.

#### 4.1.3.4 CASA

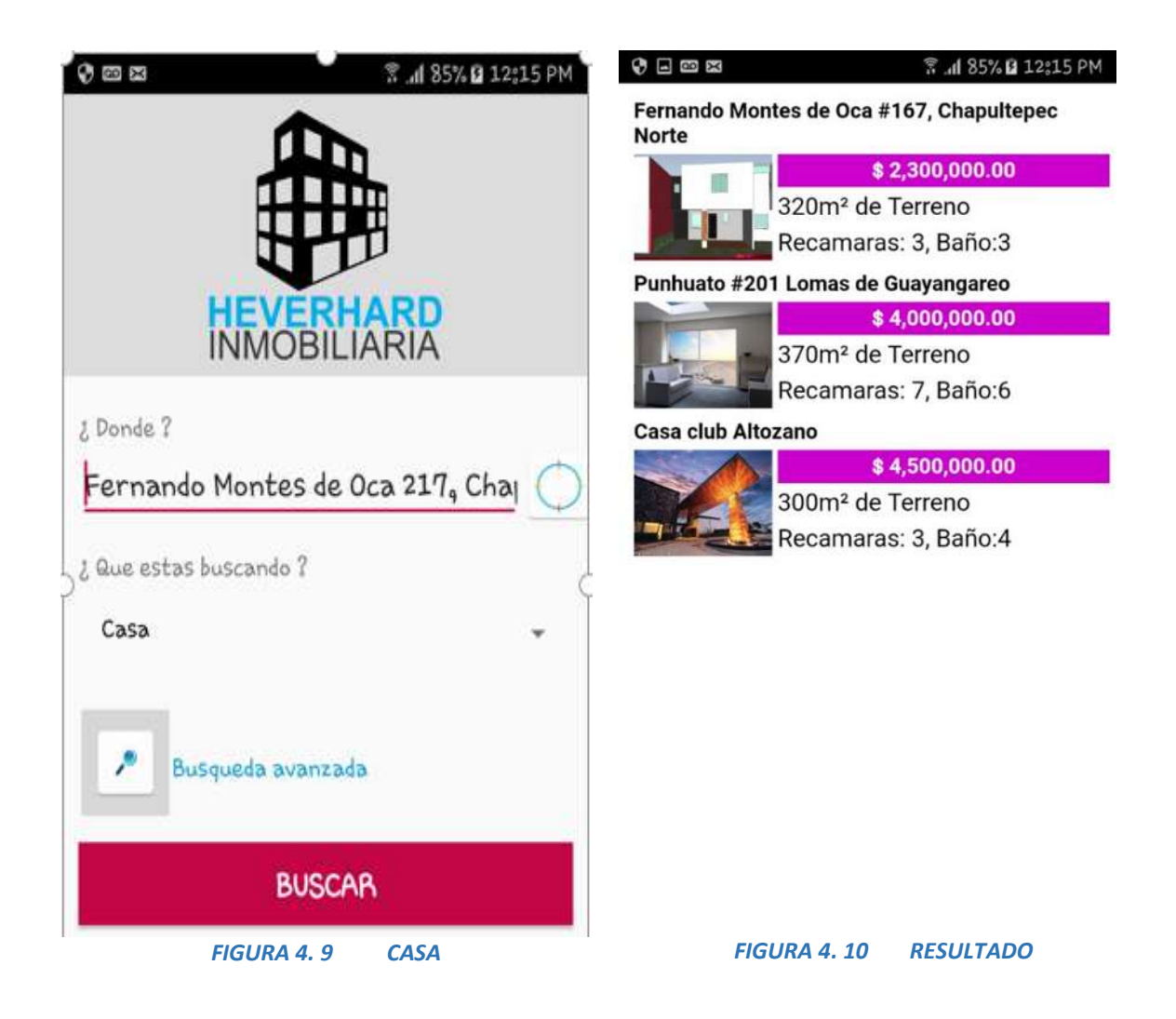

En esta prueba la figuras 4.11 muestra el tipo de propiedad (casa) y la figura 4.10 muestra el resultado de la búsqueda.

## 4.2 PRUEBAS Y RESULTADOS DE LAYAUT OBCIONES DE BÚSQUEDA

## 4.2.1 RANGO OBTIMO DE TODOS LOS FILTROS DE BUSQUEDA

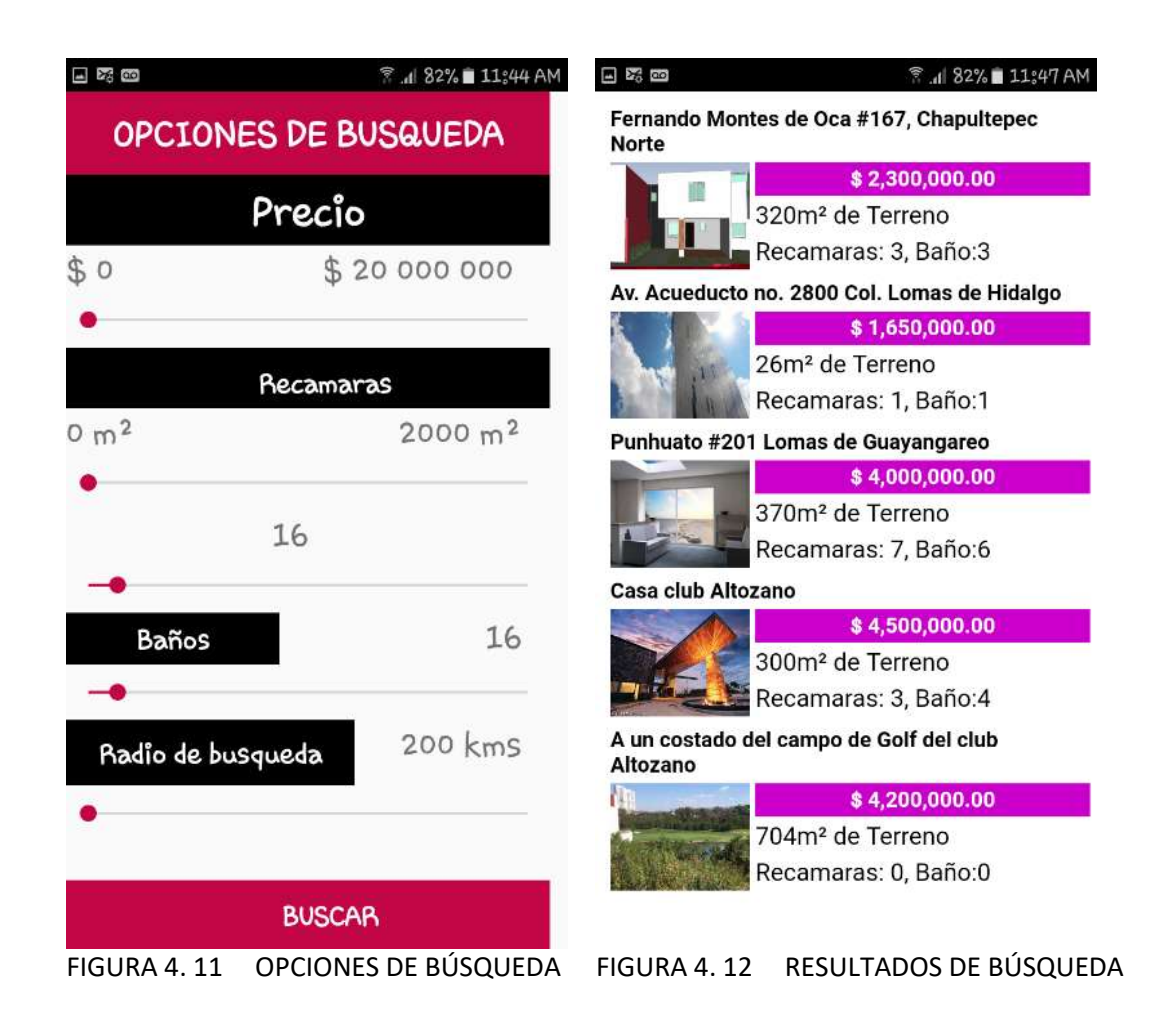

En esta prueba se muestra la figura 4.13 con los filtros de búsqueda de los inmuebles. Cuando el usuario da clic en buscar, despliega como resultado la figura 4.14 mostrando los bienes inmuebles encontrados, según los parámetros introducidos por el usuario, en este caso no se manipuló ningún filtro por consecuencia arroja todo lo que encuentra.
## 4.2.2 SEEKBAR PRECIO

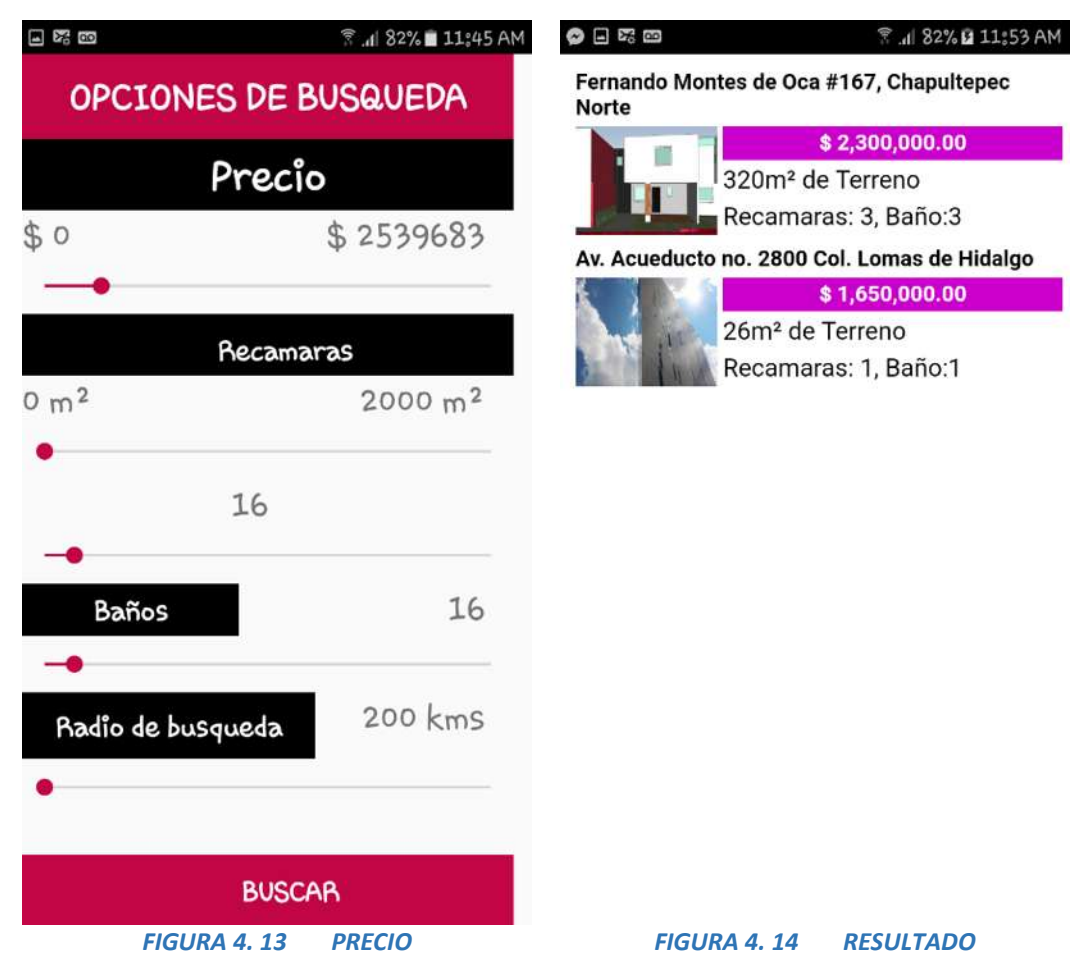

En esta prueba la figura 4.15 muestra el seekBar (filtro=precio), donde el usuario inserta un parámetro, en este caso un rango de precio del inmueble de \$2, 539,683.00 m.n. De manera que solo buscara inmuebles igual o menor a ese rango. La figura 4.16 muestra el resultado de la búsqueda.

### 4.2.3 SEEKBAR SUPERFICIE

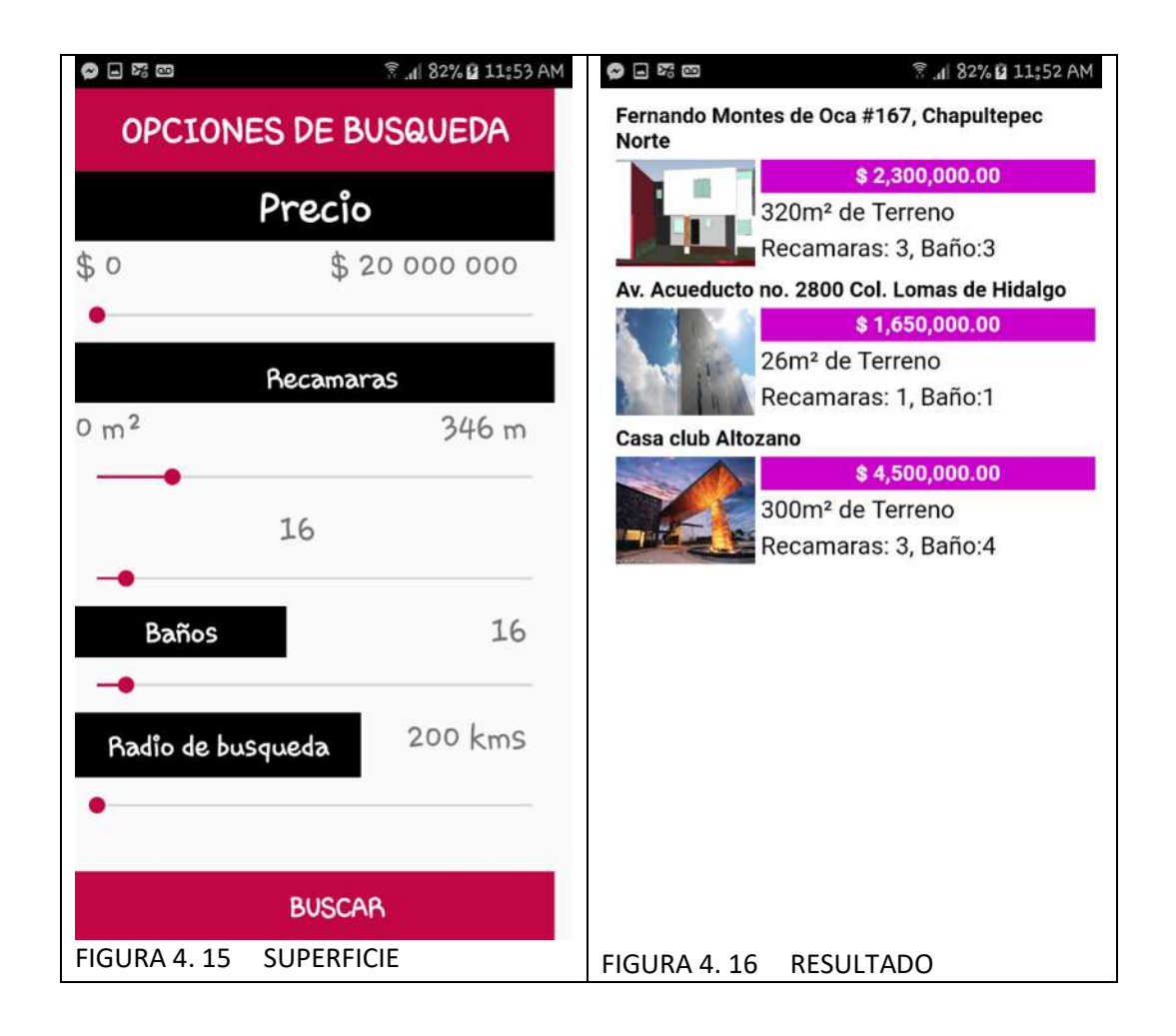

En esta prueba la figura 4.17 muestra el seekBar (filtro=Superficie), donde el usuario inserta un parámetro, en este caso un rango de superficie de 346 $mts^2$ , de manera que solo busca inmuebles igual o menor a ese rango. La figura 4.18 muestra el resultado de la búsqueda.

## 4.2.4 SEEKBAR RADIO DE BÚSQUEDA

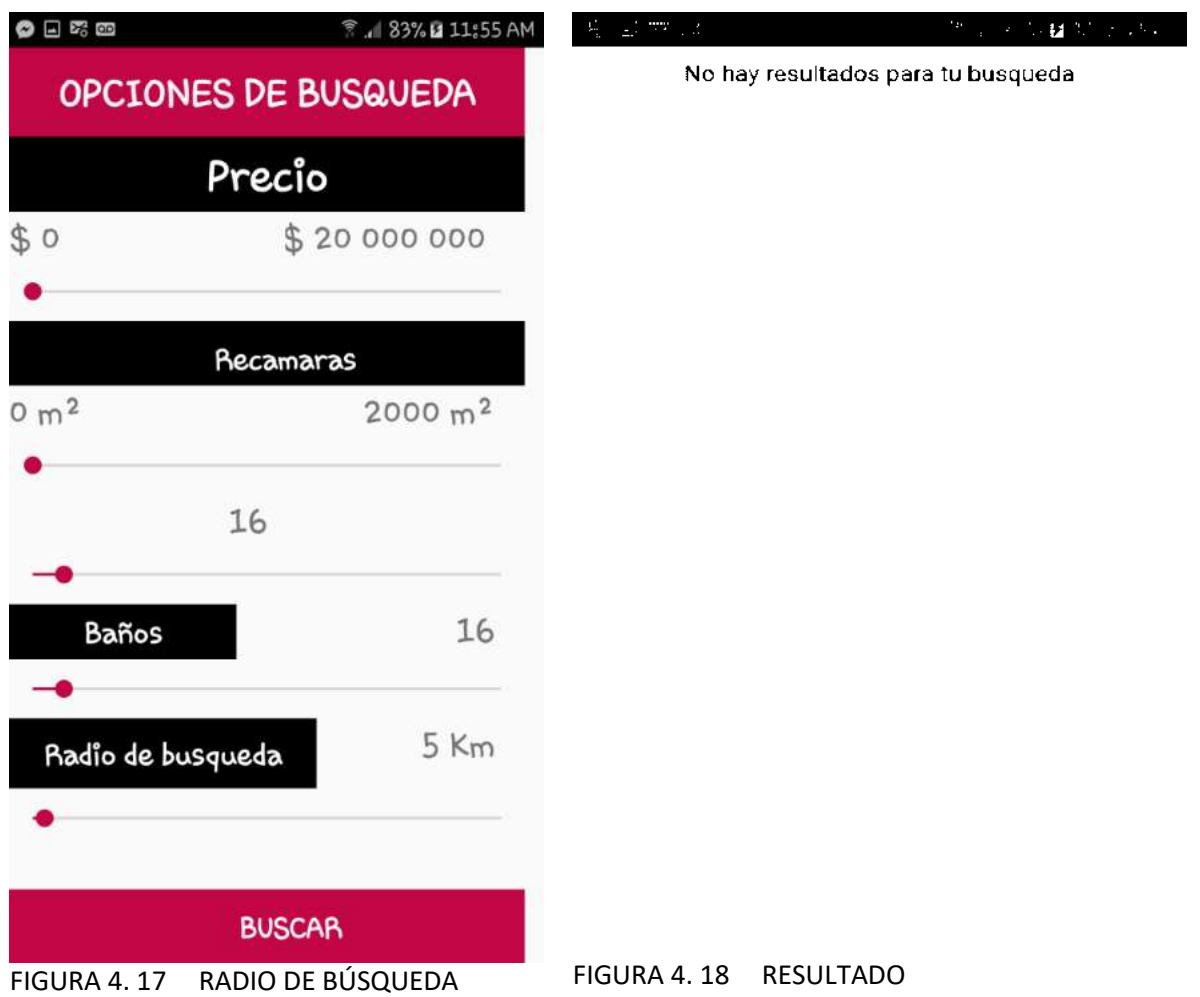

En esta prueba la figura 4.19 muestra el seekBar (filtro=radio de búsqueda), donde el usuario inserta un parámetro en este caso un rango de 5 kms a la redonda del domicilio de referencia, De manera que solo busca inmuebles dentro de ese ese radio. La figura 4.20 muestra el resultado de la búsqueda.

#### 4.2.5 TODOS LOS SEEKBAR MANIPULADOS

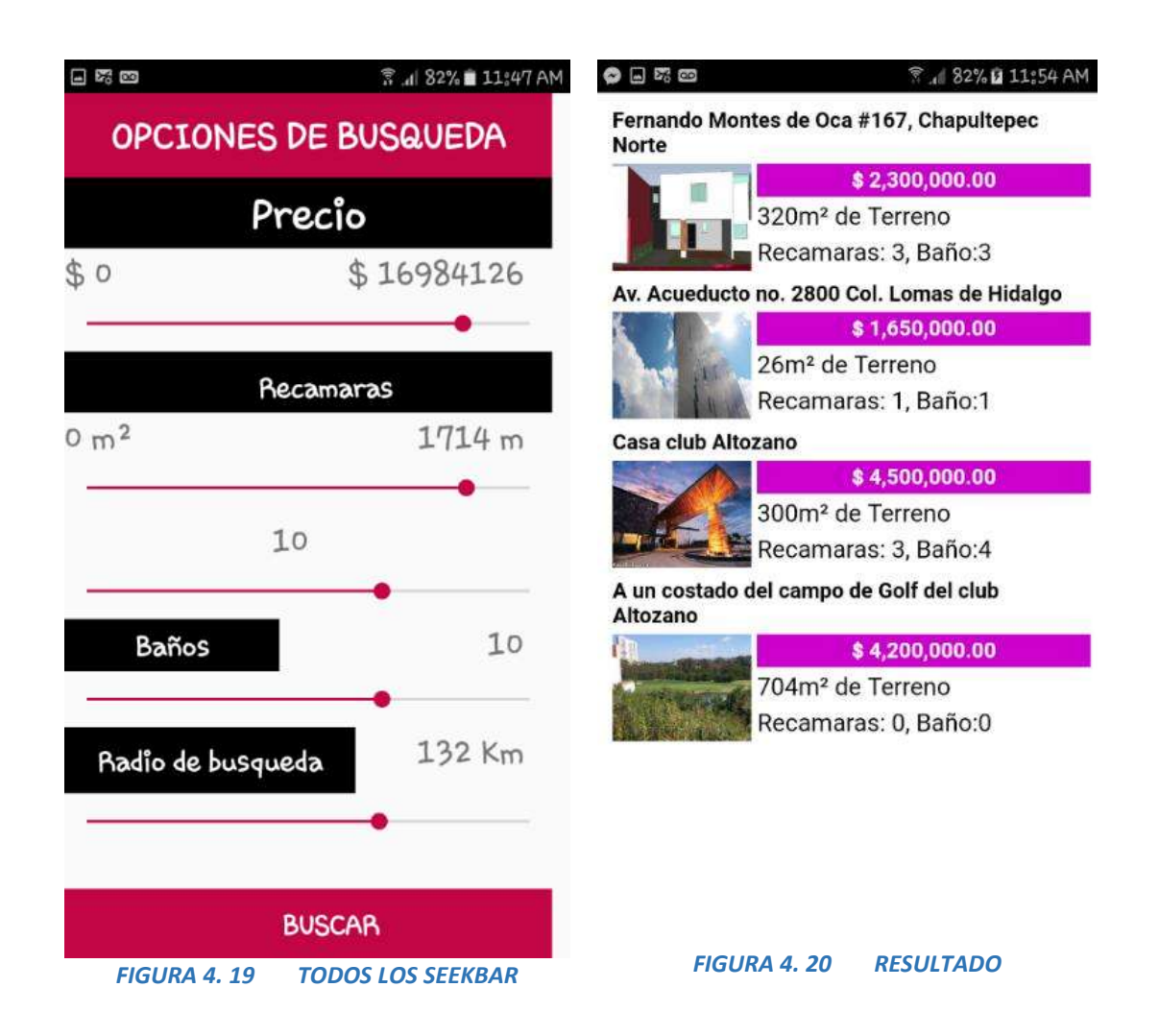

En esta prueba la figura 4.21 muestra todos los seekBar manipulados. De manera que la aplicación busca inmuebles respetando los valores de los filtros manipulados por el usuario. La figura 4.22 muestra el resultado de la búsqueda.

## 4.3 CARACTERITICAS Y ESPECIFICACIONES DE LOS INMUEBLES

## 4.3.1 CARACTERISTICAS Y DESCRIPCION DEL TIPO DE PROPIEDAD SELECCIONADO Y SLIDER DE FOTOGRAFIAS DE LAS PROPIEDADES

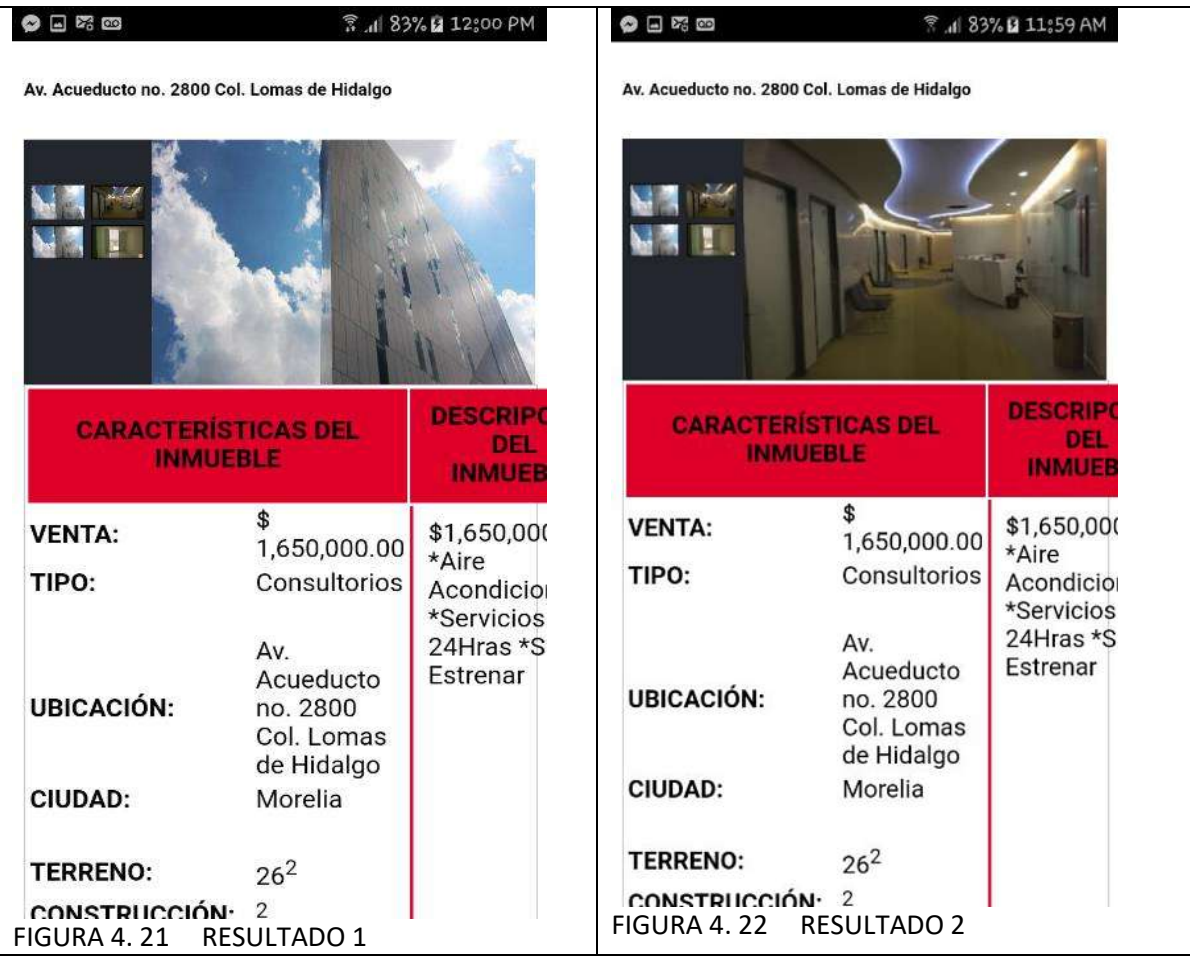

Cuando el usuario elige una propiedad, en este caso fue un consultorio. La aplicación da acceso a la figura 4.22 y 4.23, donde se puede visualizar un slider de fotografías, características y descripción del bien inmueble.

### 4.3.2 ACERCA DE LA ZONA Y MAPA PARA LLECAR AL CONSULTORIO EN VENTA

| A un lado de<br>la agenci de<br>autos<br>Volkswagen. |
|------------------------------------------------------|
|                                                      |
| <b>IAPA DEL LUGAR</b>                                |
| Acced<br>Guardar                                     |
| <b>Hospital Victoria</b><br>Medical Center           |
|                                                      |

*FIGURA 4. 23 RESULTADO 3*

En esta captura de pantalla se muestra la figura 4.24 que despliega un mapa de cómo llegar a la propiedad que desea comprar el cliente, como también arroja información de referencias y que hay acerca de la zona del bien inmueble.

# CAPITILO 5 CONCLUSIONES Y TRABAJOS **FUTUROS**

Este capítulo describe las metas y logros alcanzados en el proyecto de tesis (Inmobiliaria Heverhard), lo cual me es grato ver los resultados obtenidos. Este capítulo también cuenta con información de herramientas tecnologías para la inmobiliaria e ideas relevantes para la aplicación en el futuro.

#### 5.1 CONCLUSIONES

- En este proyecto de tesis se logró el diseño y desarrollo de la aplicación de bienes raíces, donde se pueden consultar inmuebles en venta con todas sus características, como también su ubicación.
- Es un gran logró para mejorar la metodología, tiempos en la búsqueda de bienes raíces, reducción de gastos y trámites innecesarios, Ya que cuenta con funciones y filtros adecuados para el deseo de compra de las personas interesadas en adquirir algún inmueble.
- Cuenta con un spinner que sirve para ubicar varios tipos de propiedades como pueden ser: Edificios, Ranchos, Bodegas, Casas, Departamentos, Terrenos y demás. Lo cual es muy factible para una elección más acorde del deseo de compra.
- Se logró también programar el punto de referencia donde desee comprar.
- Se programaron varios filtros de búsqueda, uno de ellos muy importante es el radio de búsqueda; este filtro busca propiedades de 0 a 200 kilómetros a la redonda de la referencia de búsqueda (ubicación donde desea comprar el cliente).
- Finalmente, queda la satisfacción de haber trabajado en el desarrollo de una aplicación, que sirve de mucho en la decisión de compra-venta de inmuebles, a las personas que deseen invertir o comprar para incrementar su patrimonio.

## 5.2 HERRAMIENTAS TECNOLÓGICAS IDÓNEAS PARA LA INMOBILIARIA

Esto Mejora los servicios y la relación con los clientes.

#### 5.2.1 COMUNICACIÓN EN TIEMPO REAL

Es una buena aplicación para notificar a los clientes las actualizaciones que realizamos en el progreso del servicio. [31]

Pensando en el cliente y el propietario, podemos usarla para lanzar notificaciones, indicando cambios de estado, seguimientos, visitas agendadas y/o realizadas, envío de informes a su cuenta de correo electrónico y más. [31]

El objetivo de estas herramientas la encontramos en la oportunidad de ofrecer información en un momento determinado, de forma exclusiva y privilegiada para los clientes. [31]

Tomando el ejemplo de una nueva captación inmobiliaria, se puede utilizar las herramientas de video en directo, para notificar a ciertos usuarios, la posibilidad de ver, imágenes de una nueva vivienda a la venta, que les convenga según las preferencias indicadas. [31]

#### 5.2.2 PRESENTACIÓN DEL INMUEBLE

Muchas de las herramientas se enfocan en mostrar el producto, de una forma atractiva, mejorando los habituales reportajes fotográficos con imágenes estáticas. [31]

La figura 5.1 muestra una Panorámicas 360º que, junto con el uso de planos interactivos, permiten al usuario moverse por la imagen y observar los detalles, por delante y por detrás, así como poder desplazarse por las diferentes estancias de la vivienda. [31]

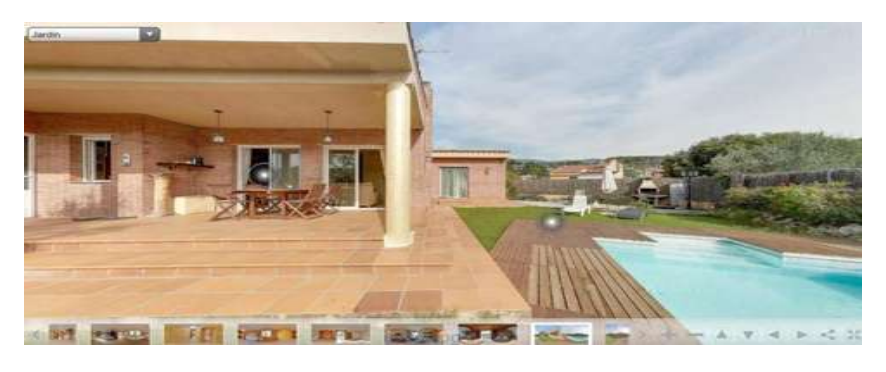

#### *FIGURA 5. 1 PRESENTACION DEL INMUEBLE*

El Video 360º, incorpora la dimensión temporal y el audio, pudiendo producir un video en el que se muestre a un asesor presentando el inmueble. [31]

Los videos con drones, consiguen toma espectacular de los inmuebles y su entorno, con vistas de pájaro, poco habitual. [31]

El coste y las barreras legales a filmar espacios comunes, limita el potencial de la herramienta a casas aisladas con terreno propio. [31]

Los tours virtuales ofrecen las ventajas de las herramientas anteriores y un efecto inmersivo, si se usan las gafas de realidad virtual. [31]

#### 5.2.3 PREVISUALIZACIÓN DEL PRODUCTO

Poder mostrar el aspecto final de una edificio o de una urbanización, ha sido el catalizador de numerosas herramientas dirigidas a la promoción inmobiliaria. [31]

Las infografías, fotografías reales o creaciones virtuales sobre las que se aplican modelos, renderizándolas para mostrar cómo será la obra finalizada, son herramientas que llevan varios años utilizándose. [31]

Los Planos en 3D, generados de forma virtual a partir de planos físicos en 2D y la Impresión 3D, que permite crear maquetas desde modelos digitales, son las nuevas herramientas para la obra nueva (figura 5.2). [31]

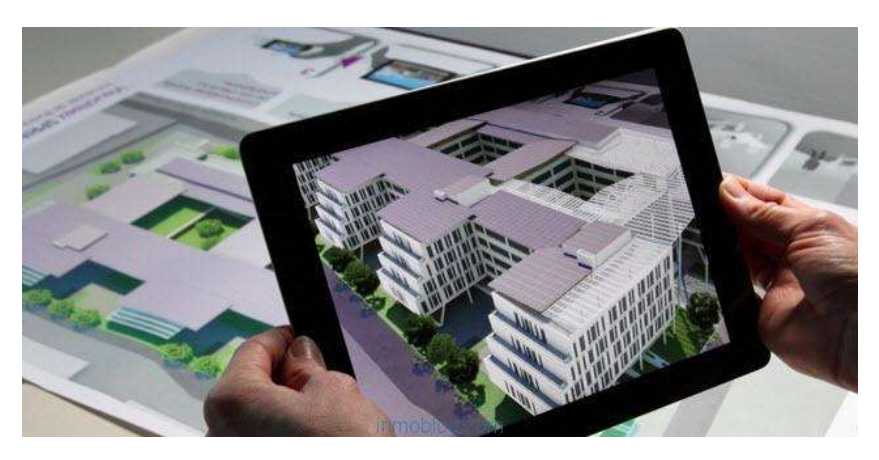

*FIGURA 5. 2 PREVISUALIZACION DEL PRODUCTO*

#### 5.2.4 REALIDAD MEJORADA

Si la vivienda está acabada, pero está vacía o en un estado defectuoso, se puede aplicar Home staging virtual, para mejorar su visualización. [31]

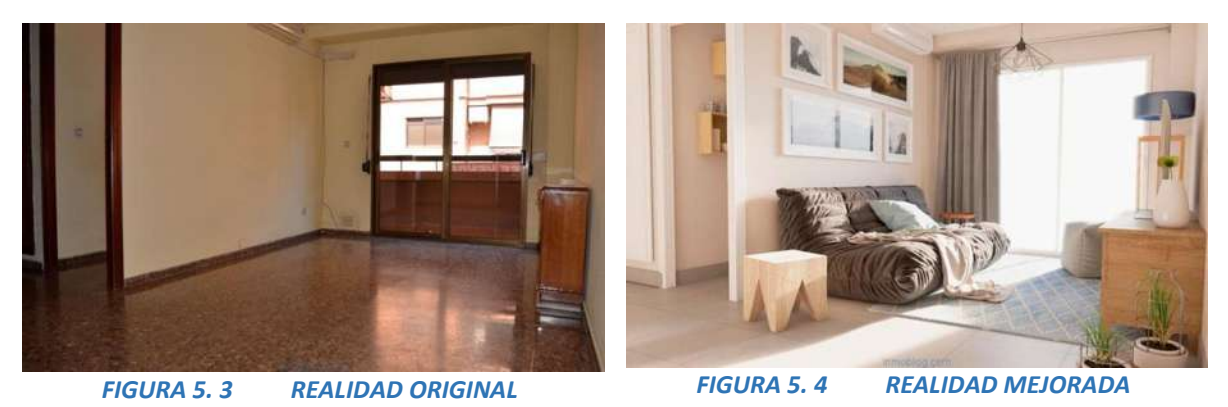

En la figura 5.3 se observa el antes y en la figura 5.4 el después de un hogar.

Esta tecnología sirve para indicar cómo puede quedar una estancia, en el caso de amueblarla, decorarla y/ reformarla. [31]

#### 5.2.5 REALIDAD AUMENTADA

Una visita a una vivienda puede resultar una experiencia poco enriquecedora, si carece de mobiliario, o el existente resulta poco apropiado a los ojos del visitantes. [31]

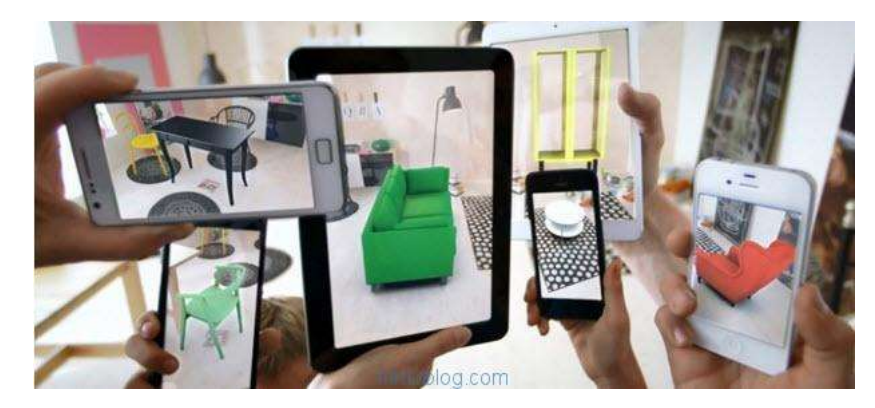

*FIGURA 5. 5 REALIDAD AUMENTADA*

Con la realidad aumentada, podemos incorporar una capa de información visual, de tal manera que sobre la estructura de la estancia, se coloque la decoración y el mobiliario que se quiera, mostrando un resultado más acorde a las preferencias del cliente comprador (figura 5.5). [31]

## 5.2.6 DIGITALIZACIÓN DE PROCESOS

Los documentos digitales están sustituyendo al papel. [31]

Para los contratos ya no es necesario la firma manuscrita; estamos habituados a firmar en tabletas digitales en los bancos. [31]

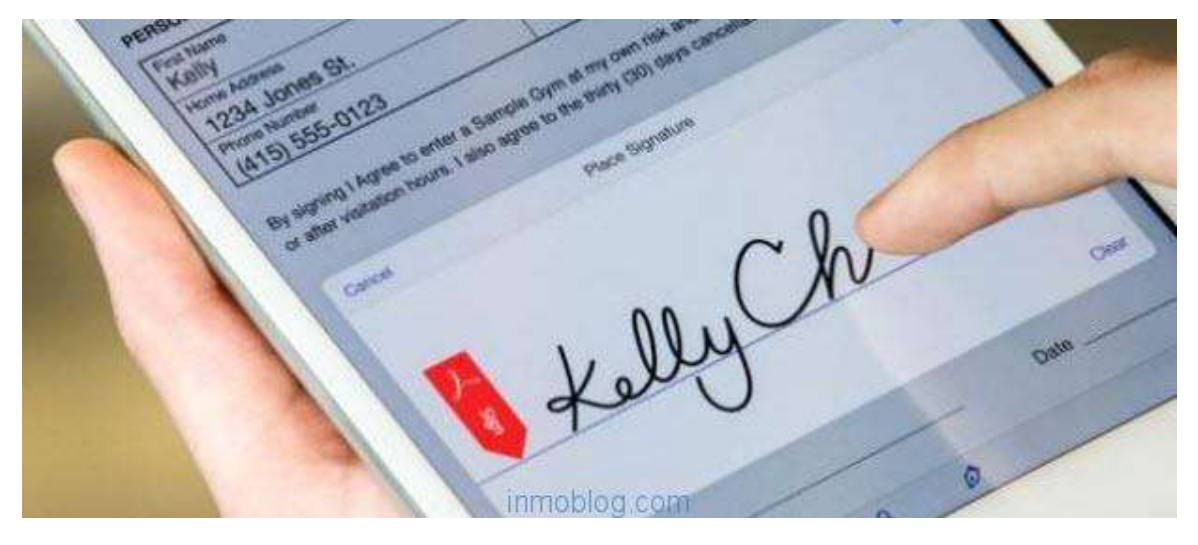

*FIGURA 5. 6 DIGITLIZACION DE PROCESOS*

La figura 5.6 muestra un ejemplo de cómo digitalizar procesos para los clientes inmobiliarios, poder firmar digitalmente, a través de una pantalla, documentos como la exclusiva, la hoja de visita, una oferta entre otros. [31]

Para la firma se puede optar por un lápiz óptico, el dedo o directamente la huella dactilar. La inmediatez de los documentos digitales y en línea, permite obtener y entregar los documentos a distancia y al momento, [31]

## 5.3 IDEAS PARA LA APLICACIÓN EN UN FUTURO

- a) Automatizará los procesos de compra-venta.
- b) Preparará los inmuebles adecuadamente con un precontrato entre la inmobiliaria y el comprador, antes de ponerlo en el mercado.
- c) Utilizar la información de sitios web inmobiliarios, para encontrar propiedades específicamente adaptadas a tu estilo.
- d) Los vendedores pueden ser su propio agente de bienes raíces.
- e) Los vendedores podrán subir información de los bienes, donde la aplicación publica en todos los sitios web inmobiliarios para facilitar la venta.
- f) Que compradores y agentes inmobiliarios se contacten a través de la aplicación para programar visitas y presentar ofertas.
- g) Orientar a los involucrados en el contrato y en el proceso de cierre si lo necesitan.
- h) La aplicación estará disponible para buscar, ofertar, comprar o vender alguna propiedad, sin la mediación de un agente. En la actualidad, la mayoría de las ventas todavía se hacen por intermediarios.
- i) La idea es cerrar los tratos en el menor tiempo posible una vez tomada la decisión de compra.
- j) Hacer convenios con financieras para los compradores que deseen hipotecar su casa.
- k) No contratar a un agente significa que el vendedor se queda con la comisión normal cobrada de 3%, al 10% sobre la compra-venta.

# BIBLIOGRAFÍA

- [1] wikipedia, «es.wikipedia.org,» 25 10 2017. [En línea]. Available: https://es.wikipedia.org/wiki/Sistema\_operativo\_m%C3%B3vil. [Último acceso: 02 11 2017].
- [2] I. Fundacion wikipedia, «wikipedia,» 5 Julio 2017. [En línea]. Available: https://es.wikipedia.org/wiki/Android. [Último acceso: 06 Julio 2017].
- [3] L. C. C. Atrivucion, «wikipedia,» 06 11 2017. [En línea]. Available: https://es.wikipedia.org/wiki/Windows\_Phone. [Último acceso: 05 07 2017].
- [4] I. i. Fundación Wikimedia, «wikipedia,» Licencia Creative Commons Atribución Compartir Igual 3.0, 05 Julio 2017. [En línea]. Available: https://es.wikipedia.org/wiki/IOS. [Último acceso: 05 Julio 2017].
- [5] E. i. Arcos, «hipertextual,» 21 10 2011. [En línea]. Available: https://hipertextual.com/archivo/2011/10/historia-del-software-ios/. [Último acceso: 05 07 2017].
- [6] I. 3. Fundación Wikimedia, «wikipedia,» 28 06 2017. [En línea]. Available: https://es.wikipedia.org/wiki/Aplicaci%C3%B3n\_m%C3%B3vil. [Último acceso: 06 07 2017].
- [7] Hostin-review, «hostin-review,» [En línea]. Available: http://www.hostingreview.com/hosting-directory/editors\_review/godaddy-espana. [Último acceso: 05 07 2017].
- [8] Hipertextual, «hipertectual.com,» 01 10 2012. [En línea]. Available: https://hipertextual.com/2012/01/que-es-y-como-funciona-la-ley-sopa-en-terminossimples-y-sencillos. [Último acceso: 27 10 2017].
- [9] «wikipedia,» 17 Mayo 2016. [En línea]. Available: https://es.wikipedia.org/wiki/MySQL\_AB. [Último acceso: 7 Mayo 2017].
- [10] I. P. C. T. C., «monografias,» [En línea]. Available: http://www.monografias.com/trabajos66/introduccion-php/introduccion-php.shtml. [Último acceso: 05 07 2017].
- [11] N. Ltd, «news.netcraft.com,» 22 08 2017. [En línea]. Available:

https://news.netcraft.com/archives/2017/. [Último acceso: 27 10 2017].

- [12] I. m. Fundación Wikimedia, «es.wikipedia,» Licencia Creative Commons Atribución Compartir Igual 3.0, 18 05 2017. [En línea]. Available: https://es.wikipedia.org/wiki/Google\_Maps. [Último acceso: 07 07 2017].
- [13] «academiaandroid,» 01 08 2015. [En línea]. Available: https://academiaandroid.com/android-studio-v1-caracteristicas-comparativaeclipse/. [Último acceso: 09 07 2017].
- [14] J. C.-J. Vittone, «appdesignbook,» 2017. [En línea]. Available: http://appdesignbook.com/es/contenidos/las-aplicaciones/. [Último acceso: 06 07 2017].
- [15] J. P. P. Publicado, «DEFINICION,» 2015. [En línea]. Available: http://definicion.de/android/. [Último acceso: 06 07 2017].
- [16] A. R. Riego, «sites.google,» Licencia Creative Commons Atribución, 2016. [En línea]. Available: https://sites.google.com/site/appinventormegusta/primeros-pasos. [Último acceso: 06 07 2017].
- [17] Definicionabc,  $\bullet$  & Definicionabc,  $\bullet$  [En línea]. Available: http://www.definicionabc.com/tecnologia/base-de-datos.php. [Último acceso: 7 Mayo 2017].
- [18] «SWAPBYTES,» 2 Febrero 2015. [En línea]. Available: https://www.swapbytes.com/rdbms-vs-nosql-bases-de-datos-relacionales-norelacionales/. [Último acceso: 7 Mayo 2017].
- [19] IBM, «IBM,» 26 Septiembre 2015. [En línea]. Available: https://www.ibm.com/developerworks/ssa/data/library/tipos\_bases\_de\_datos/. [Último acceso: 7 Mayo 2017].
- [20] R. LAKHANI LAKHANI, «Riull,» 7 Junio 2015. [En línea]. Available: https://riull.ull.es/xmlui/bitstream/handle/915/999/SISTEMA%20INTELIGENTE%20DE %20DETECCION%20Y%20AVISO%20DE%20INFRACCIONES%20EN%20SEMAFOROS%2 0MEDIANTE%20SMARTPHONES.pdf?sequence=1. [Último acceso: 7 Mayo 2017].
- [21] I. o. Fundación Wikimedia, «wikipedia,» Licencia Creative Commons Atribución Compartir Igual 3.0, 14 06 2017. [En línea]. Available: https://es.wikipedia.org/wiki/Oracle\_Corporation. [Último acceso: 06 07 2017].
- [22] M. Rouse, wite chtarget, with the lineal. Available: http://searchdatacenter.techtarget.com/es/definicion/Servidor-Web. [Último acceso: 30 10 2017].
- [23] L. C. C. t. Atribución, «es.wikipedia.org/wiki,» 23 10 2017. [En línea]. Available: https://es.wikipedia.org/wiki/Tabla\_(base\_de\_datos). [Último acceso: 30 10 2017].
- [24] M. BO, «/ccdoc-basesdedatos.blogspot.mx,» 20 02 2014. [En línea]. Available: http://ccdoc-basesdedatos.blogspot.mx/2013/02/modelo-entidad-relacion-er.html. [Último acceso: 30 10 2017].
- [25] C. C. Corporation, «developer.android,» [En línea]. Available: https://developer.android.com/guide/topics/security/permissions.html?hl=es-419. [Último acceso: 26 Septiembre 2017].
- [26] L. C. C. A. biblio, «es.wikipedia.org,» 17 09 2017. [En línea]. Available: https://es.wikipedia.org/wiki/Biblioteca\_(inform%C3%A1tica). [Último acceso: 30 10 2017].
- [27] biblioteca. [En línea]. Available: https://translate.google.com.mx/translate?hl=es-419&sl=en&u=http://loopj.com/android-async-http/&prev=search.
- [28] Google, «developers.google.com,» 06 04 2017. [En línea]. Available: https://developers.google.com/maps/documentation/geocoding/get-api-key?hl=es-419. [Último acceso: 30 10 2017].
- [29] L. OEM, «developers.google.com,» [En línea]. Available: https://developers.google.com/maps/pricing-and-plans/?hl=Es. [Último acceso: 30 10 2017].
- [30] «developer.android.com,» [En línea]. Available: https://developer.android.com/guide/components/fundamentals.html?hl=es-419#Components. [Último acceso: 02 11 2017].
- [31] C. Villasante, «inmoblog,» 23 03 2017. [En línea]. Available: https://www.inmoblog.com/herramientas-tecnologicas-para-inmobiliarias/. [Último acceso: 06 07 2017].
- [32] L. Web, «librosweb,» 15 07 2007. [En línea]. Available: http://librosweb.es/libro/xhtml/capitulo\_1/breve\_historia\_de\_html.html. [Último acceso: 06 07 2017].
- [33] R. Tamada, «androidhive,» 15 12 2013. [En línea]. Available: http://www.androidhive.info/2013/12/android-populating-spinner-data-from-mysqldatabase/. [Último acceso: 07 07 2017].
- [34] A. Leira, 07 04 2015. [En línea]. Available: https://androidstudiofaqs.com/conceptos/que-es-un-layout-en-android-studio. [Último acceso: 02 11 2017].